# <span id="page-0-0"></span>**Atskilt servicehåndbok for Dell™ Latitude™ E5410**

[Arbeide på datamaskinen](file:///C:/data/systems/late5410/no/sm/work.htm) [Legge til og bytte ut deler](file:///C:/data/systems/late5410/no/sm/parts.htm) **[Spesifikasjoner](file:///C:/data/systems/late5410/no/sm/specs.htm)** [Diagnostikk](file:///C:/data/systems/late5410/no/sm/diags.htm) **[Systemoppsett](file:///C:/data/systems/late5410/no/sm/bios.htm)** 

### **Merknader, forholdsregler og advarsler**

**MERK:** En MERKNAD inneholder viktig informasjon som gjør at du kan bruke datamaskinen mer effektivt.

**FORHOLDSREGEL: En FORHOLDSREGEL angir potensiell fare for maskinvaren eller tap av data hvis du ikke følger instruksjonene.** 

**ADVARSEL: En ADVARSEL angir en potensiell fare for skade på eiendom, personskade eller dødsfall.** 

Hvis du kjøpte en datamaskin i n-serien fra Dell™ gjelder ingen av henvisningene i dette dokumentet for operativsystemet Microsoft® Windows®.

## **Informasjonen i dette dokumentet kan endres uten varsel. © 2010 Dell Inc. Med enerett.**

Reproduksjon av dette materialet i enhver form er strengt forbudt uten skriftlig tillatelse fra Dell Inc. er strengt forbudt.

Varemerker som brukes i denne teksten: *Detl, DELL-* logoen, *Latitude, Wi-Fi Catcher* og *ExpressCharge* er varemerker tiller ble the remerker till informer te enten menter the remerker of the remerker of the remerker of

Andre varemerker og varenavn kan være brukt i dette dokumentet som en henvisning til institusjonene som innehar rettighetene til merkene og navnene eller til produktene. Dell<br>Inc. fraskriver seg enhver elerinteresse i vare

**Juni 2010 Rev. A00**

### <span id="page-1-0"></span>**Tilgangspanel Atskilt servicehåndbok for Dell™ Latitude™ E5410**

ADVARSEL: Før du arbeider inne i datamaskinen, må du lese sikkerhetsinformasjonen som fulgte med datamaskinen. Hvis du vil ha mer<br>informasjon om sikkerhet, går du til hjemmesiden for overholdelse av forskrifter (Regulatory

# **Ta av tilgangspanelet**

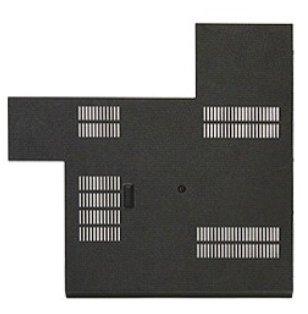

- 1. **Følg fremgangsmåten** i <u>Før du arbeider inne i datamaskinen</u>.<br>2. Ta ut <u>batteriet</u>.<br>3. Skru inn igjen skruen som fester tilgangspanelet til datamaskinen.
- 
- 

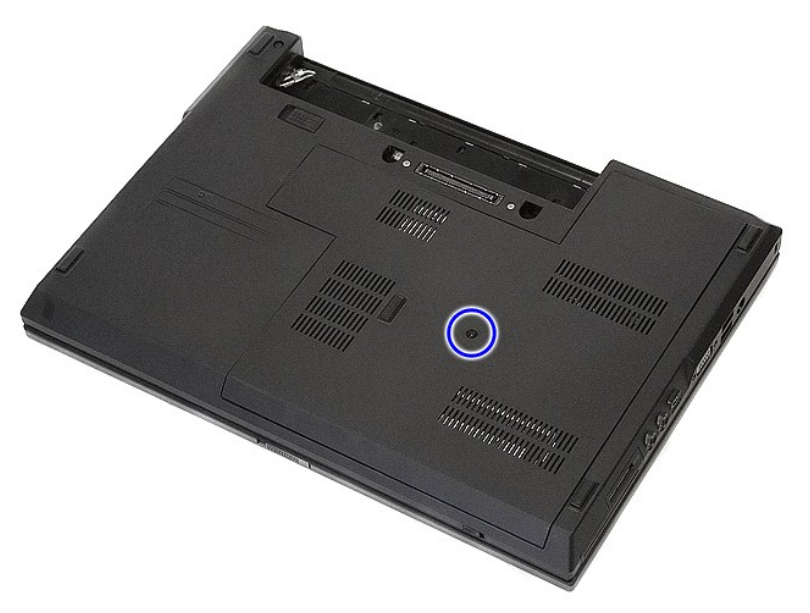

4. Løft opp tilgangspanelet i en vinkel og ut av datamaskinen.

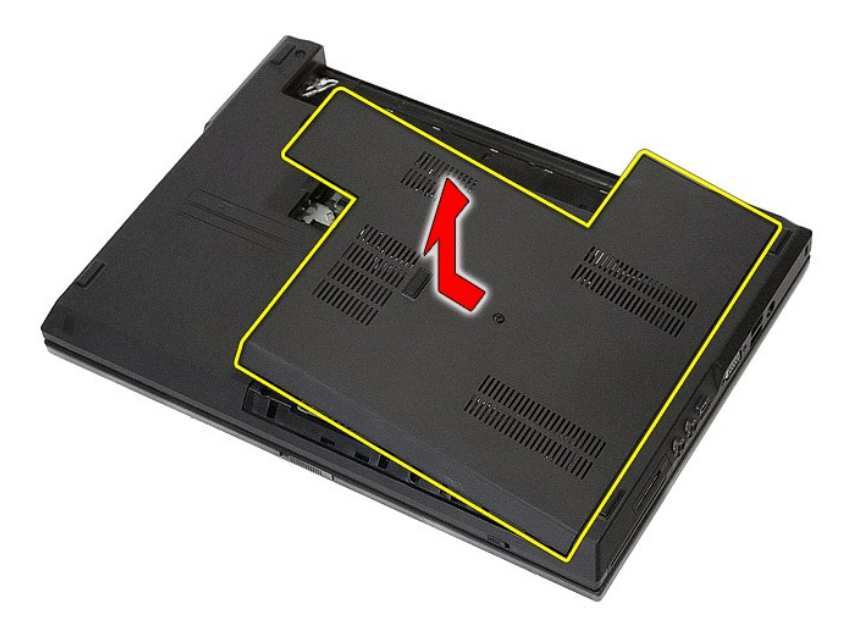

# **Sette på tilgangspanelet**

Utfør trinnene ovenfor i motsatt rekkefølge for å sette tilgangspanelet på plass igjen.

### <span id="page-3-0"></span>**Skjermenhet Atskilt servicehåndbok for Dell™ Latitude™ E5410**

ADVARSEL: Før du arbeider inne i datamaskinen, må du lese sikkerhetsinformasjonen som fulgte med datamaskinen. Hvis du vil ha mer<br>informasjon om sikkerhet, går du til hjemmesiden for overholdelse av forskrifter (Regulatory

# **Ta av skjermenheten**

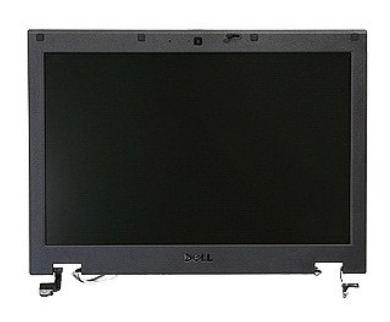

- 1. Følg fremgangsmåten i [Før du arbeider inne i datamaskinen](file:///C:/data/systems/late5410/no/sm/work.htm#before).
- 
- 
- 
- 
- 2. Ta ut <u>batteriet</u> fra datamaskinen.<br>3. Ta av <u>tilgangspanelet</u> fra datamaskinen.<br>4. Ta ut <u>WLAN-korfet</u> fra datamaskinen.<br>5. Ta <u>[LED-dekselet](file:///C:/data/systems/late5410/no/sm/cencov.htm)</u> av datamaskinen.<br>6. Ta av <u>tastaturet</u> fra datamaskinen.<br>7. Koble fra trådlø

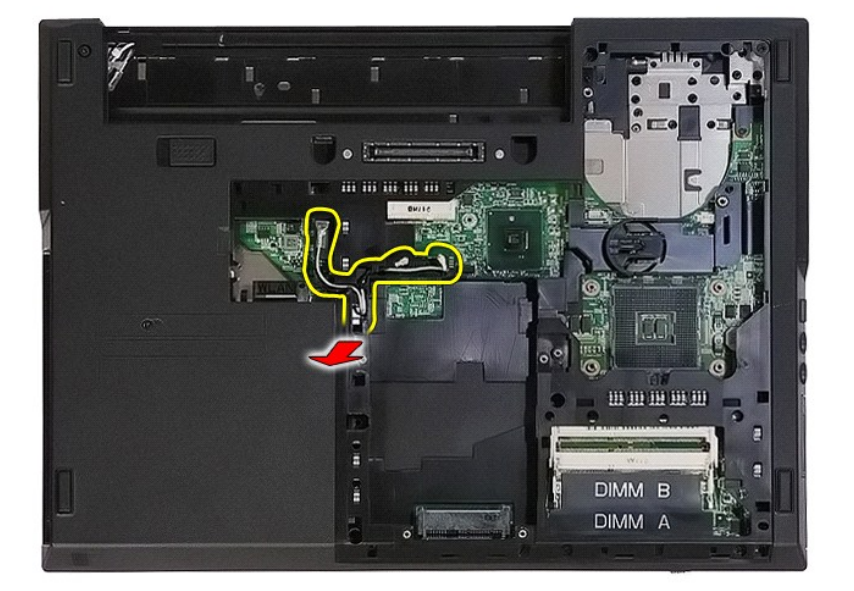

8. Skru ut kruene som fester den nederste delen av skjermenheten til datamaskinen.

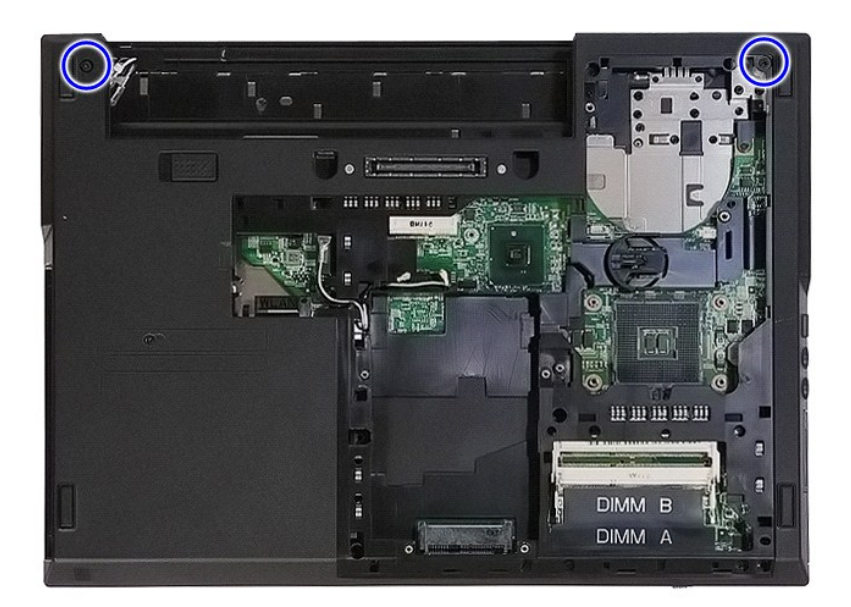

9. Koble skjermdatakabelen fra hovedkortet.

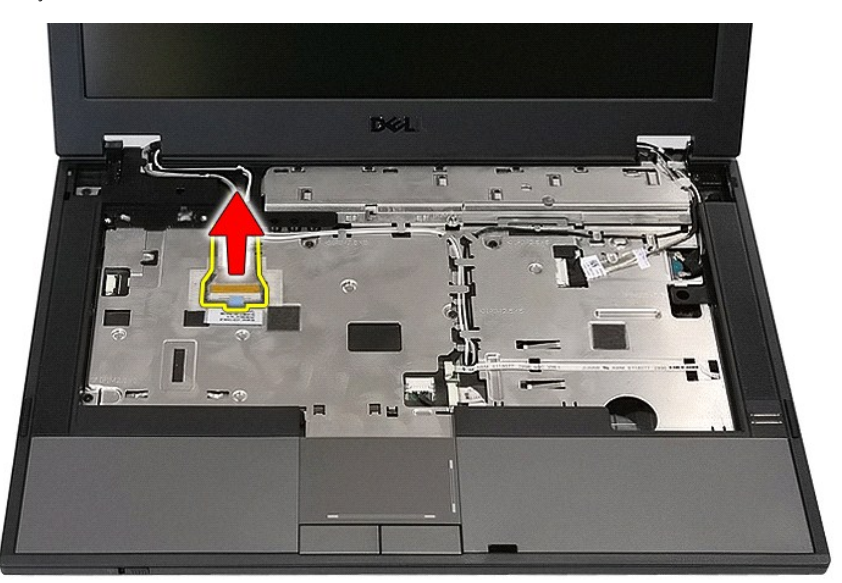

10. Koble kamerakabelen fra hovedkortet.

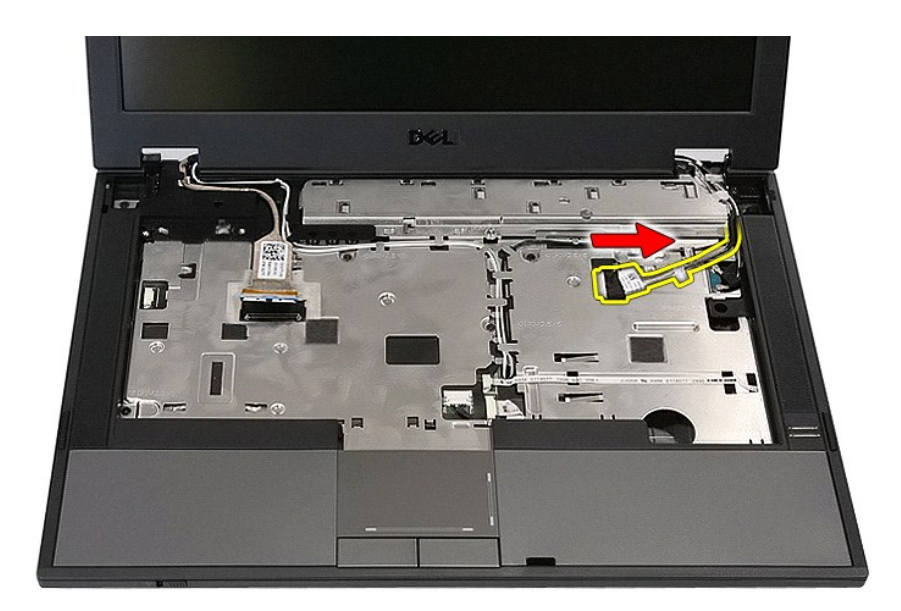

11. Utløs antennekablene fra WWAN-kortet (dersom det er installert).

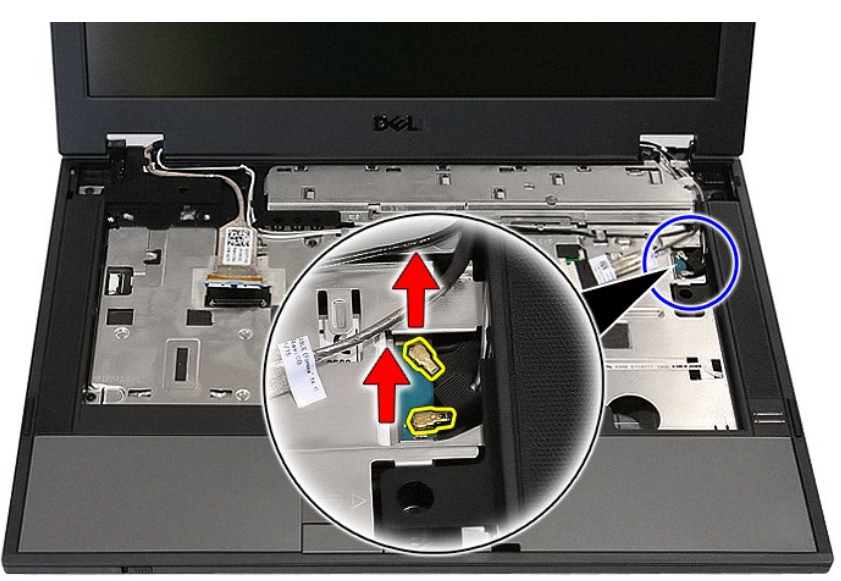

12. Løsne kablene fra føringssporene.

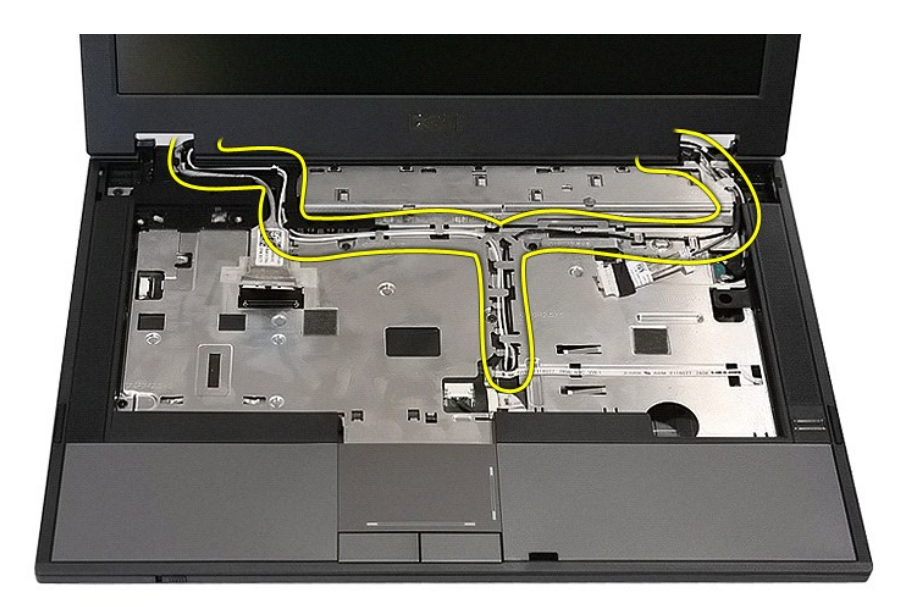

13. Skru ut skruene som fester skjermenheten til datamaskinkabinettet.

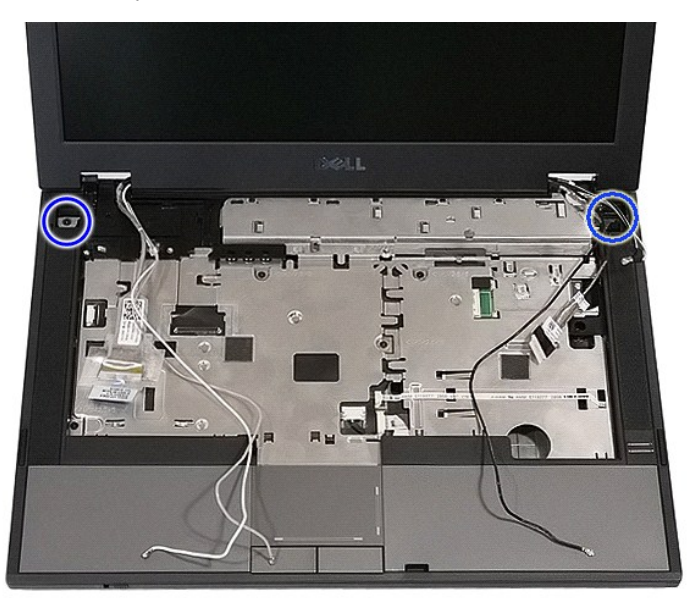

14. Løft opp skjermenheten fra datamaskinen og ta den av.

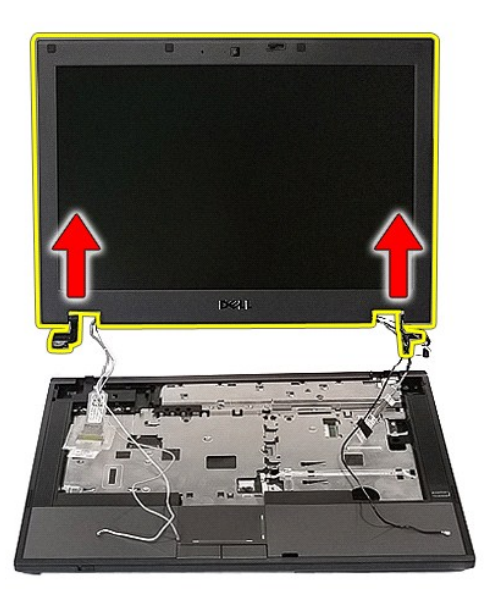

# **Sette inn skjermenheten**

Utfør trinnene ovenfor i motsatt rekkefølge for å sette på igjen skjermenheten.

## <span id="page-8-0"></span>**Batteri**

**Atskilt servicehåndbok for Dell™ Latitude™ E5410** 

ADVARSEL: Før du arbeider inne i datamaskinen, må du lese sikkerhetsinformasjonen som fulgte med datamaskinen. Hvis du vil ha mer<br>informasjon om sikkerhet, går du til hjemmesiden for overholdelse av forskrifter (Regulatory

## **Ta ut batteriet**

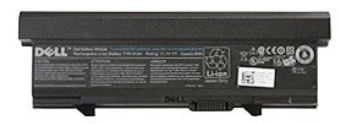

- 1. Følg fremgangsmåten i <u>Før du arbeider inne i datamaskinen</u>.<br>2. Skyv batteriutløseren til ulåst posisjon.
	- **REGISTER**  $\hat{\pmb{\sigma}}$ anan<br>ami
- 3. Ta ut batteriet fra datamaskinen.

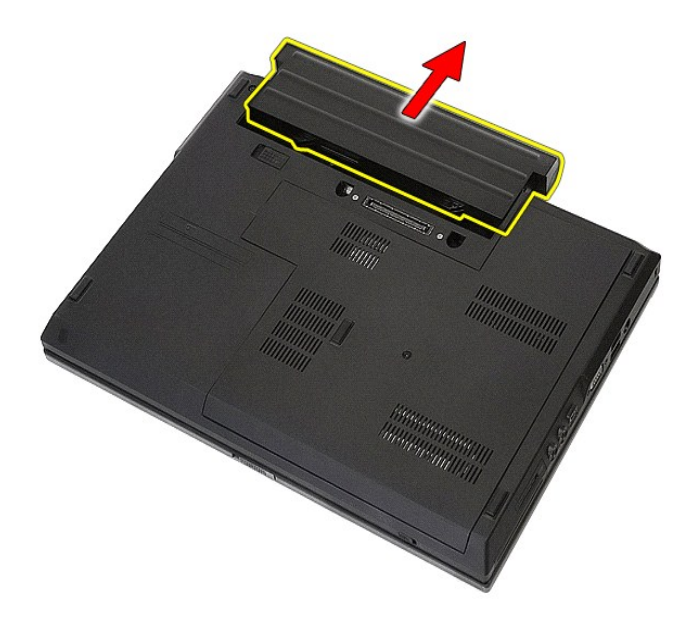

# **Sette inn batteriet**

Utfør trinnene ovenfor i motsatt rekkefølge for å sette inn batteriet igjen.

[Tilbake til](file:///C:/data/systems/late5410/no/sm/parts.htm) 

### **Bluetooth-kort Atskilt servicehåndbok for Dell™ Latitude™ E5410**

ADVARSEL: Før du arbeider inne i datamaskinen, må du lese sikkerhetsinformasjonen som fulgte med datamaskinen. Hvis du vil ha mer<br>informasjon om sikkerhet, går du til hjemmesiden for overholdelse av forskrifter (Regulatory

## **Ta ut Bluetooth-hovedkortet**

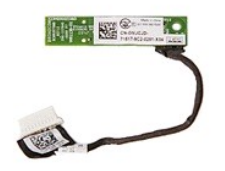

- 1. Følg fremgangsmåten i [Før du arbeider inne i datamaskinen](file:///C:/data/systems/late5410/no/sm/work.htm#before).
- 
- 
- 2. Ta ut <u>batteriet</u> fra datamaskinen.<br>
3. Ta av <u>tilgangspanelet</u> fra datamaskinen.<br>
4. Ta ut den <u>optiske stasjonen</u> fra datamaskinen.<br>
5. Ta <u>[LED-dekselet](file:///C:/data/systems/late5410/no/sm/cencov.htm)</u> av datamaskinen.<br>
6. Ta av <u>tastaturet</u> fra datamaskinen.<br>
7.
- 
- 
- 
- 
- 

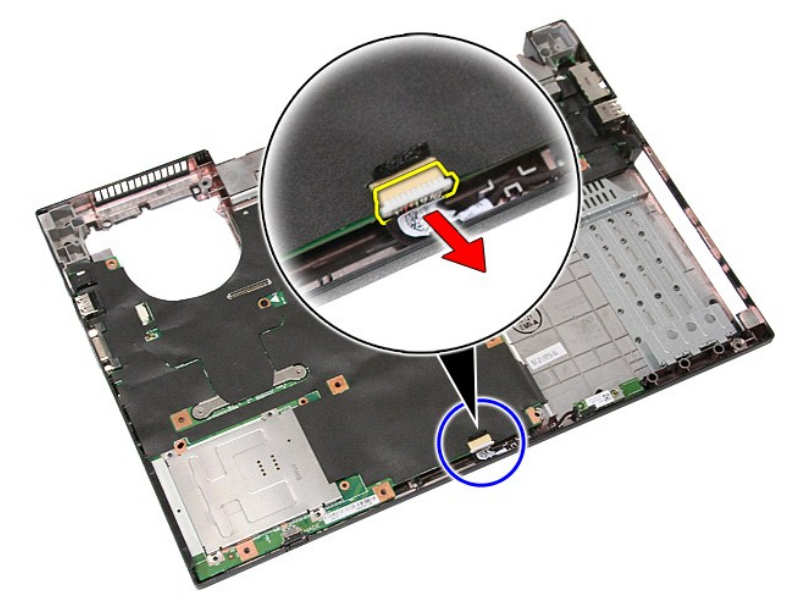

11. Løs ut Bluetooth board fra låsene og ta det ut.

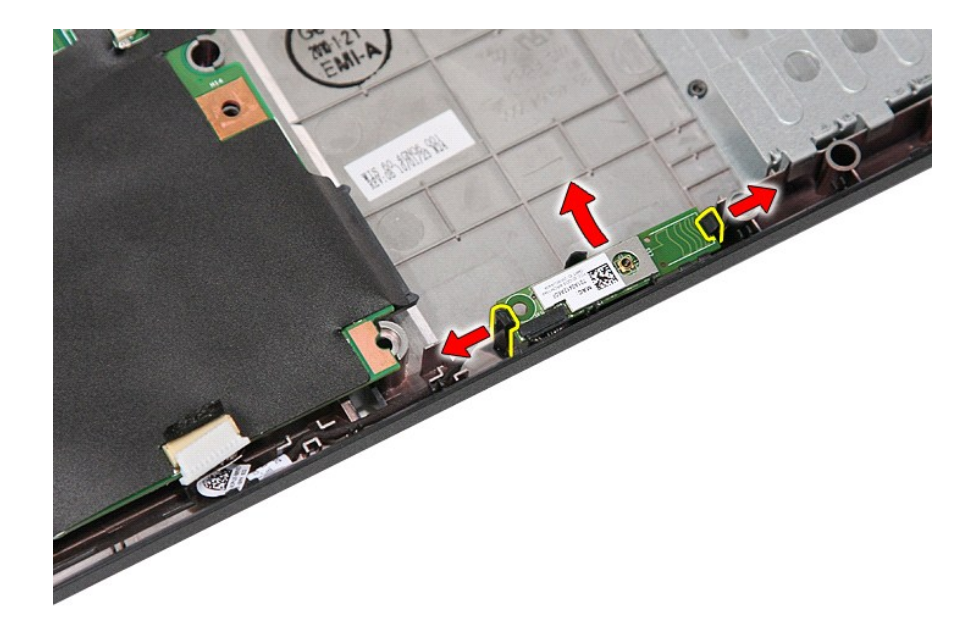

# **Sette Bluetooth-hovedkortet på plass**

Utfør trinnene ovenfor i motsatt rekkefølge for å sette inn igjen Bluetooth-kortet.

### <span id="page-12-0"></span>**Systemoppsett Atskilt servicehåndbok for Dell™ Latitude™ E5410**

- $\bullet$  [<F12>-menyen](#page-12-1)
- **[Starte systemoppsettet](#page-12-2)**
- **[Boot Menu \(Oppstartsmeny\)](#page-12-3)**
- [BIOS-hurtigtest av stasjon](#page-12-4)
- **O** [Tastetrykk for navigering](#page-12-5)
- **O** Menvalternativer i System Setup

Datamaskinen har følgende alternativer for BIOS og systemkonfigurasjon:

- 
- ı Äpne System Setup ved å trykke på <F2><br>ι Åpne en engangsoppstartsmeny ved å trykke på <F12><br>ι Starte systemkontroll før oppstart ved å trykke <Fn> og strømknappen
- 

### <span id="page-12-1"></span>**<F12>-menyen**

Trykk pă <F12> năr Dell™-logoen vises for ă ăpne en engangsoppstartsmeny med liste over gyldige oppstartsenheter for datamaskinen. **Diagnostikk** og<br>alternativer for **Enter Setup** (åpne konfigurasjon) er også inkludert i d

### <span id="page-12-2"></span>**Starte systemoppsettet**

Trykk på <F2> for å starte System Setup og endre brukerdefinerbare innstillinger. Hvis du har problemer med å starte System Setup med denne tasten, trykker du på <F2> når tastaturlampene begynner å blinke.

## <span id="page-12-3"></span>**Boot Menu (Oppstartsmeny)**

Datamaskinen har en forbedret engangsoppstartsmeny:

- 
- 
- 1 Lettere tilgang Apne menyen ved å trykke <F12> i løpet av systemoppstarten<br>1 Brukermeldinger Tastetrykket som mangler, blir nå vist i velkomstvinduet i BIOS<br>1 Flere diagnosealternativer Oppstartsmenyen har nå to n

## <span id="page-12-4"></span>**BIOS-hurtigtest av stasjon**

BIOS-hurtigtesten av stasjon lar deg teste den fysiske funksjonaliteten til harddisken uten at du må finne og laste ned filer fra support.dell.com eller lage<br>oppstartbare disketter eller CD-er. Velg **IDE Drive Diagnostics** 

## <span id="page-12-5"></span>**Tastetrykk for navigering**

Bruk følgende tastetrykk for å navigere i skjermbildene i System Setup (Systemoppsett).

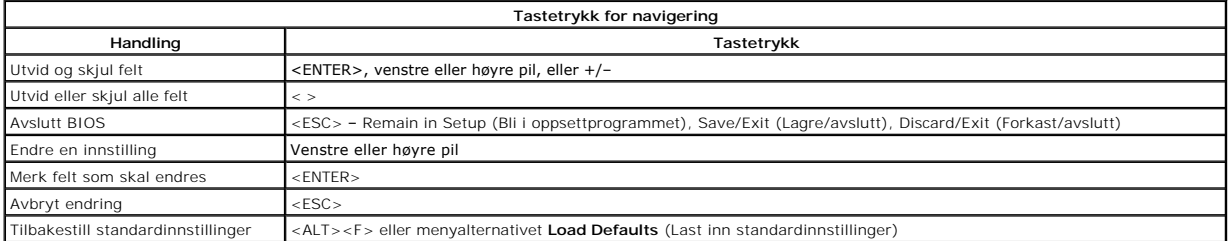

## <span id="page-12-6"></span>**Menyalternativer i System Setup**

Følgende tabell beskriver menyalternativene for system-BIOS.

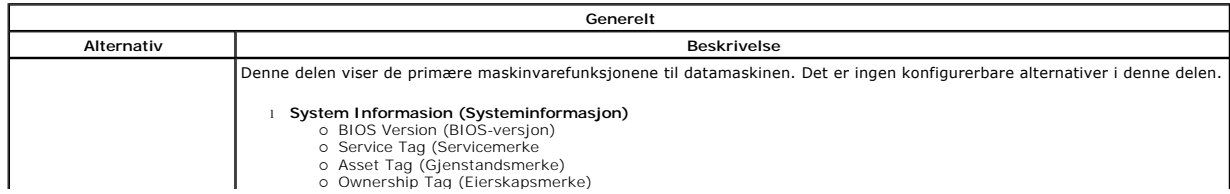

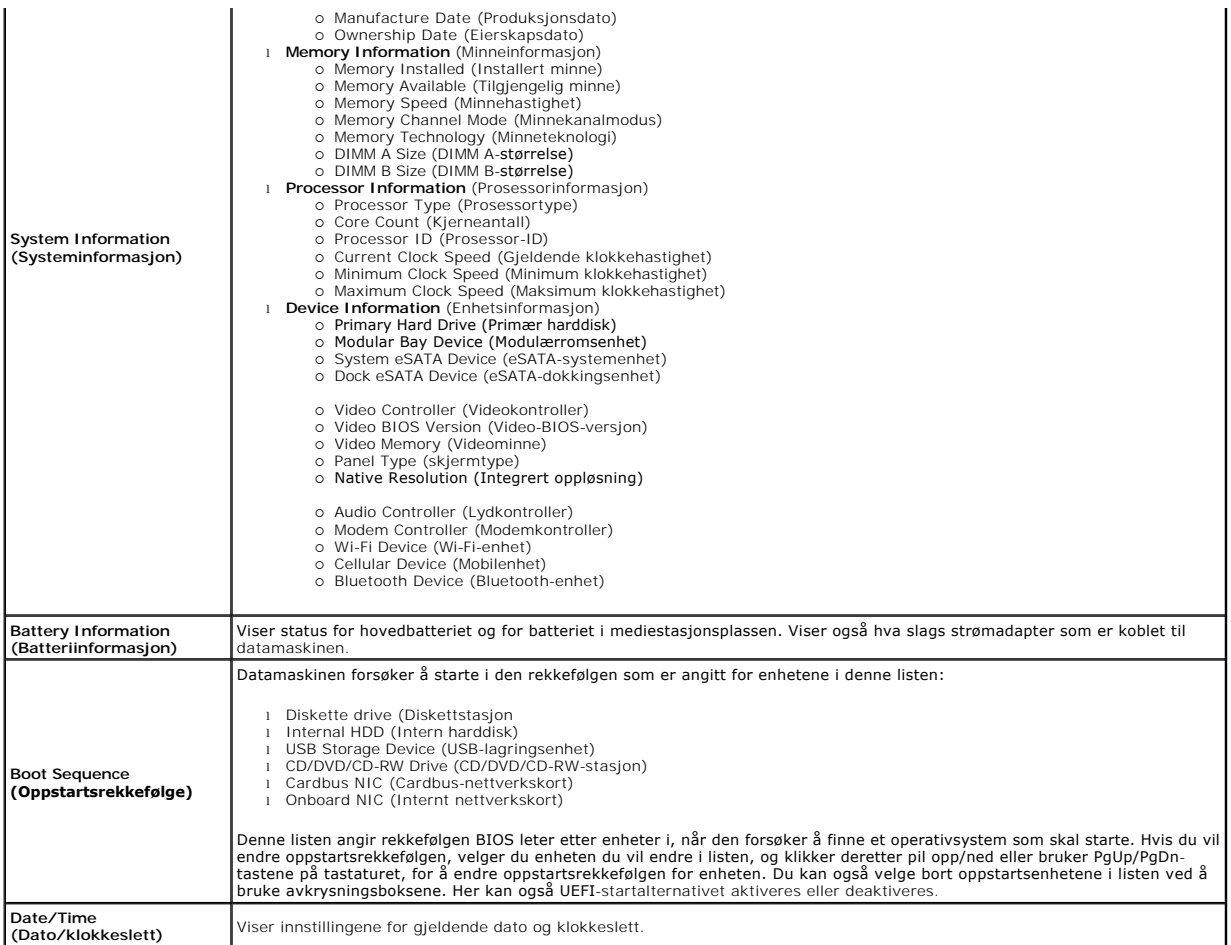

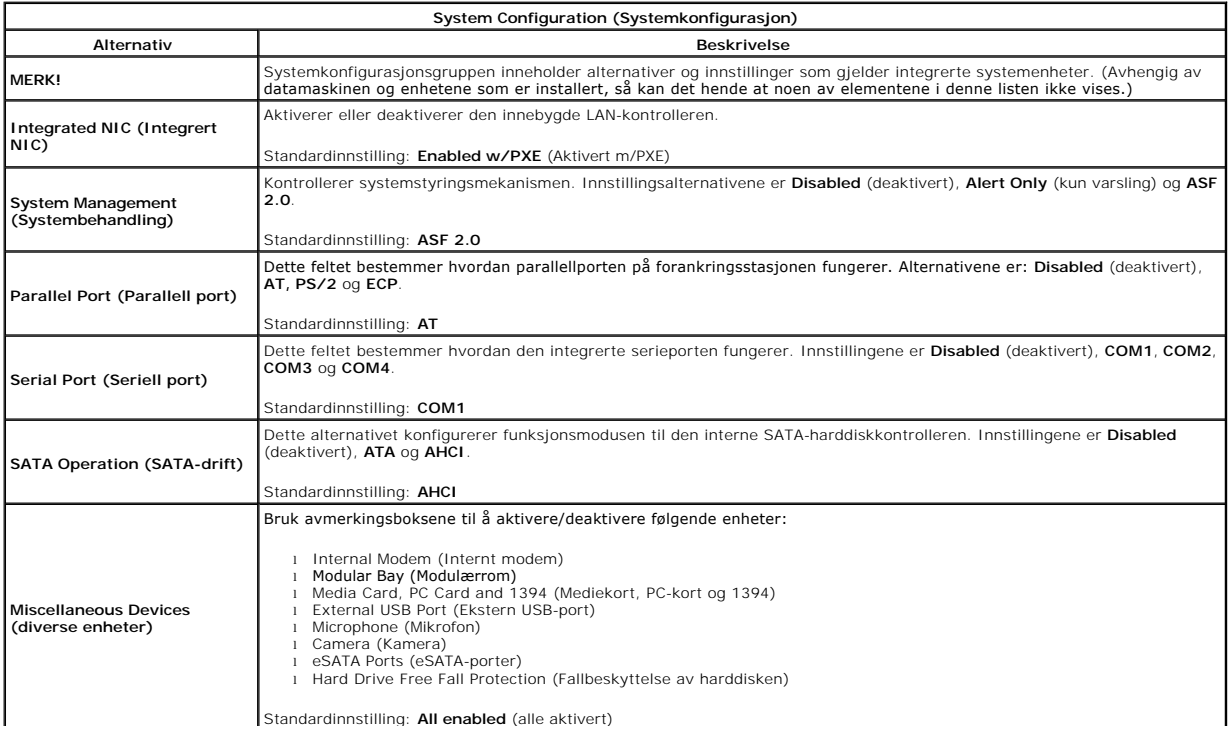

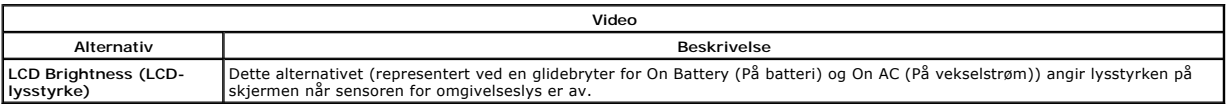

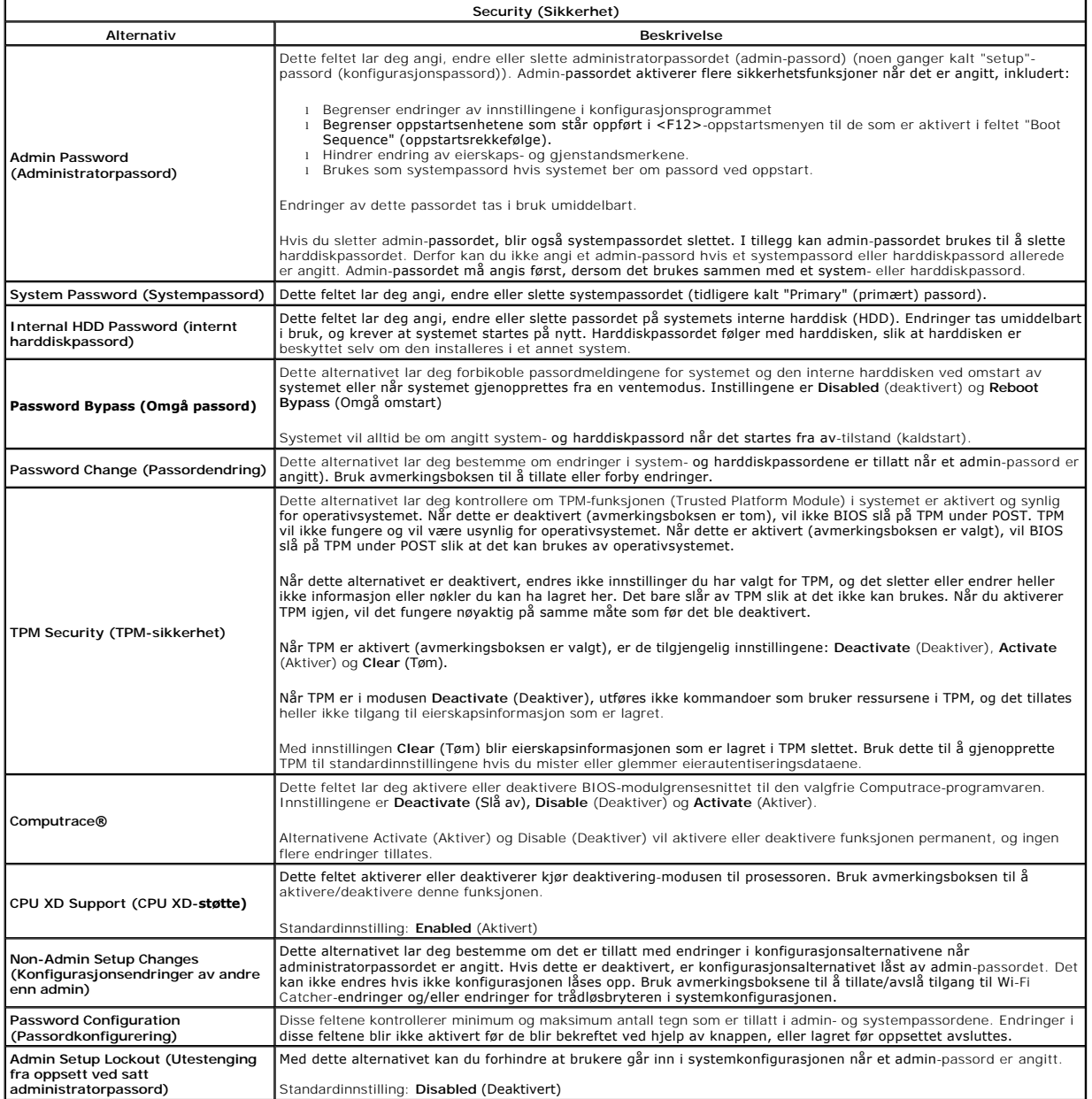

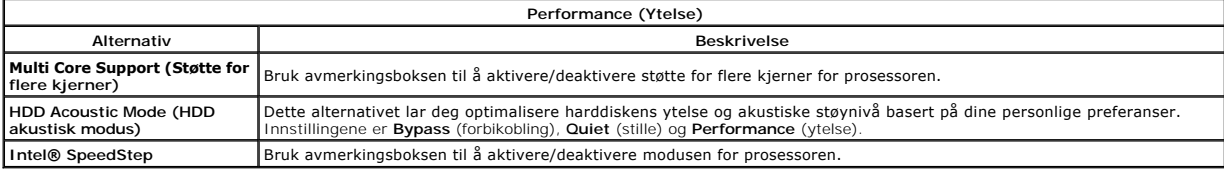

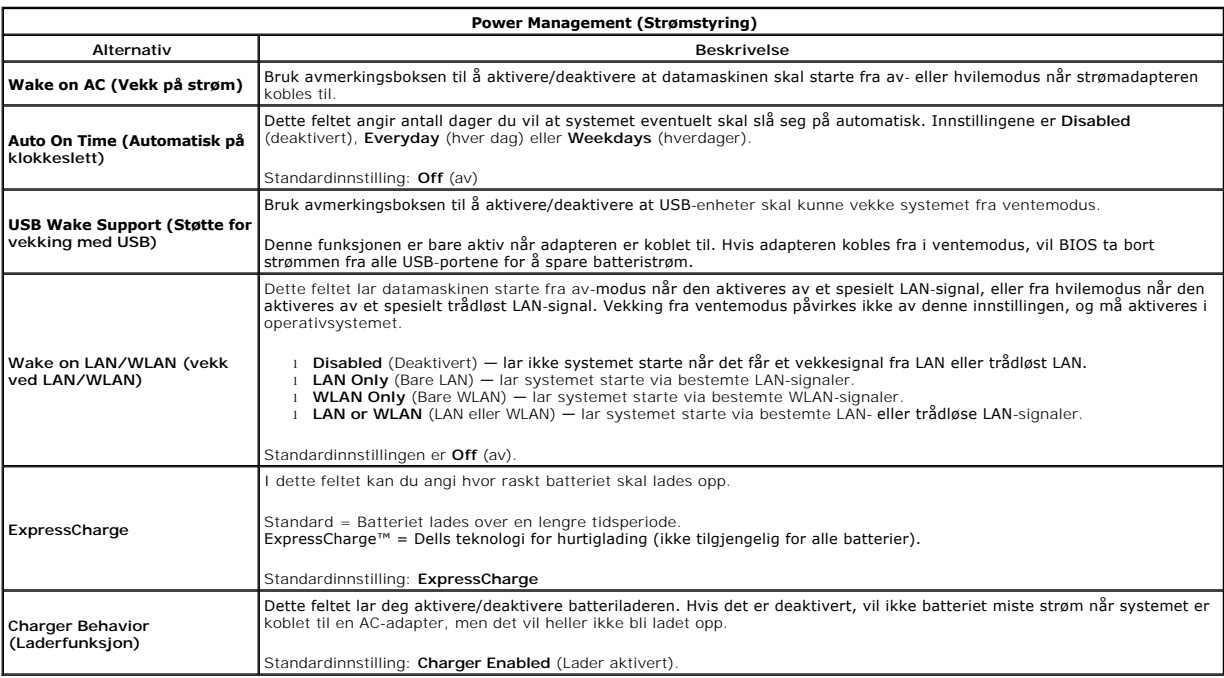

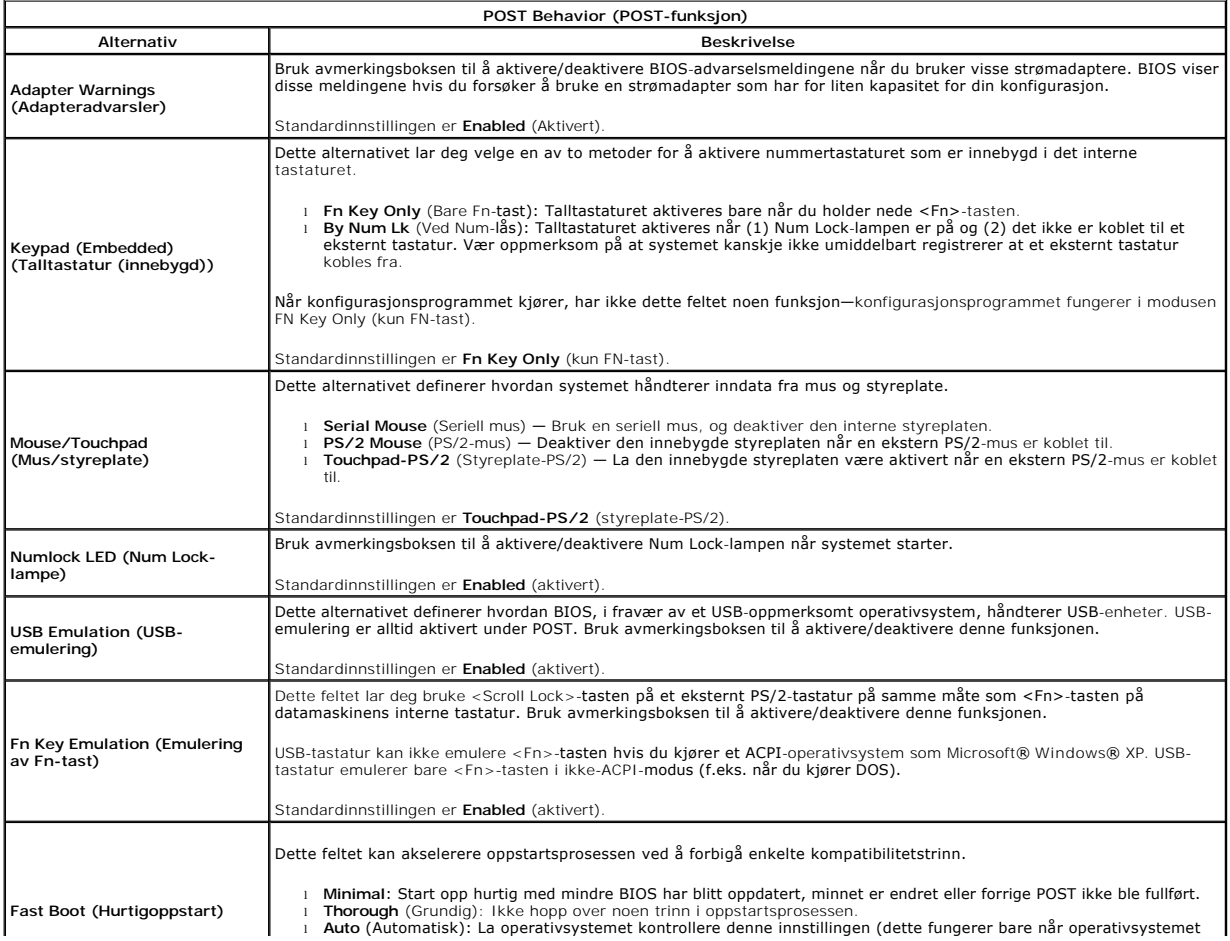

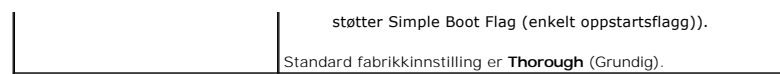

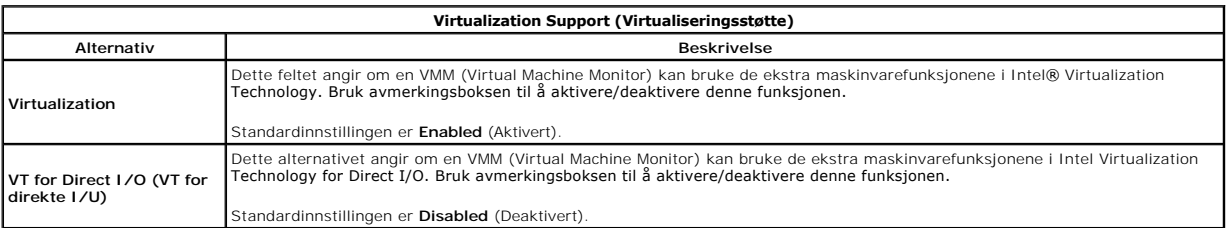

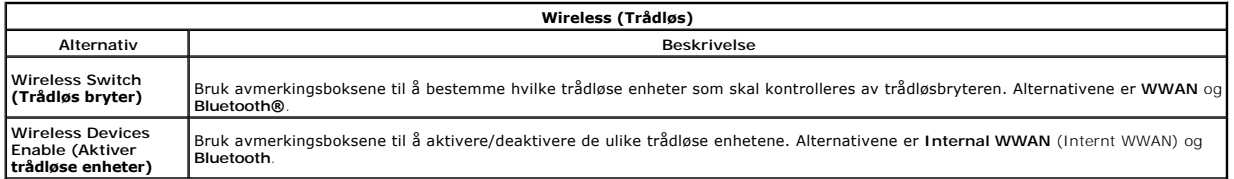

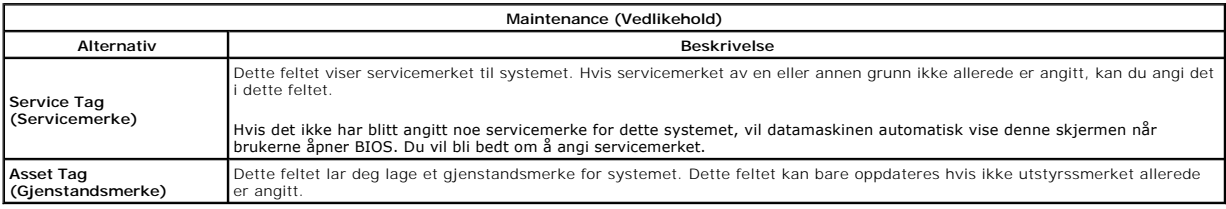

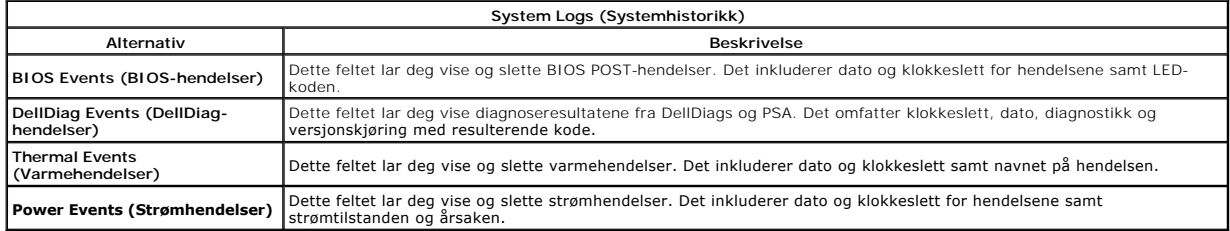

# <span id="page-17-0"></span>**LED-deksel**

**Atskilt servicehåndbok for Dell™ Latitude™ E5410** 

ADVARSEL: Før du arbeider inne i datamaskinen, må du lese sikkerhetsinformasjonen som fulgte med datamaskinen. Hvis du vil ha mer<br>informasjon om sikkerhet, går du til hjemmesiden for overholdelse av forskrifter (Regulatory

## **Ta av LED-dekselet**

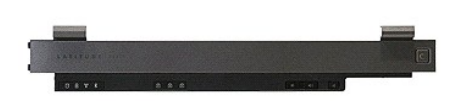

- 
- 
- 1. Følg fremgangsmåten i <u>Før du arbeider inne i datamaskinen</u>.<br>2. Ta ut <u>batteriet</u>.<br>3. Åpne skjermen ved 180-graders vinkel Bruk en skrutrekker med flatt blad eller en plastspiss (stukket inn i fordypningen) til å lirke

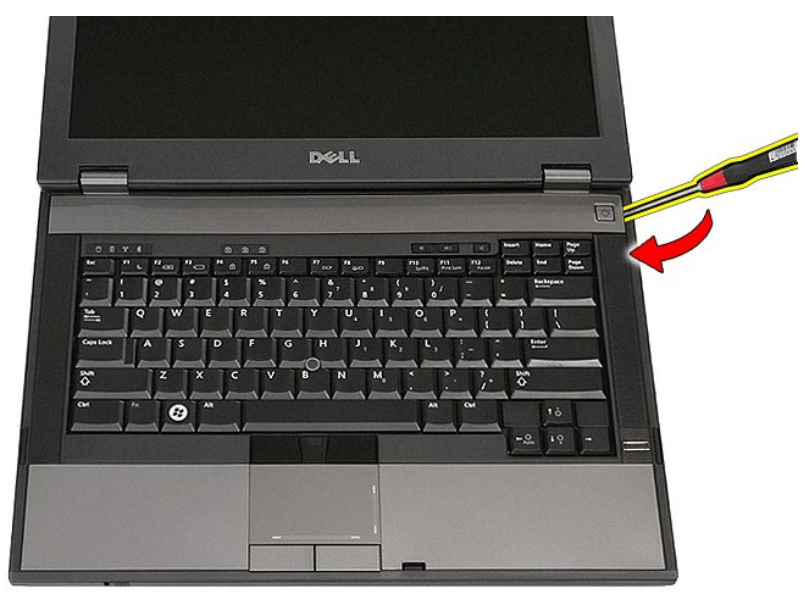

4. Lirk forsiktig langs kanten på LED-dekselet for å løsne det fra låsene, og ta det av.

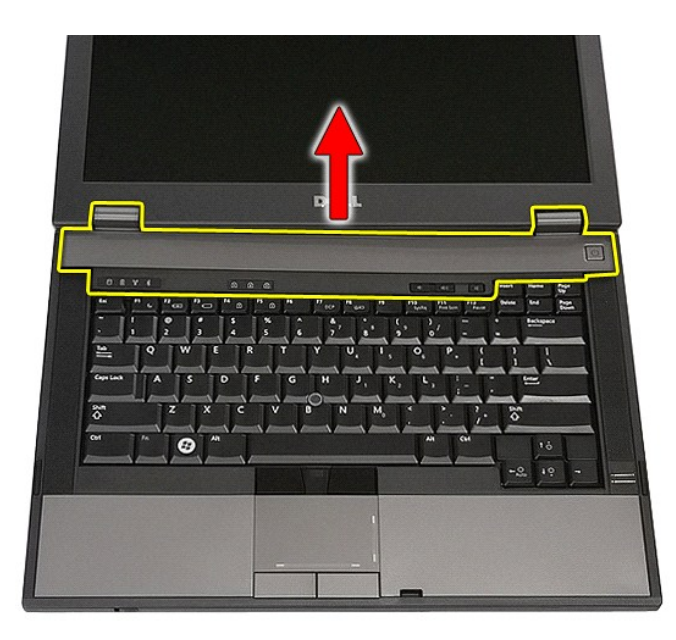

# **Sette på LED-dekselet**

Utfør trinnene ovenfor i motsatt rekkefølge for å sette LED-dekselet på igjen.

### **Klokkebatteri Atskilt servicehåndbok for Dell™ Latitude™ E5410**

ADVARSEL: Før du arbeider inne i datamaskinen, må du lese sikkerhetsinformasjonen som fulgte med datamaskinen. Hvis du vil ha mer<br>informasjon om sikkerhet, går du til hjemmesiden for overholdelse av forskrifter (Regulatory

## **Ta ut klokkebatteriet**

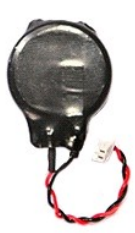

- 
- 
- 1. Følg fremgangsmåten i <u>Før du arbeider inne i datamaskinen</u>.<br>2. Ta ut <u>batteriet</u> fra datamaskinen.<br>3. Ta av <u>tilgangspanelet</u> fra datamaskinen.<br>4. Koble kabelen til klokkebatteriet fra hovedkortet.
- 

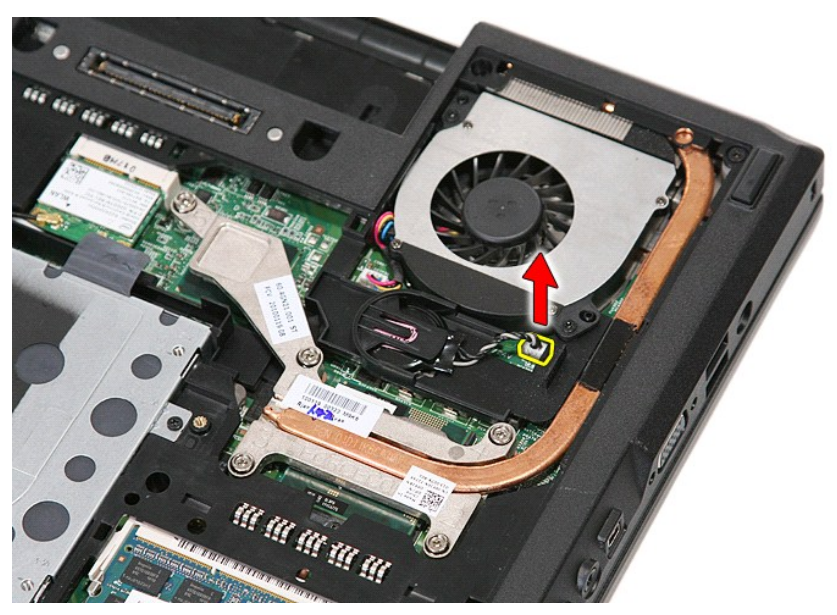

5. Skyv klokkebatteriet ut av sokkelen.

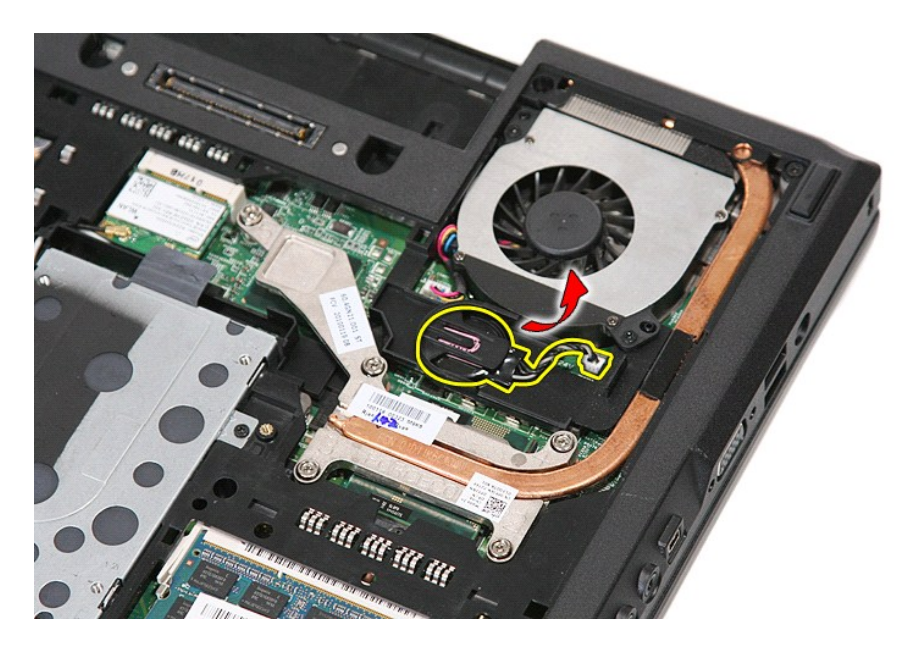

# **Sette inn klokkebatteriet**

Utfør trinnene ovenfor i motsatt rekkefølge for å sette inn igjen klokkebatteriet.

#### <span id="page-21-0"></span>**Diagnostikk**

**Atskilt servicehåndbok for Dell™ Latitude™ E5410** 

- **O** [Enhetsstatuslamper](#page-21-1)
- **O** Batteristatuslampe
- **O** [Tastaturstatuslamper](#page-21-3)
- **O** [LED-feilkoder](#page-21-4)

## <span id="page-21-1"></span>**Enhetsstatuslamper**

ტ n 角 **de Ån**  $\ast$ 

Slås på når du slår på datamaskinen, og blinker når datamaskinen er i en strømstyringsmodus.

Slås på når datamaskinen leser eller skriver data.

Slås på og lyser konstant eller blinker for å angi batteriets ladestatus.

Slås på når det trådløse nettverket er aktivert.

Slås på når et kort med trådløsteknologien Bluetooth® er tilkoblet. Hvis du bare vil slå av den trådløse Bluetooth-teknologien, høyreklikker du ikonet i systemstatusfeltet og velger **Disable Bluetooth Radio** (Deaktiver Bluetooth-radio).

## <span id="page-21-2"></span>**Batteristatuslamper**

Hvis datamaskinen er koblet til en stikkontakt, fungerer lampen for batteristatus slik:

- 1 **Vekselvis blinkende ravgult og blått lys E**t ikke godkjent eller ikke støttet AC-adapter som ikke er fra Dell, er koblet til datamaskinen.<br>1 **Vekselvis blinkende ravgult og konstant blått lys —** Midlertidig batterifei
- 
- 
- 

# <span id="page-21-3"></span>**Tastaturstatuslamper**

De grønne lampene over tastaturet angir følgende:

❺ ਸ਼ਿ मि

Slås på når talltastaturet er aktivert.

Slås på når Caps Lock-funksjonen er aktivert.

Slås på når Scroll Lock-funksjonen er aktivert.

# <span id="page-21-4"></span>**LED-feilkoder**

Følgende tabell viser de mulige LED-kodene som kan bli vist i en ikke-POST-situasjon (Power On Self Test).

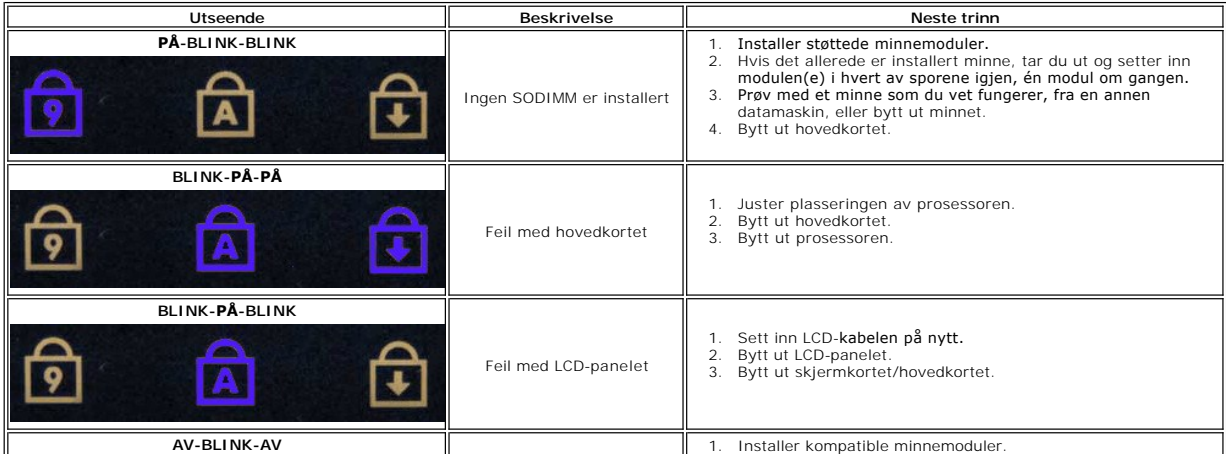

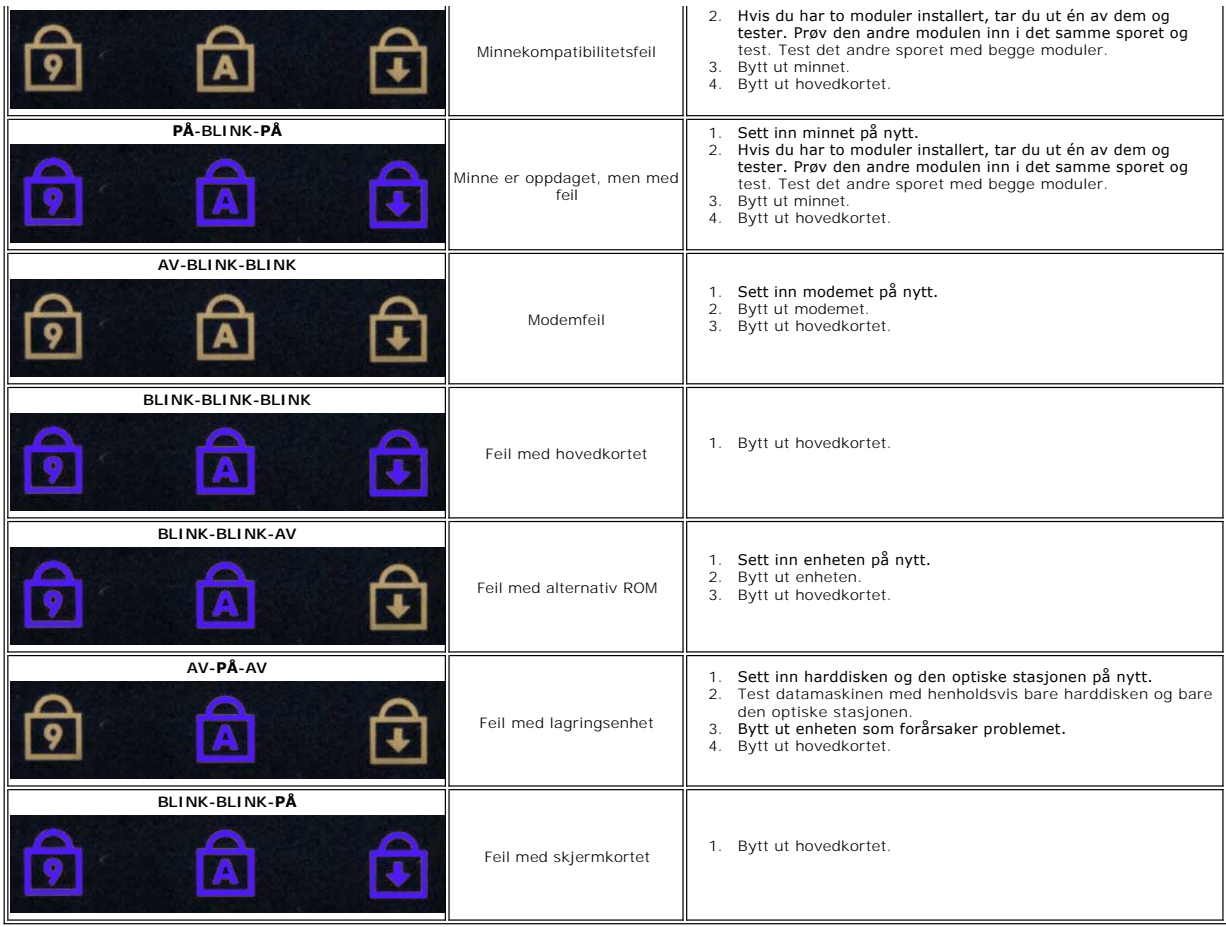

### <span id="page-23-0"></span>**Vifte Atskilt servicehåndbok for Dell™ Latitude™ E5410**

ADVARSEL: Før du arbeider inne i datamaskinen, må du lese sikkerhetsinformasjonen som fulgte med datamaskinen. Hvis du vil ha mer<br>informasjon om sikkerhet, går du til hjemmesiden for overholdelse av forskrifter (Regulatory

## **Ta ut viften**

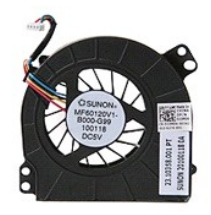

- 1. **Følg fremgangsmåten** i <u>Før du arbeider inne i datamaskinen</u>.<br>2. Ta ut <u>batteriet</u>.<br>3. Ta av <u>tilgangspanelet</u>.<br>4. Koble viftekabelen fra hovedkortet.
- 
- 
- 

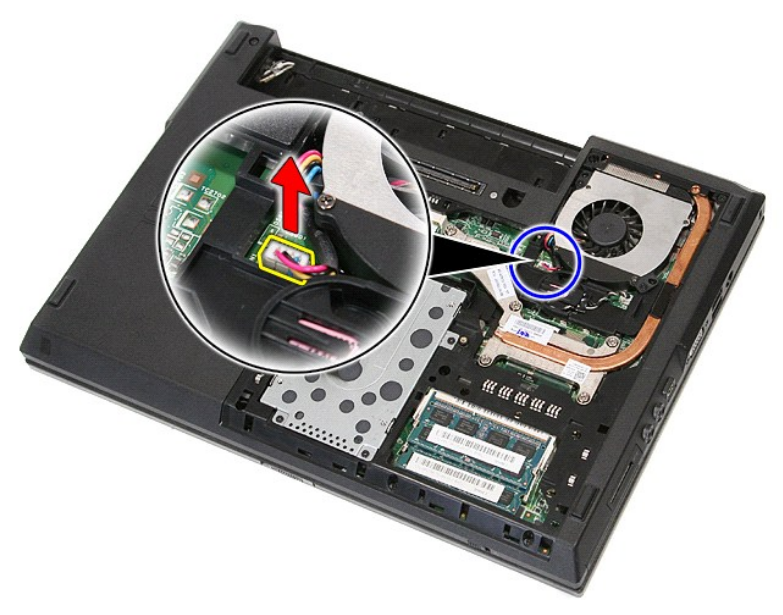

5. Skru ut skruene som fester viften til hovedkortet.

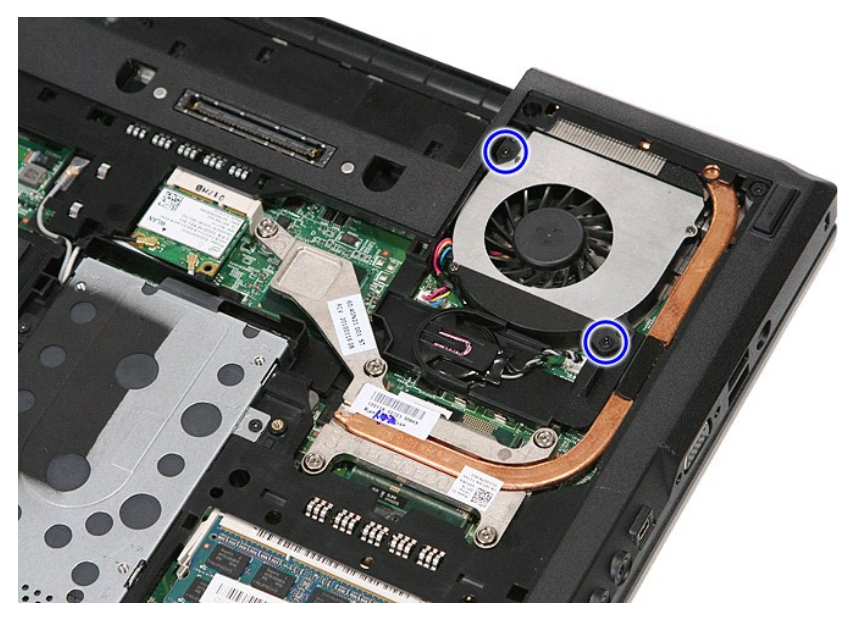

6. Løft viften opp og vekk.

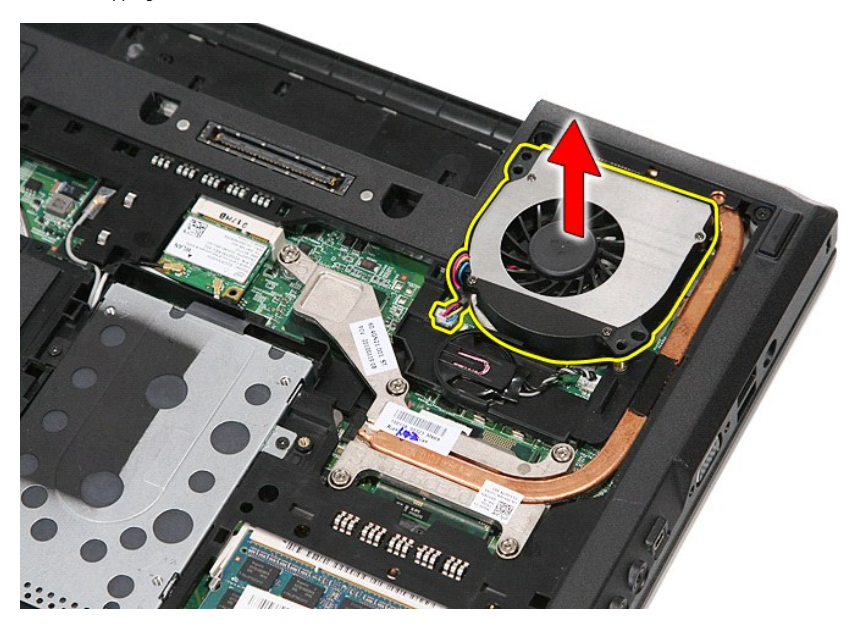

# **Sette inn viften**

Utfør trinnene ovenfor i motsatt rekkefølge for å sette inn viften.

[Tilbake til](file:///C:/data/systems/late5410/no/sm/parts.htm) 

#### **Fingeravtrykksleser Atskilt servicehåndbok for Dell™ Latitude™ E5410**

ADVARSEL: Før du arbeider inne i datamaskinen, må du lese sikkerhetsinformasjonen som fulgte med datamaskinen. Hvis du vil ha mer<br>informasjon om sikkerhet, går du til hjemmesiden for overholdelse av forskrifter (Regulatory

## **Ta av fingeravtrykkleseren**

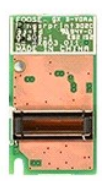

- 1. Følg fremgangsmåten i <u>Før du arbeider inne i datamaskinen</u>.<br>2. Ta ut <u>batteriet</u> fra datamaskinen.<br>3. Ta av <u>tilgangspanelet</u> fra datamaskinen.<br>4. Ta ut <u>optiske stasjonen</u> fra datamaskinen.<br>5. Ta <u>I-ED-dekselet</u> va da
- 
- 
- 
- 
- 
- 7. Ta av <u>skjermenheten</u> fra datamaskinen.<br>8. Ta <u>[LED-kortet](file:///C:/data/systems/late5410/no/sm/led_bd.htm)</u> ut av datamaskinen.
- 
- 9. Ta av <u>[håndstøtten](file:///C:/data/systems/late5410/no/sm/palmrest.htm)</u> fra datamaskinen.<br>10. Skru ut skruen som fester fingeravtrykksleren til håndleddsstøtten.

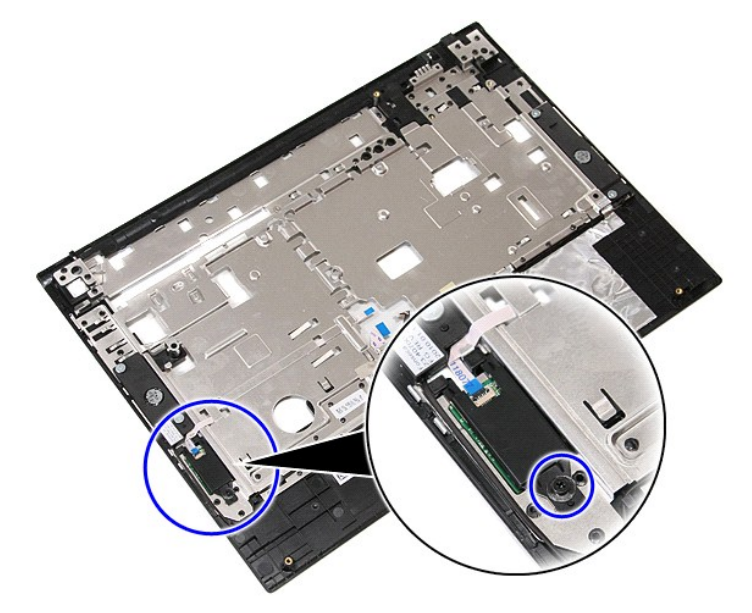

11. Løft opp dekselet til fingeravtrykksleseren i en vinkel og ut av datamaskinen.

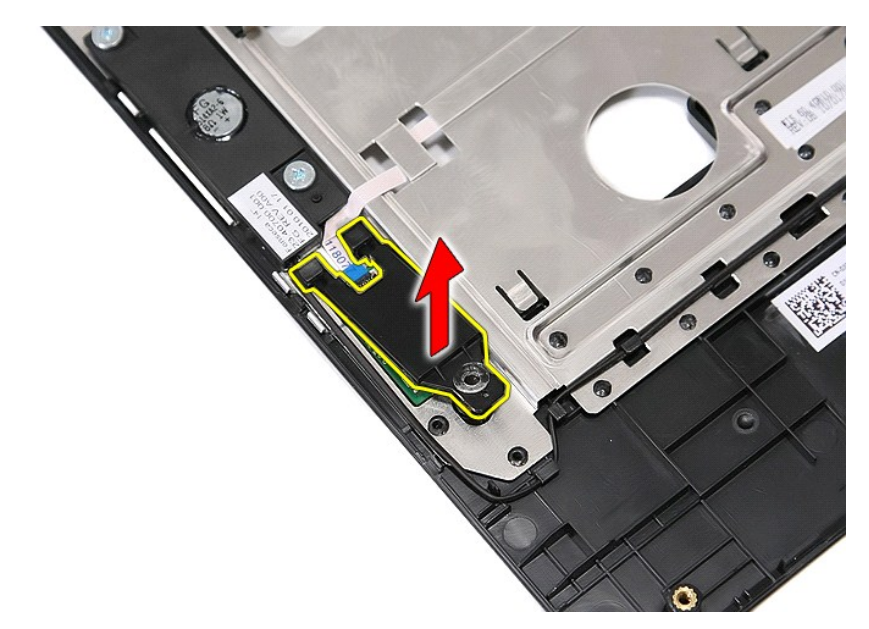

12. Åpne festeklemmen på fingeravtrykkleserens datakabel.

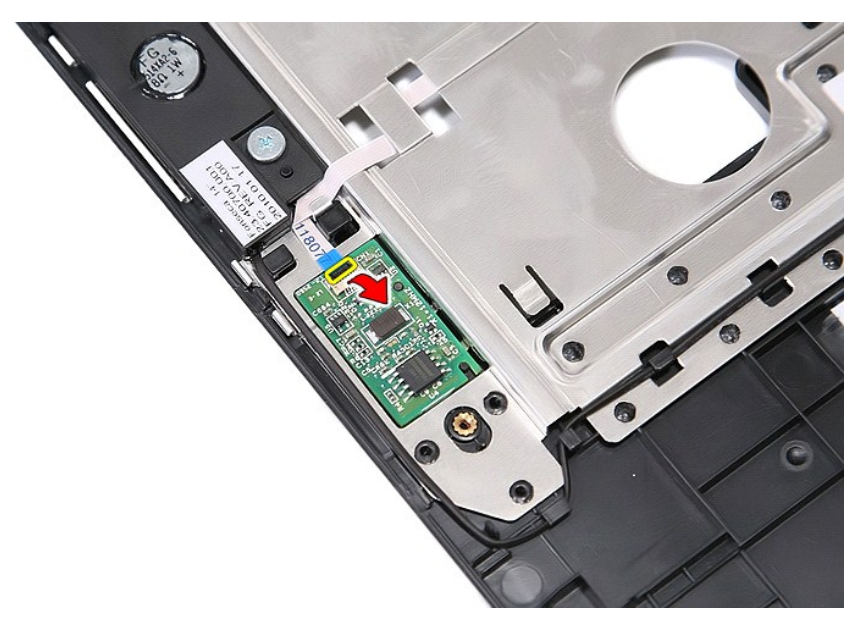

13. Koble fra fingeravtrykksleserens datakabel.

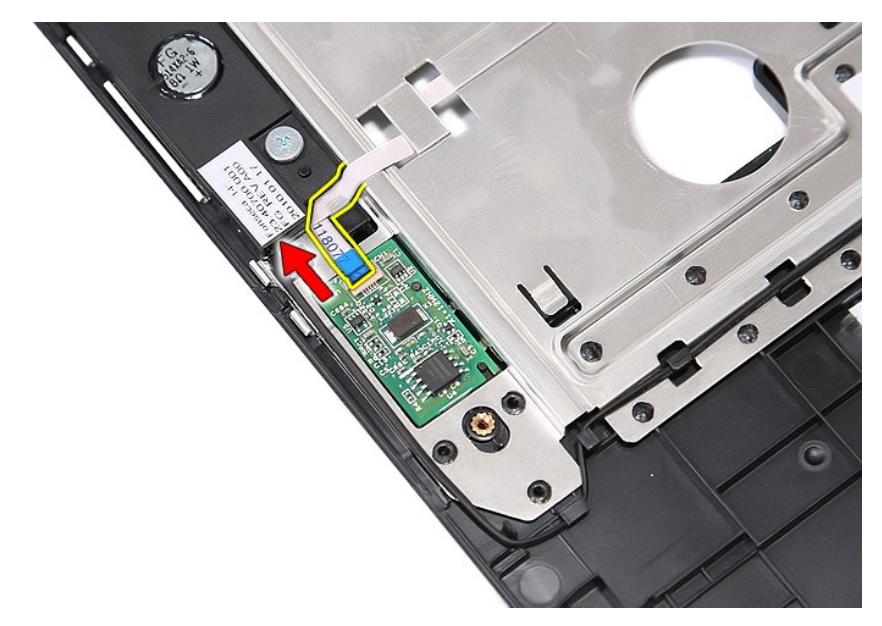

14. Løft opp fingeravtrykksleserkortet og ta det ut av datamaskinen.

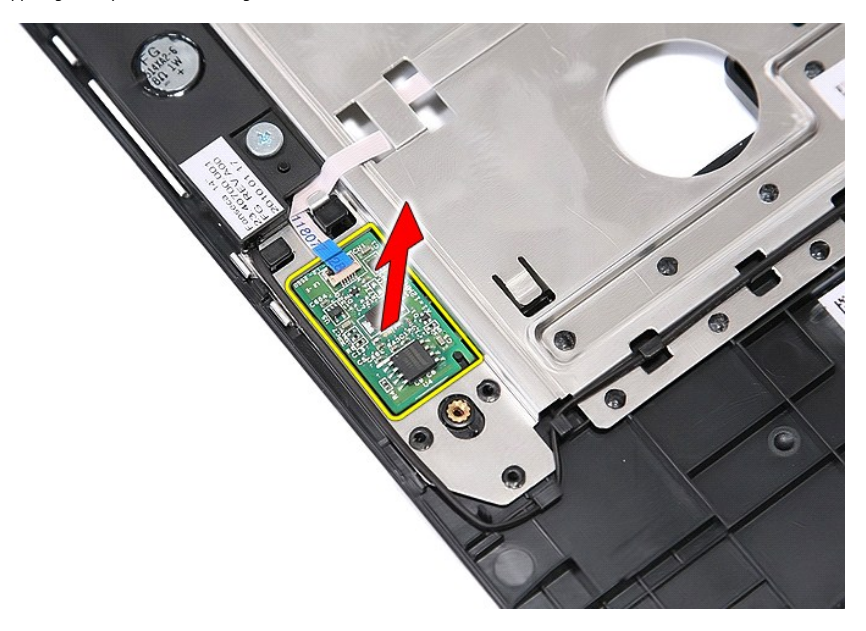

# **Sette på igjen fingeravtrykksleseren**

Utfør trinnene ovenfor i motsatt rekkefølge for å sette på igjen fingeravtrykksleseren.

# **Harddisk**

**Atskilt servicehåndbok for Dell™ Latitude™ E5410** 

ADVARSEL: Før du arbeider inne i datamaskinen, må du lese sikkerhetsinformasjonen som fulgte med datamaskinen. Hvis du vil ha mer<br>informasjon om sikkerhet, går du til hjemmesiden for overholdelse av forskrifter (Regulatory

## **Ta ut harddisken**

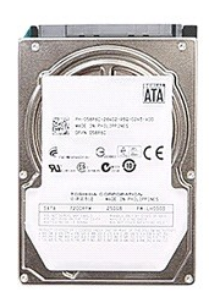

- 
- 1. Følg fremgangsmåten i <u>Før du arbeider inne i datamaskinen</u>.<br>2. Ta ut <u>batteriet</u> fra datamaskinen.<br>3. Ta av <u>tilgangspanelet</u> fra datamaskinen.<br>4. Skru ut skruene som fester harddisken til datamaskinen.
- 
- 

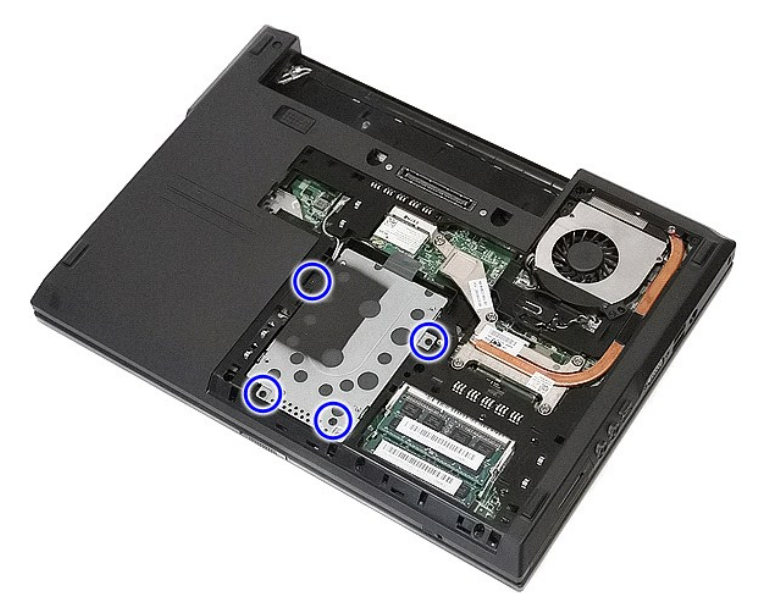

5. Skyv harddisken mot midten av datamaskinen og ta den ut.

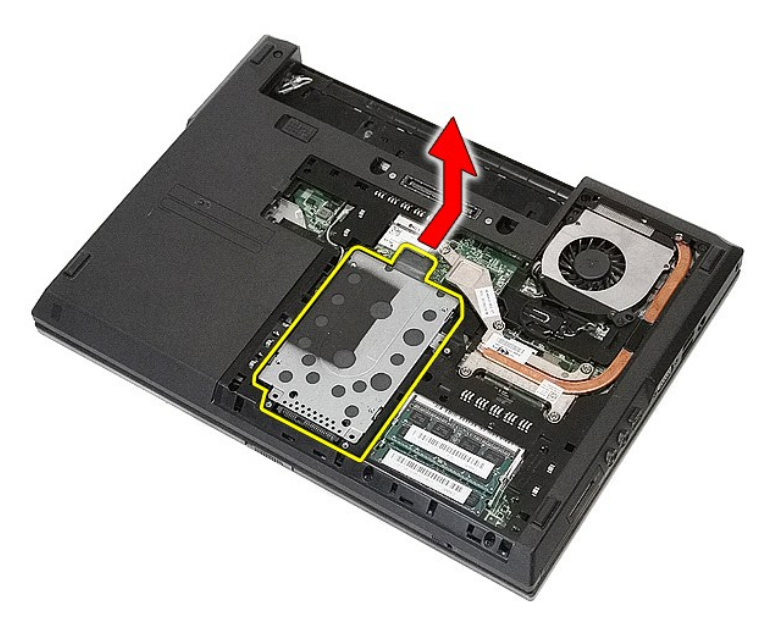

6. Skru ut skruene som fester harddiskholderen til harddisken.

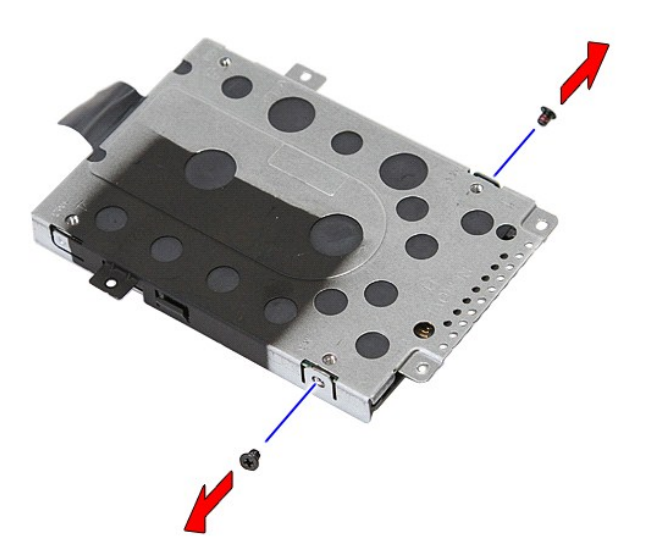

7. Løft harddiskholderen opp i en vinkel fra harddisken og ut fra datamaskinen.

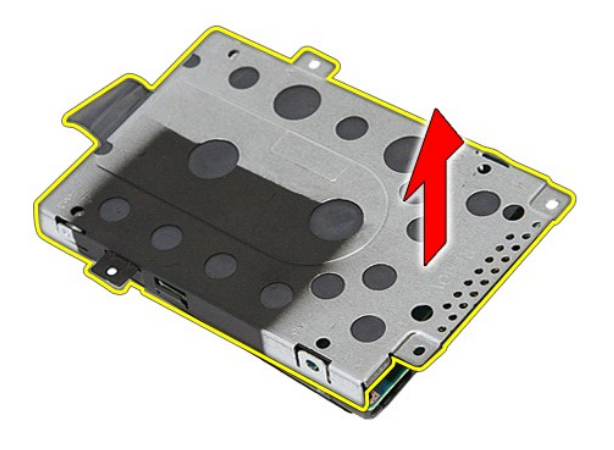

# **Sette inn harddisken**

Utfør trinnene ovenfor i motsatt rekkefølge for å sette inn igjen harddisken.

### **Varmeavleder Atskilt servicehåndbok for Dell™ Latitude™ E5410**

ADVARSEL: Før du arbeider inne i datamaskinen, må du lese sikkerhetsinformasjonen som fulgte med datamaskinen. Hvis du vil ha mer<br>informasjon om sikkerhet, går du til hjemmesiden for overholdelse av forskrifter (Regulatory

## **Ta ut varmeavlederen**

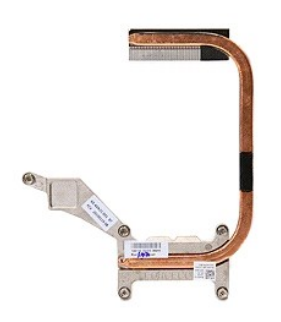

- 
- 
- 
- 1. Følg fremgangsmäten i <u>Før du arbeider inne i datamaskinen</u>.<br>2. Ta ut <u>batteriet</u> fra datamaskinen.<br>3. Ta av <u>tiligangspanelet</u> fra datamaskinen.<br>4. Ta ut <u>viften</u> fra datamaskinen.<br>5. Løsne skruene som fester varmeavle

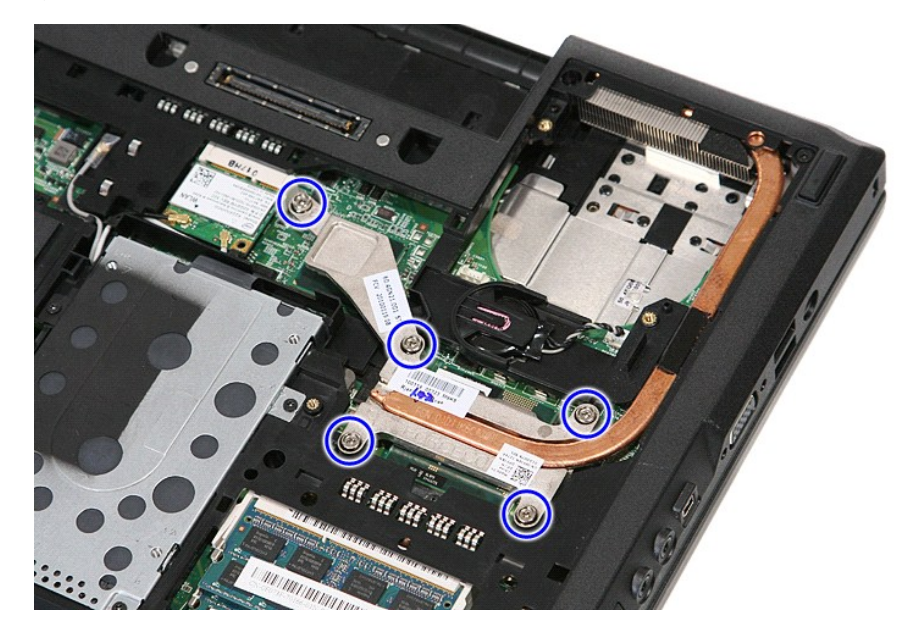

6. Løft opp varmeavlederen i en vinkel og ut av datamaskinen.

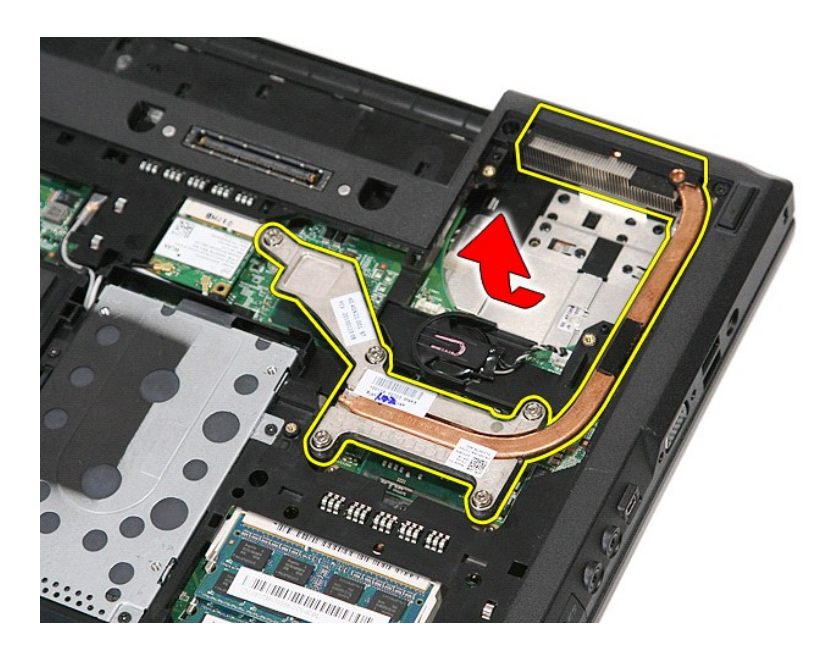

# **Sette inn varmeavlederen**

Utfør trinnene ovenfor i motsatt rekkefølge for å sette inn igjen varmeavlederen.

### <span id="page-33-0"></span>**Tastatur Atskilt servicehåndbok for Dell™ Latitude™ E5410**

ADVARSEL: Før du arbeider inne i datamaskinen, må du lese sikkerhetsinformasjonen som fulgte med datamaskinen. Hvis du vil ha mer<br>informasjon om sikkerhet, går du til hjemmesiden for overholdelse av forskrifter (Regulatory

# **Ta av tastaturet**

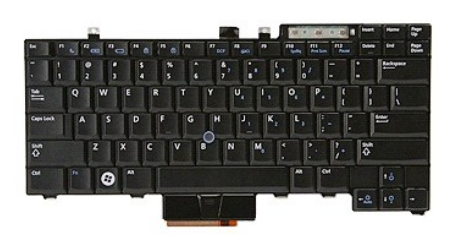

- 
- 
- 1. Følg fremgangsmåten i <u>Før du arbeider inne i datamaskinen</u>.<br>2. Ta ut <u>batteriet</u> fra datamaskinen.<br>3. Ta <u>[LED-dekselet](file:///C:/data/systems/late5410/no/sm/cencov.htm)</u> av datamaskinen.<br>4. Skru ut skruene som fester tastaturet til datamaskinen.

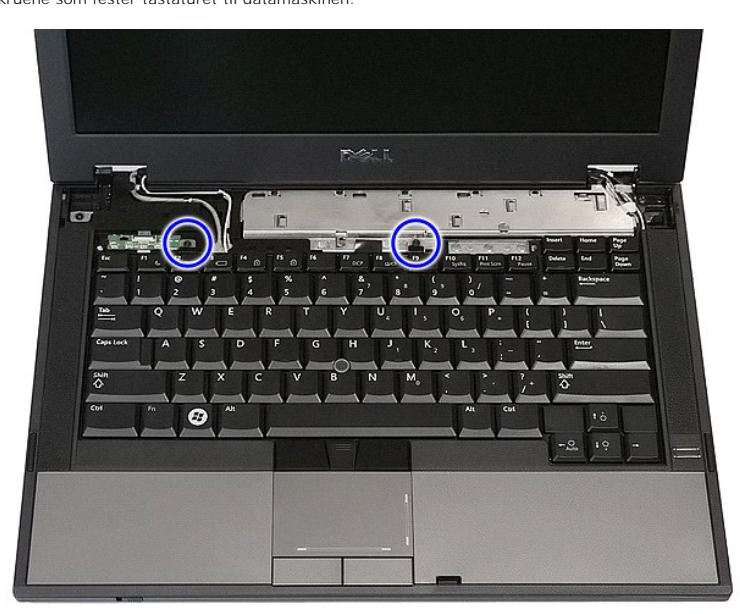

5. Skyv tastaturet oppover, og løft deretter tastaturet opp og vekk fra datamaskinen.

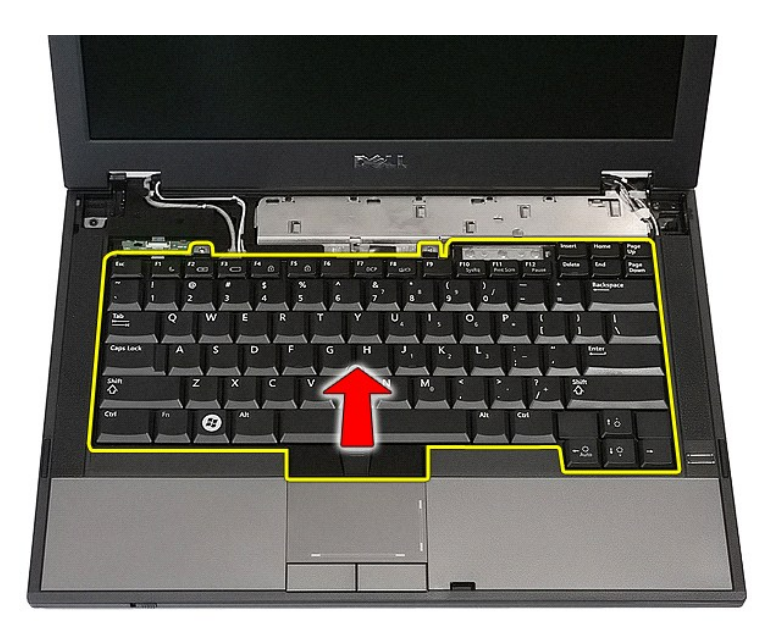

# **Sette på igjen tastaturet**

Utfør trinnene ovenfor i motsatt rekkefølge for å sette på igjen tastaturet.

#### **Skjermramme Atskilt servicehåndbok for Dell™ Latitude™ E5410**

ADVARSEL: Før du arbeider inne i datamaskinen, må du lese sikkerhetsinformasjonen som fulgte med datamaskinen. Hvis du vil ha mer<br>informasjon om sikkerhet, går du til hjemmesiden for overholdelse av forskrifter (Regulatory

## **Ta av skjermrammen**

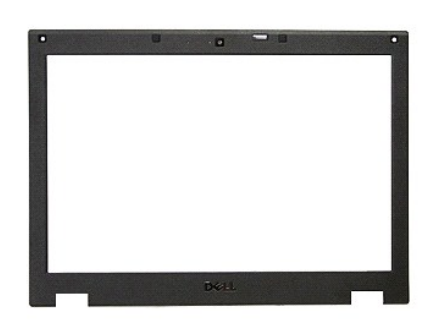

- 1. Følg fremgangsmäten i <u>Før du arbeider inne i datamaskinen</u>.<br>2. Ta ut <u>batteriet</u> fra datamaskinen.<br>3. Ta av <u>tiligangspanelet</u> fra datamaskinen.<br>4. Ta ut <u>WLAN-kortet</u> fra datamaskinen.<br>5. Ta <u>ut WLAN-kortet</u> fra datam
- 
- 
- 
- 
- 
- 

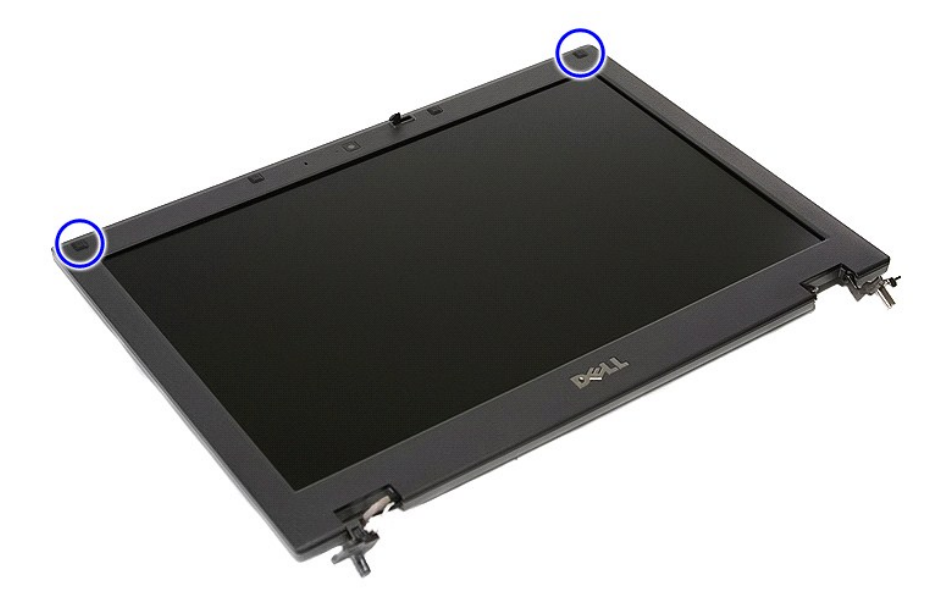

9. Skru ut skruene som fester skjermrammen til skjermdekselet.
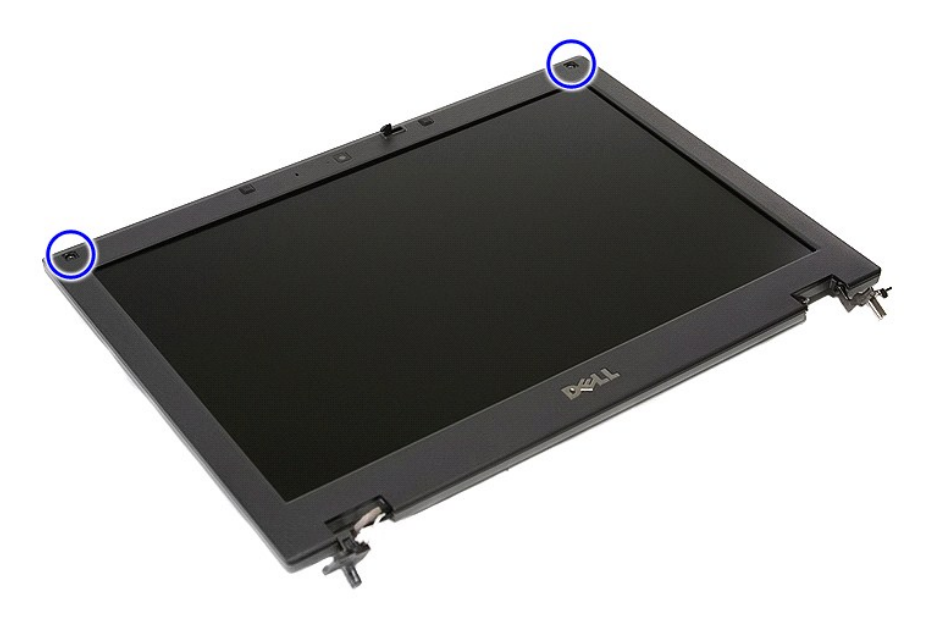

10. Lirk forsiktig skjermrammen av skjermenheten ved å sette fingrene under en av kantene på rammen og arbeide rundt hele rammen til den er helt frigjort.

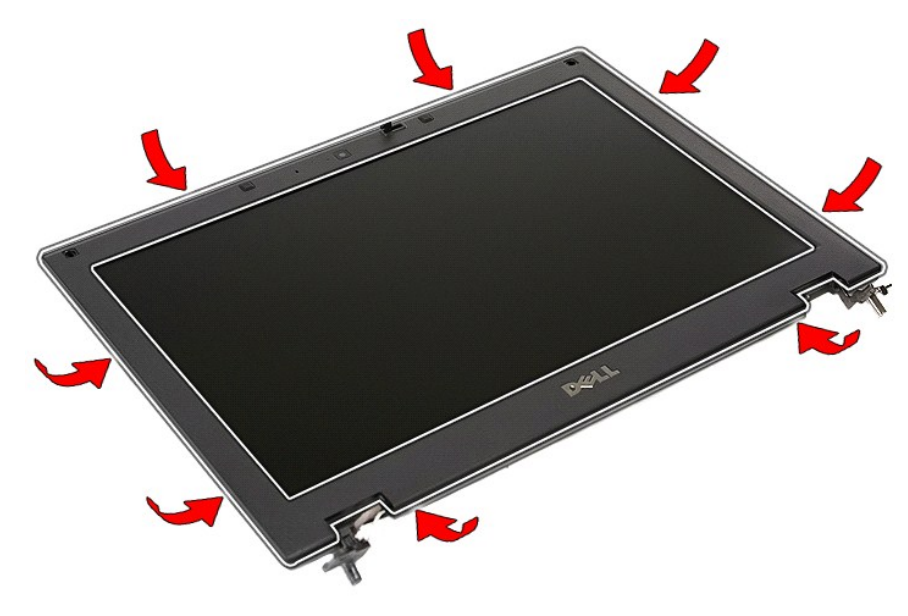

11. Løft skjermrammen opp og vekk fra datamaskinen.

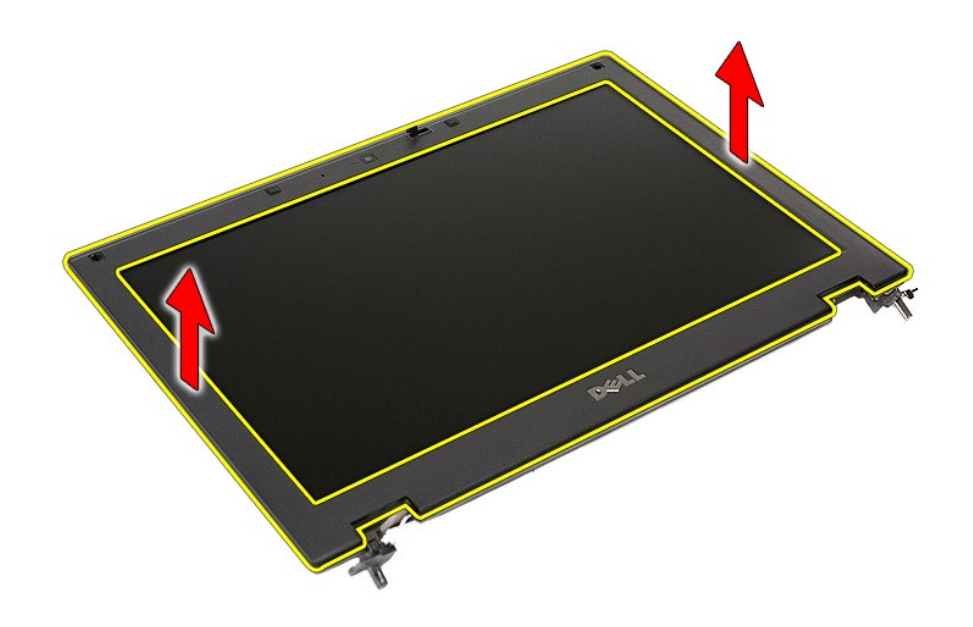

# **Sette på igjen skjermrammen**

Utfør trinnene over i motsatt rekkefølge for å sette skjermrammen på igjen.

#### <span id="page-38-0"></span>**Kamera**

**Atskilt servicehåndbok for Dell™ Latitude™ E5410** 

ADVARSEL: Før du arbeider inne i datamaskinen, må du lese sikkerhetsinformasjonen som fulgte med datamaskinen. Hvis du vil ha mer<br>informasjon om sikkerhet, går du til hjemmesiden for overholdelse av forskrifter (Regulatory

### **Ta av kameraet**

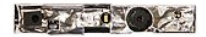

- 
- 
- 
- 
- 
- 
- 1. Følg fremgangsmåtten i <u>Før du arbeider inne i datamaskinen</u>.<br>2. Ta ut <u>batteriet</u> fra datamaskinen.<br>3. Ta av <u>tilgangspanelet</u> fra datamaskinen.<br>4. Ta ut <u>WLAN-kortet</u> fra datamaskinen.<br>5. Ta <u>i ED-dekselet</u> av datamas
- 

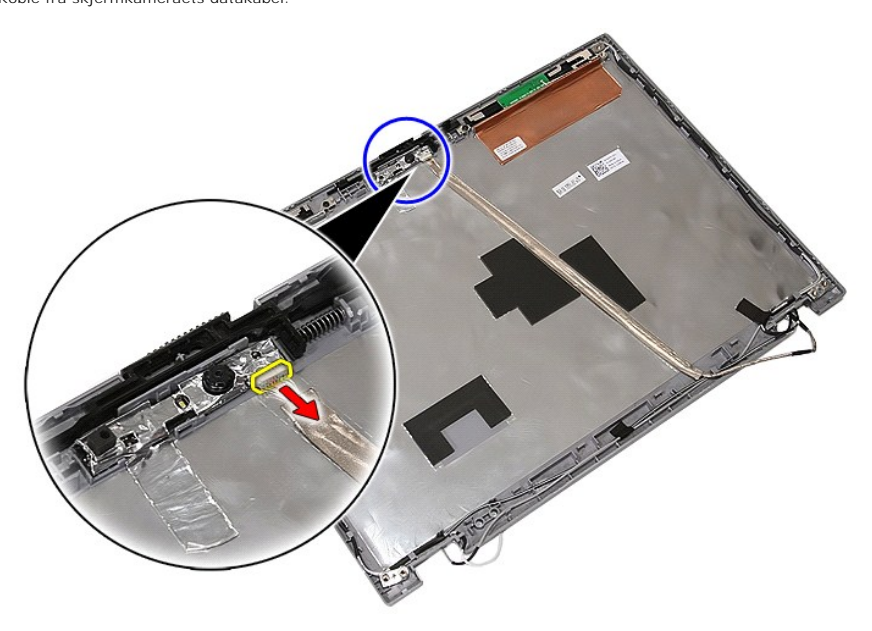

11. Løft skjermkameraet opp og vekk.

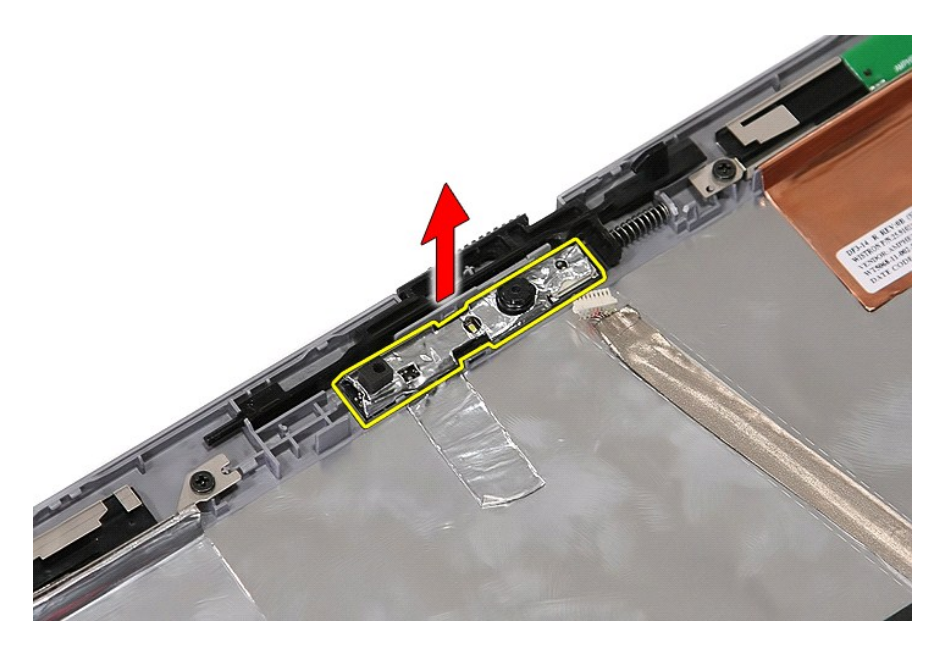

## **Sette på plass kameraet**

Utfør trinnene ovenfor i motsatt rekkefølge for å sette på igjen kameraet.

### <span id="page-40-0"></span>**Skjermpanel, braketter og hengsler Atskilt servicehåndbok for Dell™ Latitude™ E5410**

ADVARSEL: Før du arbeider inne i datamaskinen, må du lese sikkerhetsinformasjonen som fulgte med datamaskinen. Hvis du vil ha mer<br>informasjon om sikkerhet, går du til hjemmesiden for overholdelse av forskrifter (Regulatory

## **Ta av skjermpanel, braketter og hengsler**

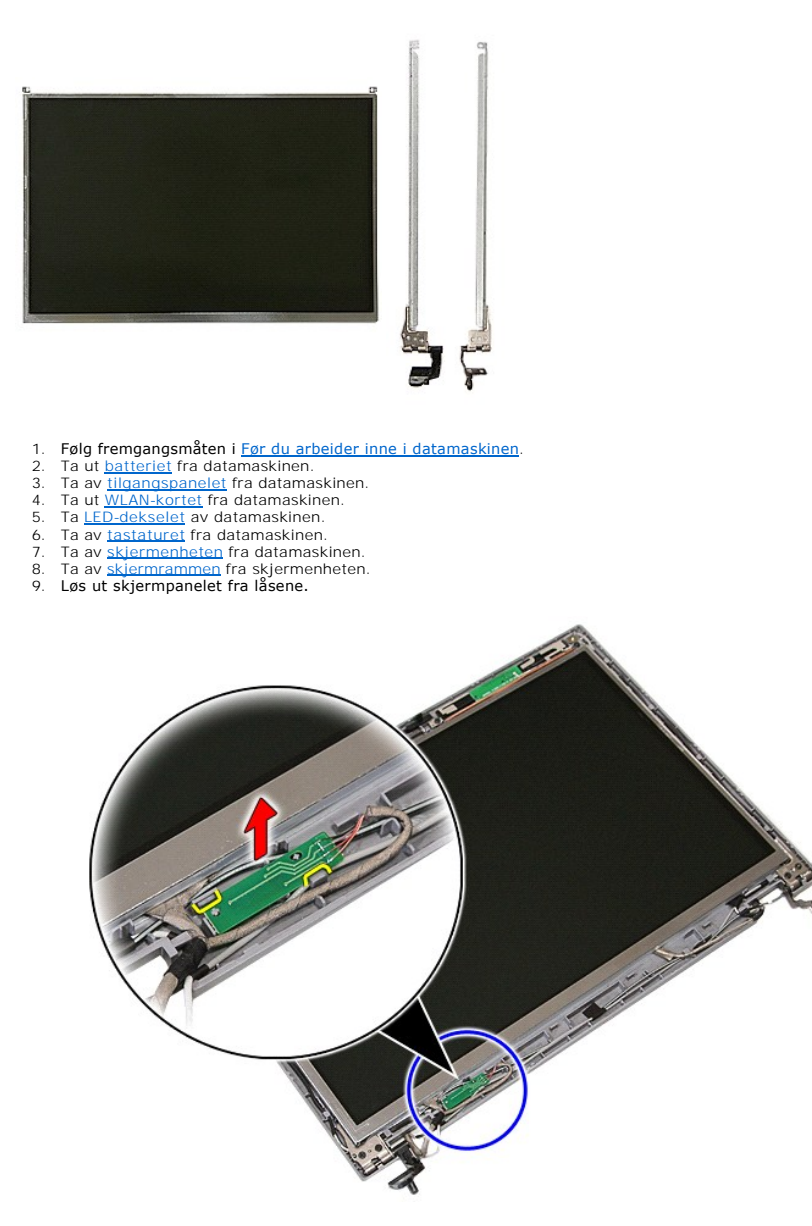

10. Skru ut skruene som fester skjermpanelet, brakettene og hengslene til skjermenheten.

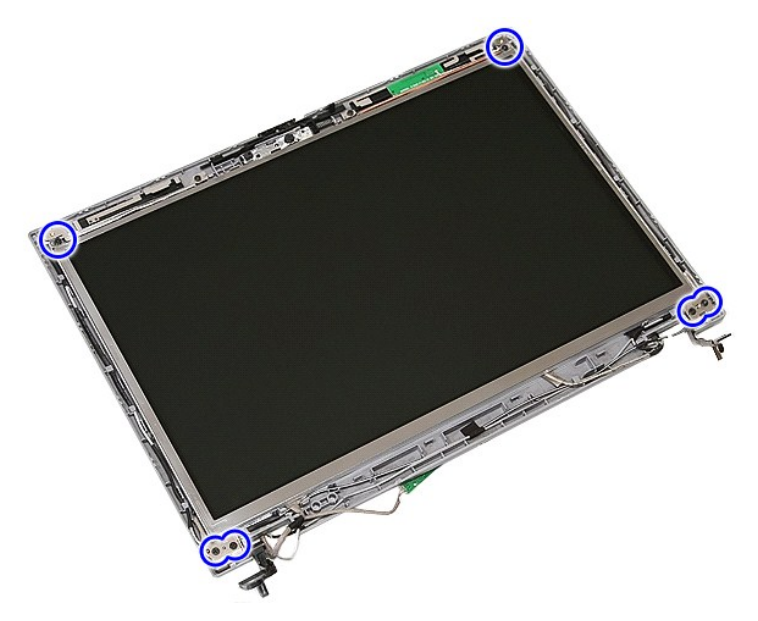

11. Løft opp skjermpanelet, brakettene og hengslene.

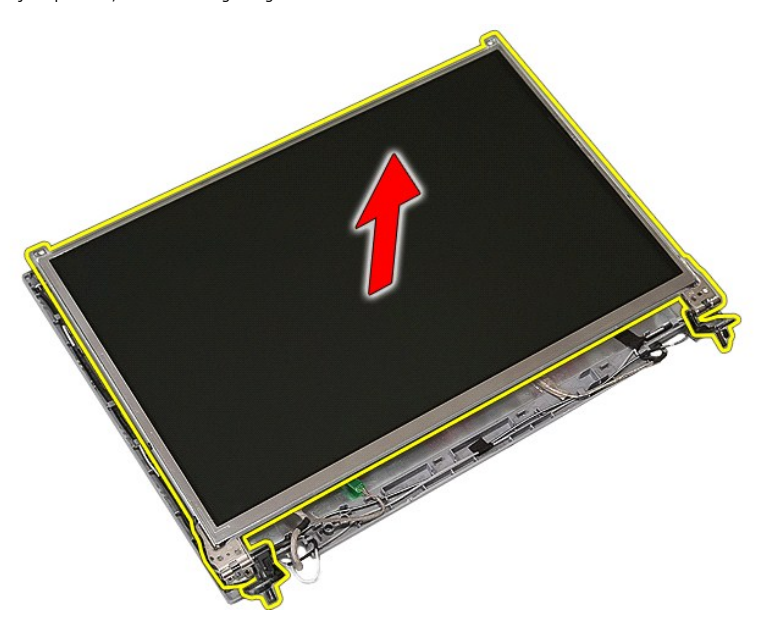

12. Skru ut skruene som fester brakettene og hengslene til skjermpanelet, og ta dem av.

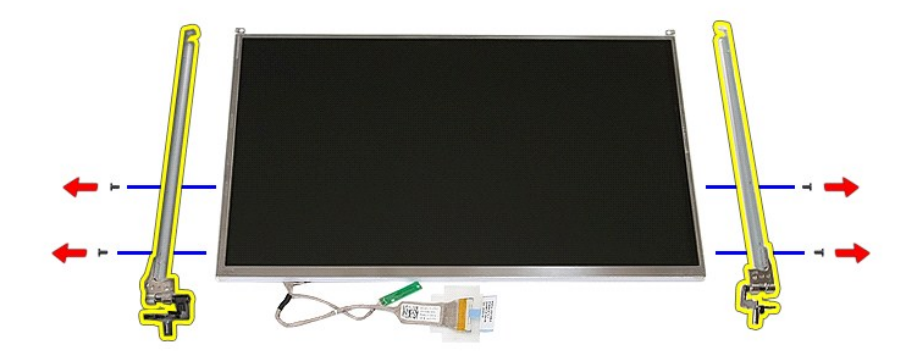

13. Trekk av tapen som fester skjermkabelen til skjermpanelet.

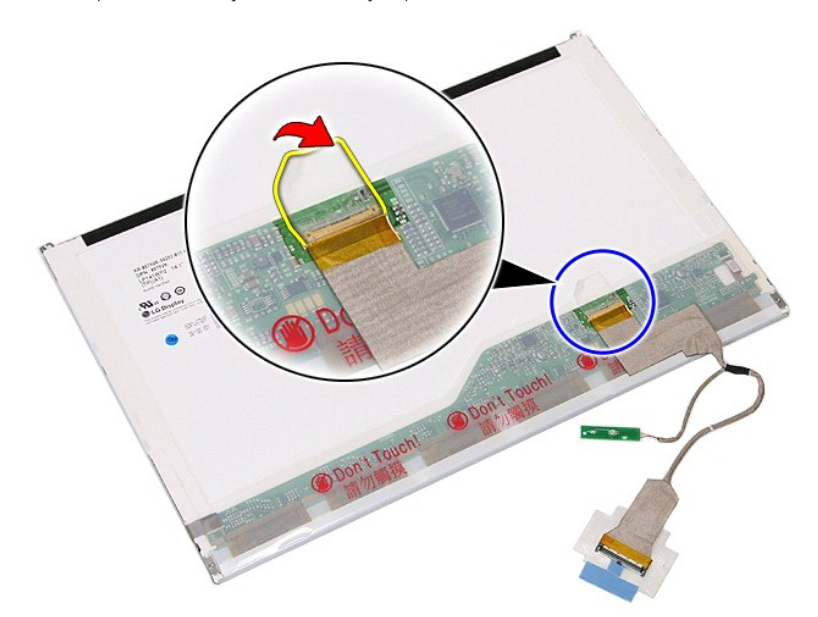

14. Koble skjermkabelen fra skjermpanelet.

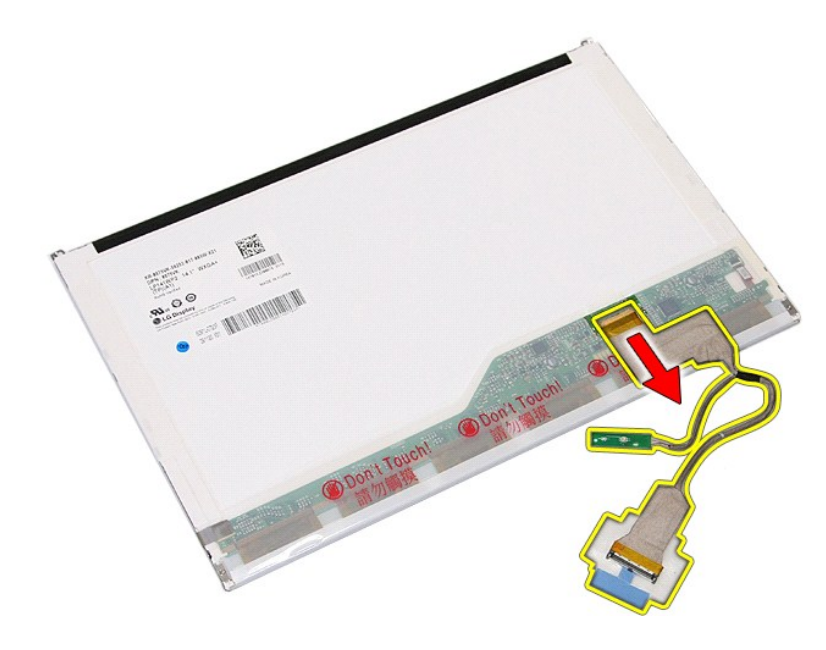

# **Sette på igjen skjermpanel, braketter og hengsler**

Utfør trinnene ovenfor i motsatt rekkefølge for å sette skjermpanel, braketter og hengsler på igjen.

# <span id="page-44-0"></span>**LED-kort**

**Atskilt servicehåndbok for Dell™ Latitude™ E5410** 

ADVARSEL: Før du arbeider inne i datamaskinen, må du lese sikkerhetsinformasjonen som fulgte med datamaskinen. Hvis du vil ha mer<br>informasjon om sikkerhet, går du til hjemmesiden for overholdelse av forskrifter (Regulatory

## **Ta ut LED-kortet**

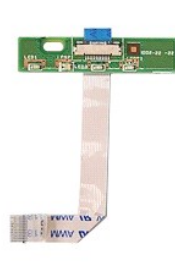

- 1. Følg fremgangsmåten i <u>Før du arbeider inne i datamaskinen</u>.<br>2. Ta <u>ut [batteriet](file:///C:/data/systems/late5410/no/sm/battery.htm)</u> fra datamaskinen.<br>3. Ta <u>[LED-dekselet](file:///C:/data/systems/late5410/no/sm/cencov.htm)</u> av datamaskinen.<br>4. Ta av <u>tastaturet</u> fra datamaskinen.<br>5. **Løs ut låsen som holder LED-**kortkabe
- 
- 
- 

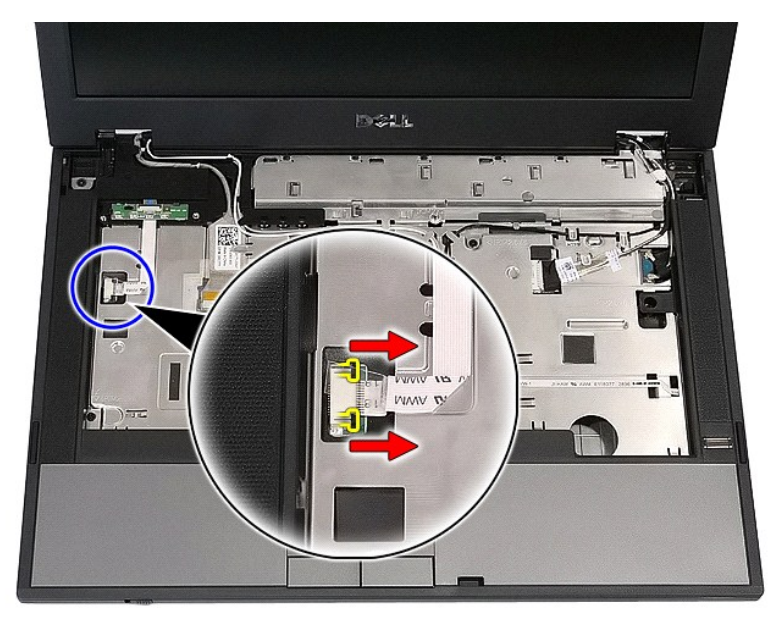

6. Koble fra LED-kortkabelen.

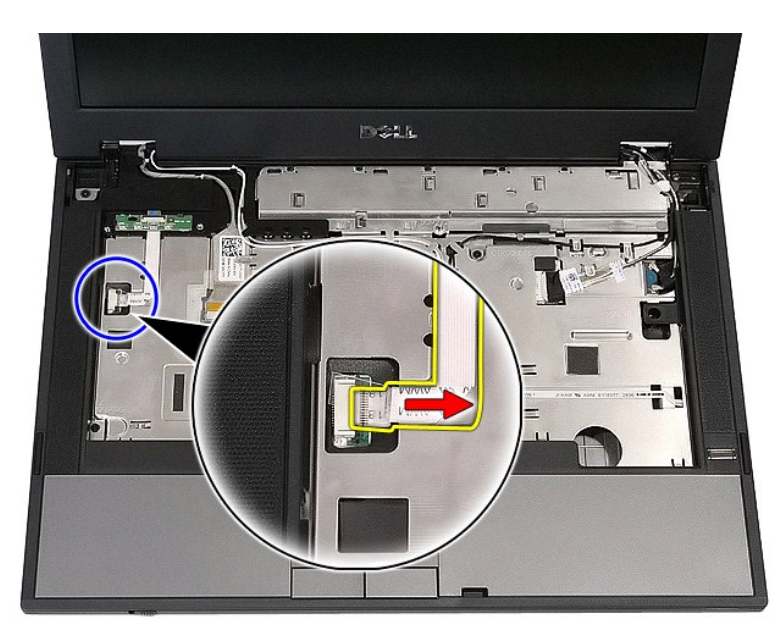

7. Løs ut låsene som holder LED-kortet og ta det ut.

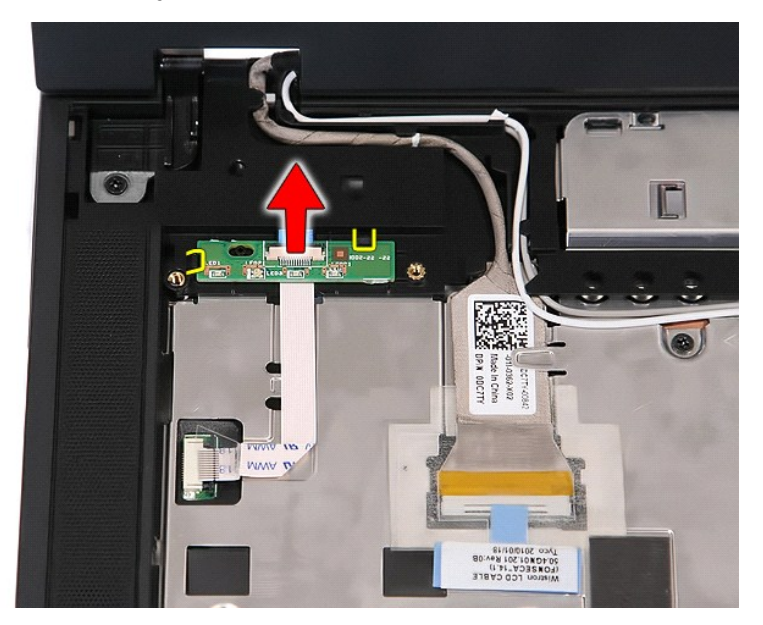

## **Sette inn igjen LED-kortet**

Utfør trinnene ovenfor i motsatt rekkefølge for å sette inn igjen LED-kortet.

## <span id="page-46-0"></span>**Minnekort**

**Atskilt servicehåndbok for Dell™ Latitude™ E5410** 

ADVARSEL: Før du arbeider inne i datamaskinen, må du lese sikkerhetsinformasjonen som fulgte med datamaskinen. Hvis du vil ha mer<br>informasjon om sikkerhet, går du til hjemmesiden for overholdelse av forskrifter (Regulatory

## **Ta ut minnekortet**

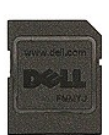

- 1. Følg fremgangsmåten i <u>Før du arbeider inne i datamaskinen</u>.<br>2. Ta ut <u>batteriet</u> fra datamaskinen.<br>3. Trykk inn og løs ut minnekortet.
- 

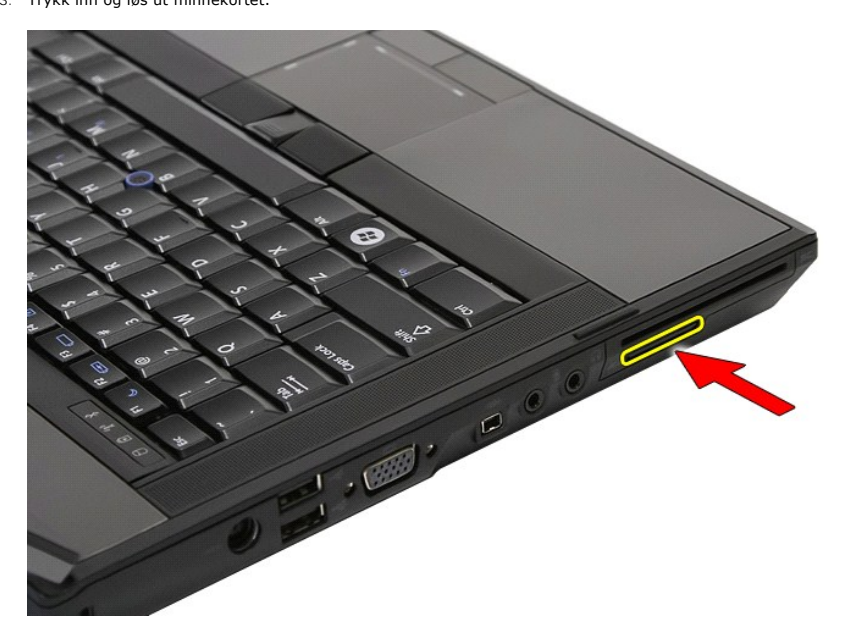

4. Skyv minnekortet ut og vekk fra datamaskinen.

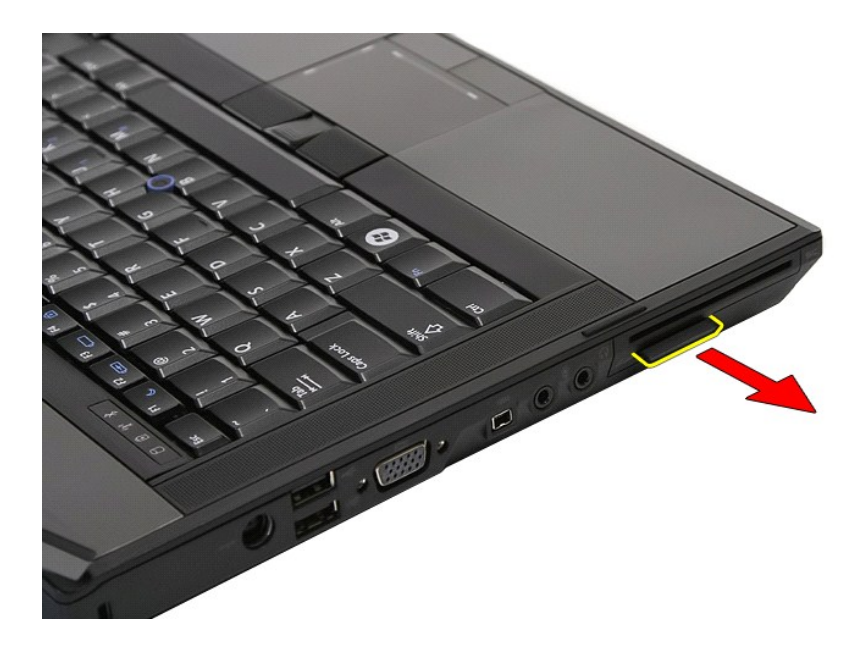

## **Sette inn minnekortet**

Utfør trinnene ovenfor i motsatt rekkefølge for å sette inn igjen minnekortet.

### <span id="page-48-0"></span>**Minne**

**Atskilt servicehåndbok for Dell™ Latitude™ E5410** 

ADVARSEL: Før du arbeider inne i datamaskinen, må du lese sikkerhetsinformasjonen som fulgte med datamaskinen. Hvis du vil ha mer<br>informasjon om sikkerhet, går du til hjemmesiden for overholdelse av forskrifter (Regulatory

## **Ta ut minnemoduler**

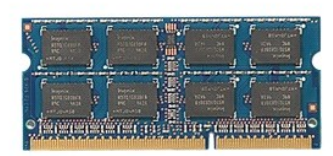

- 1. Følg fremgangsmåten i <u>Før du arbeider inne i datamaskinen</u>.<br>2. Ta ut <u>batteriet</u> fra datamaskinen.<br>3. Ta av <u>tilgangspanelet</u> fra datamaskinen.<br>4. Løsne forsiktig klemmene fra minnemodulen.
- 
- 

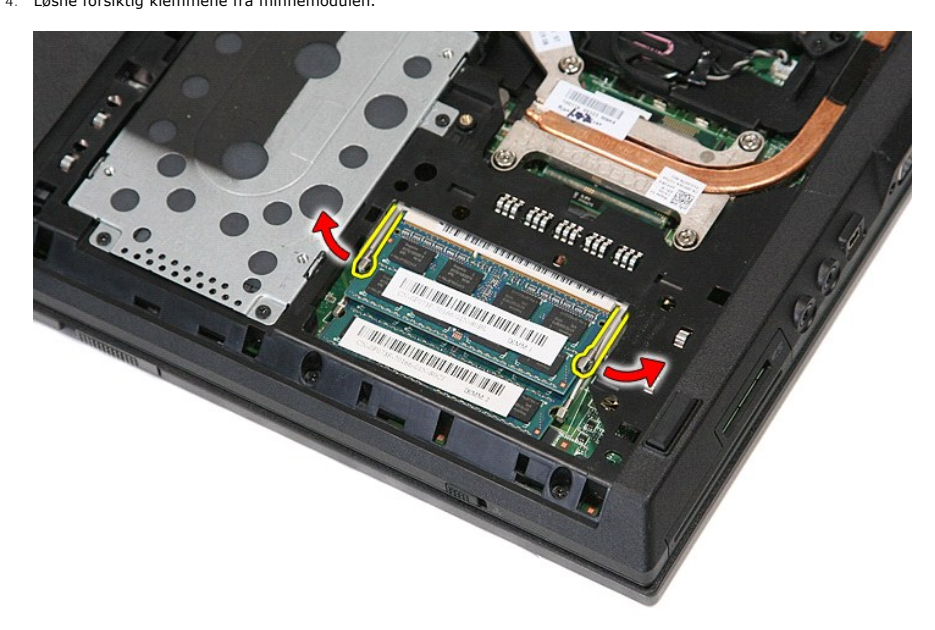

5. Ta minnemodulen ut av datamaskinen.

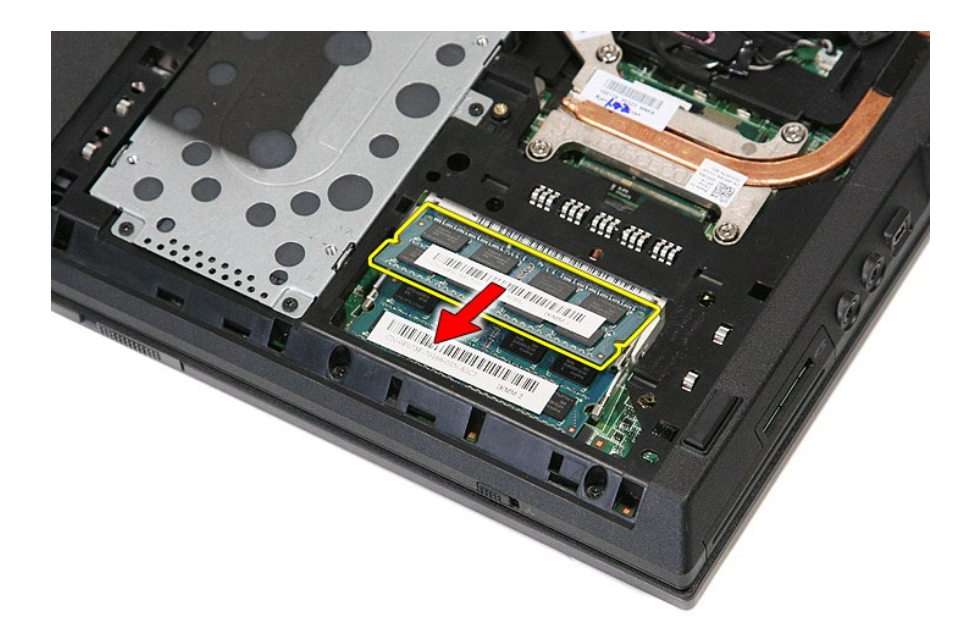

# **Sette inn igjen minnemodulene**

Utfør trinnene ovenfor i motsatt rekkefølge for å sette inn igjen minnemodulene.

#### <span id="page-50-0"></span>**Modemdatterkort Atskilt servicehåndbok for Dell™ Latitude™ E5410**

ADVARSEL: Før du arbeider inne i datamaskinen, må du lese sikkerhetsinformasjonen som fulgte med datamaskinen. Hvis du vil ha mer<br>informasjon om sikkerhet, går du til hjemmesiden for overholdelse av forskrifter (Regulatory

### **Ta ut modemdatterkortet**

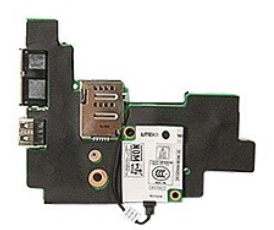

- 1. Følg fremgangsmåten i [Før du arbeider inne i datamaskinen](file:///C:/data/systems/late5410/no/sm/work.htm#before).<br>2. Ta minnekortet ut av datamaskinen.<br>3. Ta telefon-SIM-kortet ut av datamaskinen.
- 
- 
- 
- 
- 2. Ta <u>[minnekortet](file:///C:/data/systems/late5410/no/sm/memcard.htm)</u> ut av datamaskinen.<br>3. Ta <u>[telefon-SIM-kortet](file:///C:/data/systems/late5410/no/sm/phones.htm)</u> ut av datamaskinen.<br>4. Ta ut <u>batteriet</u> fra datamaskinen.<br>5. Ta av <u>tilgangspanelet</u> fra datamaskinen.<br>6. Ta ut <u>barddisken</u> fra datamaskinen.<br>7. Ta ut <u>v</u>
- 
- 9. Ta ut <u>klokkebatteriet</u> fra datamaskinen.<br>10. Ta ut <u>viften</u> fra datamaskinen.<br>11. Ta ut <u>varmelederen</u> fra datamaskinen.<br>12. Ta <u>[LED-dekselet](file:///C:/data/systems/late5410/no/sm/cencov.htm)</u> av datamaskinen.
- 
- 
- 
- 
- 
- 
- 
- 14. Ta av <u>skjermenheten</u> fra datamaskinen.<br>15. Ta <u>[LED-kortet](file:///C:/data/systems/late5410/no/sm/led_bd.htm)</u> ut av datamaskinen.<br>16. Ta av h<u>åndstøtten</u> fra datamaskinen.<br>17. Ta <u>WWAN-kortet</u> ut av datamaskinen.<br>18. Ta <u>[Bluetooth-kortet](file:///C:/data/systems/late5410/no/sm/bbboard.htm)</u> ut av datamaskinen.<br>19. Ta ut
- 

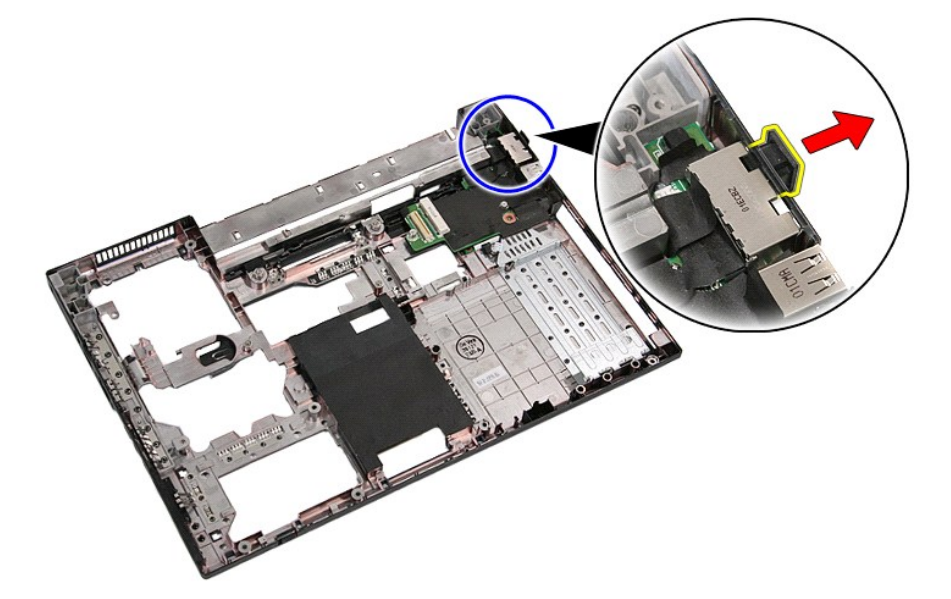

21. Løft opp og vekk modemdatterkortet.

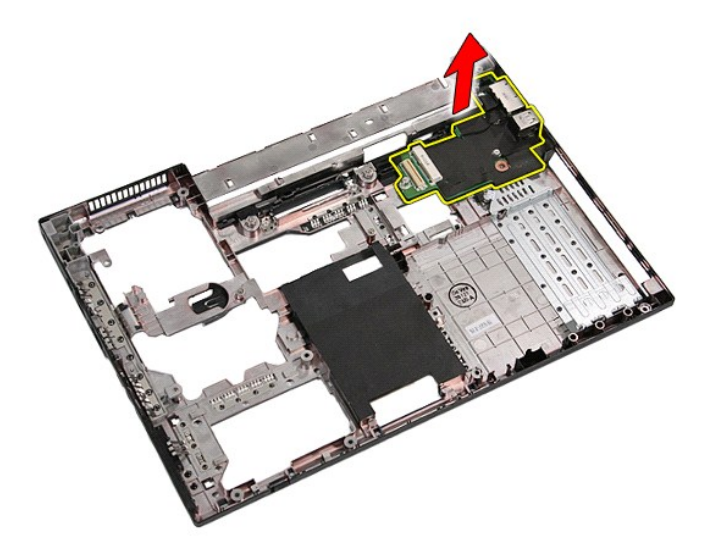

# **Sette inn igjen modemdatterkortet**

Utfør trinnene ovenfor i motsatt rekkefølge for å sette inn igjen modemdatterkortet.

### <span id="page-52-0"></span>**Optisk stasjon Atskilt servicehåndbok for Dell™ Latitude™ E5410**

ADVARSEL: Før du arbeider inne i datamaskinen, må du lese sikkerhetsinformasjonen som fulgte med datamaskinen. Hvis du vil ha mer<br>informasjon om sikkerhet, går du til hjemmesiden for overholdelse av forskrifter (Regulatory

## **Ta ut den optiske stasjonen**

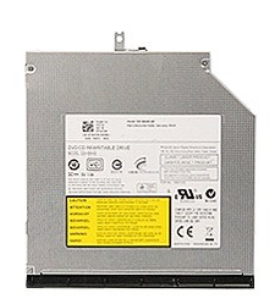

- 1. **Følg fremgangsmåten** i <u>Før du arbeider inne i datamaskinen</u>.<br>2. Ta ut <u>batteriet</u> fra datamaskinen.<br>3. Ta ut holdeskruen til den optiske stasjonen fra datamaskinen.
- 
- 

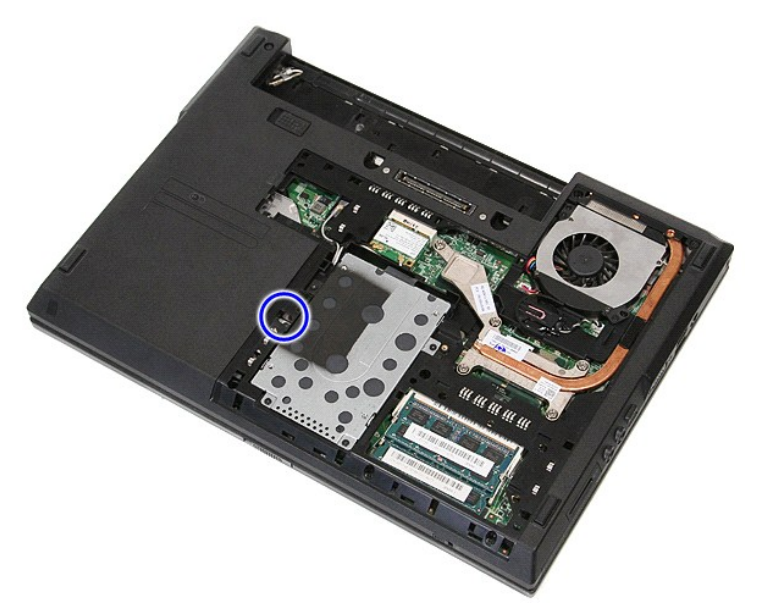

4. Sett en plaststrutrekker inn i holdeskruehullet og løsne og ta den optiske stasjonen forsiktig ut av datamaskinen.

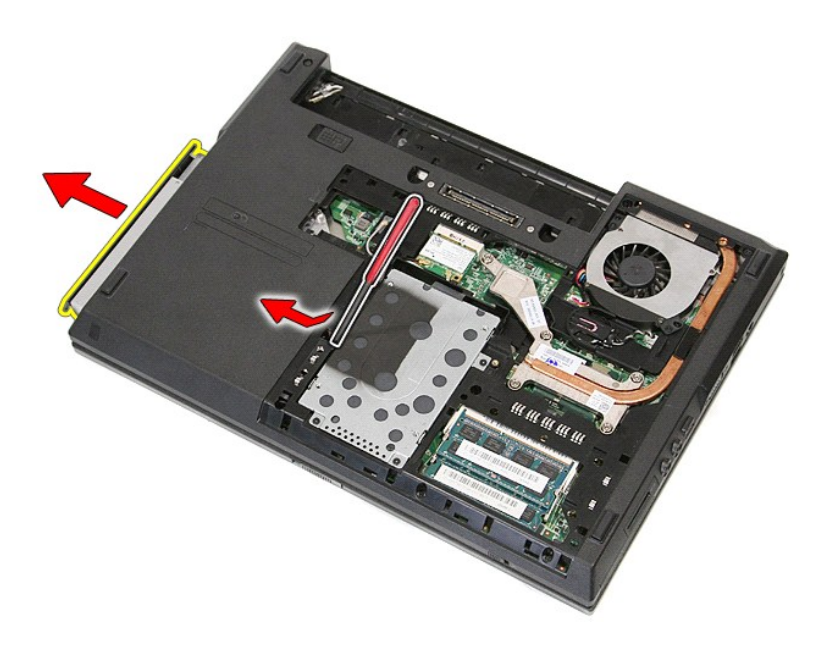

# **Sette inn den optiske stasjonen**

Utfør trinnene ovenfor i motsatt rekkefølge for å sette inn igjen den optiske stasjonen.

### <span id="page-54-0"></span>**Håndleddsstøtte**

**Atskilt servicehåndbok for Dell™ Latitude™ E5410** 

ADVARSEL: Før du arbeider inne i datamaskinen, må du lese sikkerhetsinformasjonen som fulgte med datamaskinen. Hvis du vil ha mer<br>informasjon om sikkerhet, går du til hjemmesiden for overholdelse av forskrifter (Regulatory

## **Ta av håndleddsstøtten**

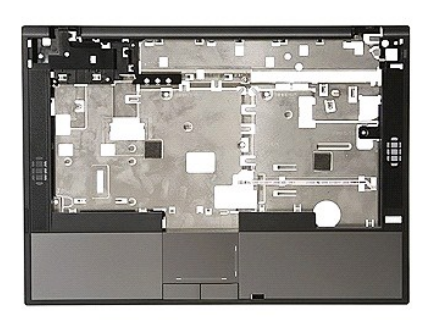

- 1. Følg fremgangsmåten i <u>Før du arbeider inne i datamaskinen</u>.<br>2. Ta ut <u>batteriet</u> fra datamaskinen.<br>3. Ta av <u>tiligangspanelet</u> fra datamaskinen.<br>4. Ta av <u>poliske stasjonen</u> fra datamaskinen.<br>5. Ta ut <u>orliske stasjon</u>
- 
- 
- 
- 
- 
- 
- 
- 

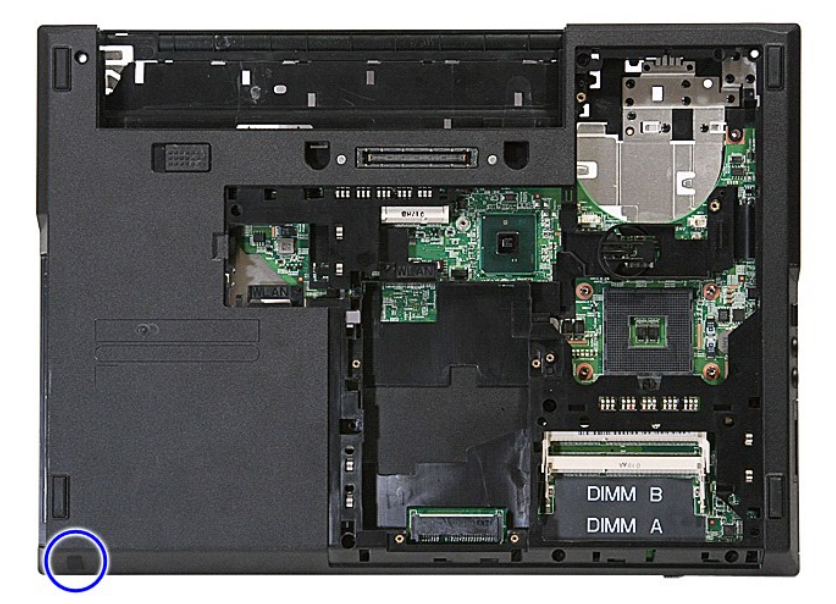

12. Skru ut skruene som fester håndleddsstøtten til datamaskinen.

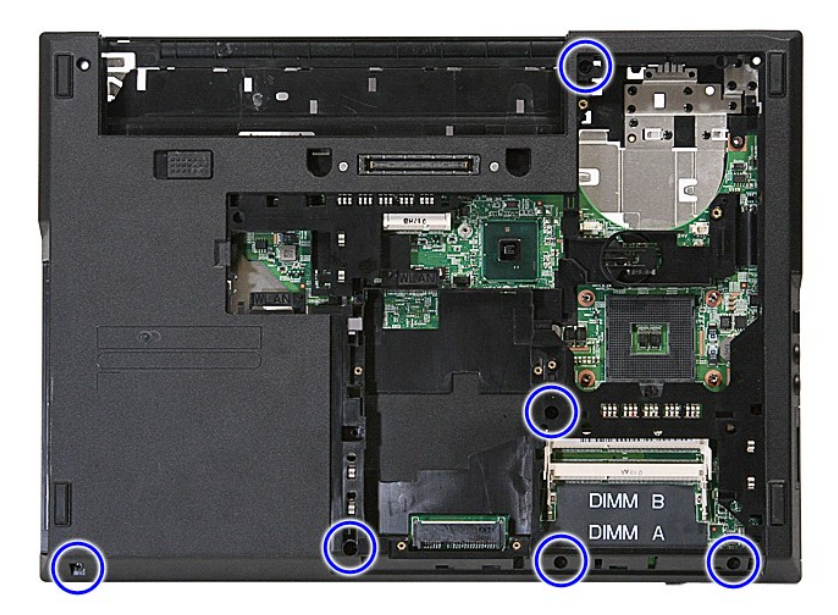

13. Koble høytalerkabelen fra hovedkortet.

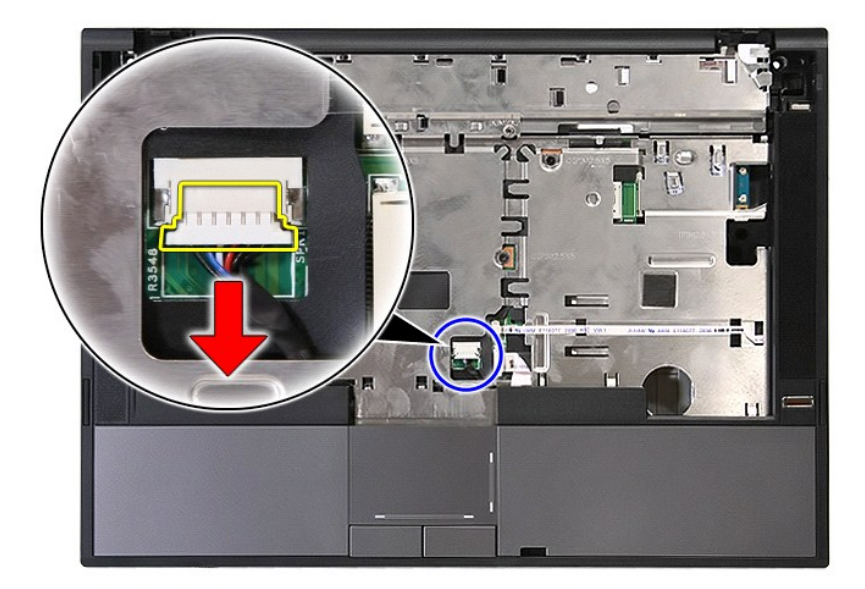

14. Løs ut låsen som holder fingeravtrykksleserens datakabel.

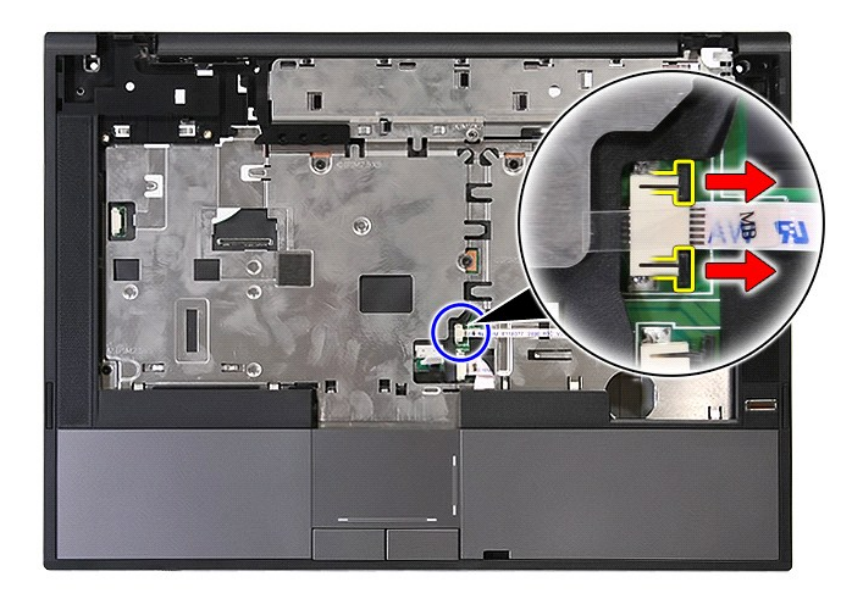

15. Koble fra fingeravtrykksleserens datakabel.

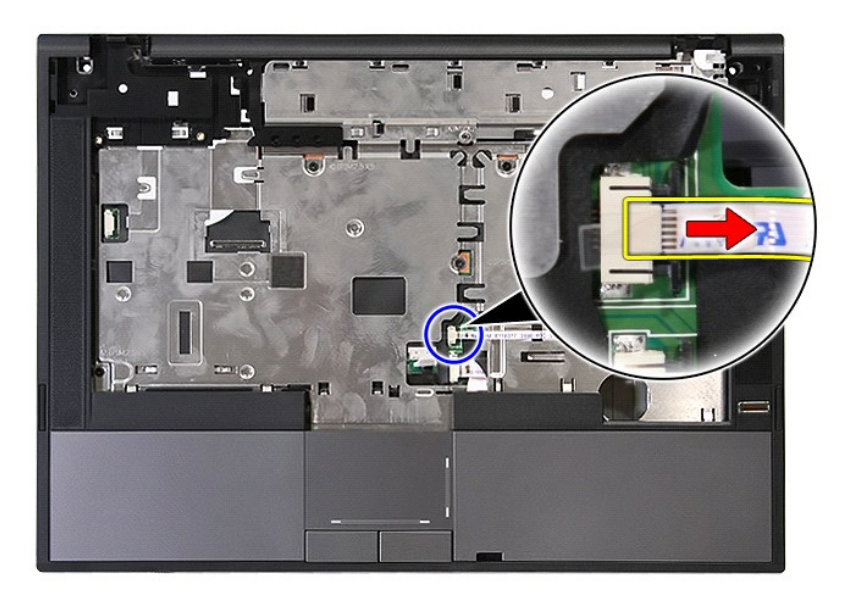

16. Løs ut låsen som holder styreplatens datakabel.

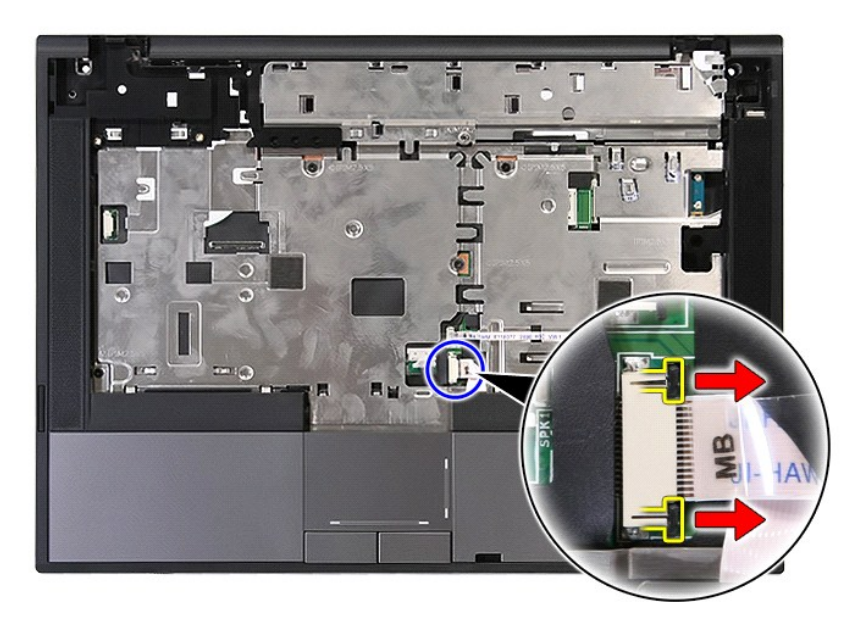

17. Koble fra styreplatens datakabel.

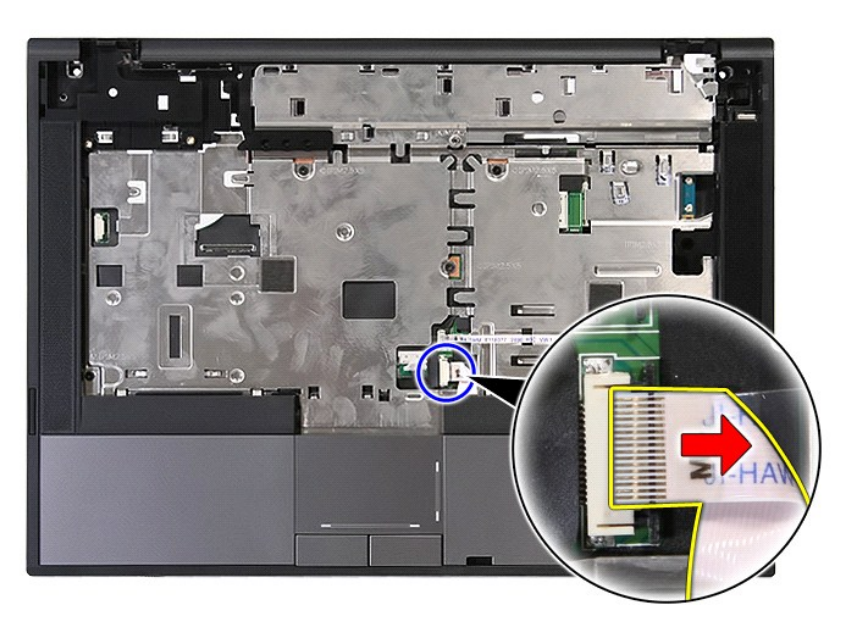

18. Skru ut skruene som fester håndleddsstøtten til datamaskinen.

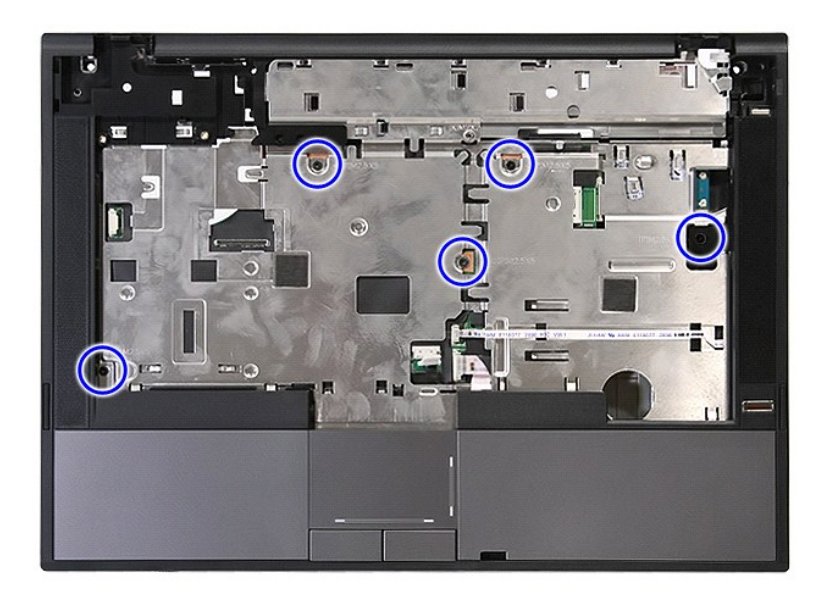

19. Lirk forsiktig langs kantene på håndleddsstøtten.

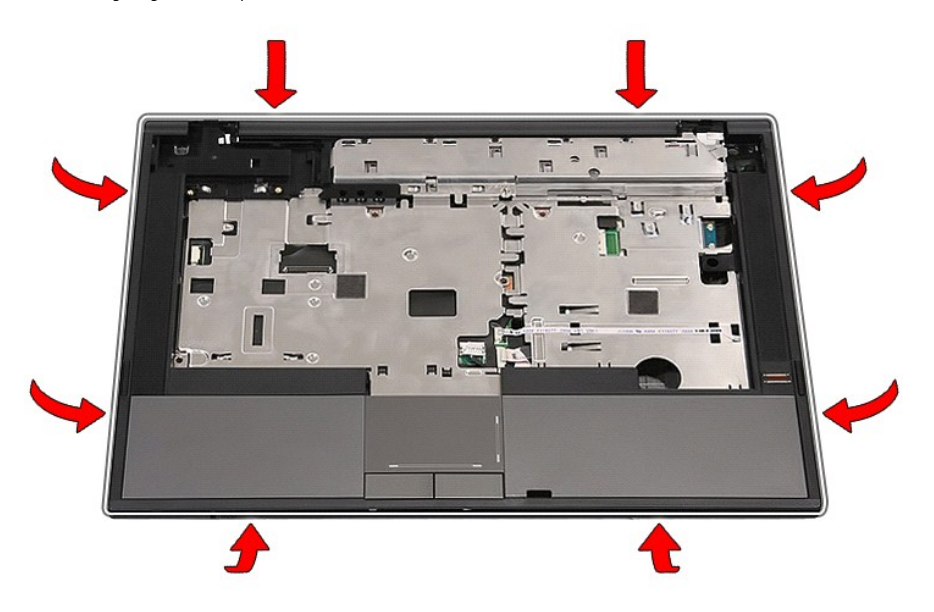

20. Løft håndleddstøtten opp og vekk fra datamaskinen.

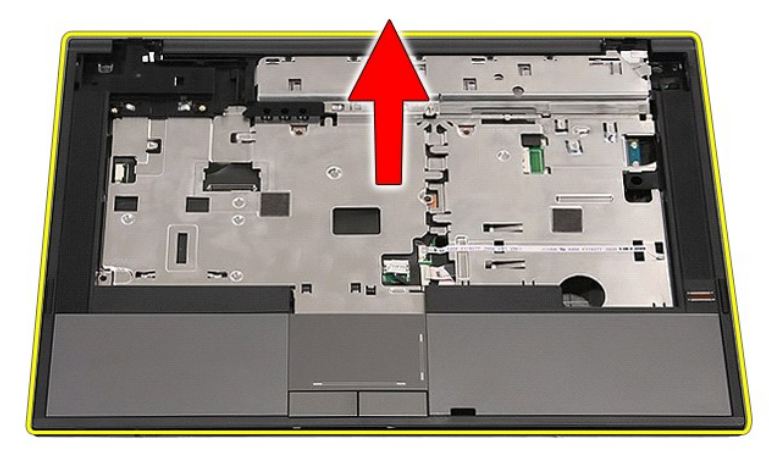

## **Sette på håndleddsstøtten**

Utfør trinnene ovenfor i motsatt rekkefølge for å sette på igjen håndleddsstøtten.

#### <span id="page-60-0"></span>**Legge til og bytte ut deler Atskilt servicehåndbok for Dell™ Latitude™ E5410**

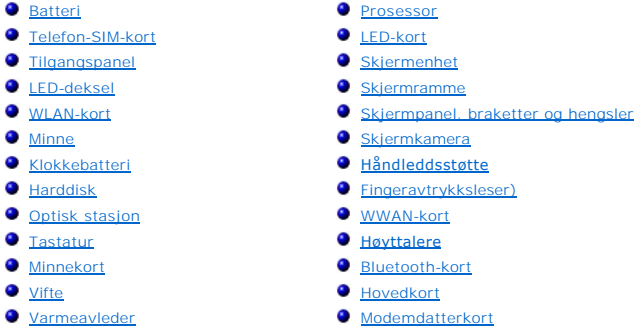

### <span id="page-61-0"></span>**Telefon-SIM-kort (Subscriber Identity Module) Atskilt servicehåndbok for Dell™ Latitude™ E5410**

ADVARSEL: Før du arbeider inne i datamaskinen, må du lese sikkerhetsinformasjonen som fulgte med datamaskinen. Hvis du vil ha mer<br>informasjon om sikkerhet, går du til hjemmesiden for overholdelse av forskrifter (Regulatory

### **Ta ut telefon-SIM-kortet**

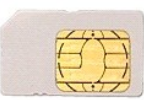

- 1. Følg fremgangsmåten i [Før du arbeider inne i datamaskinen](file:///C:/data/systems/late5410/no/sm/work.htm#before).
- 2. Ta ut <u>batteriet</u>.<br>3. Trykk inn SIM-kortet og løs det ut.

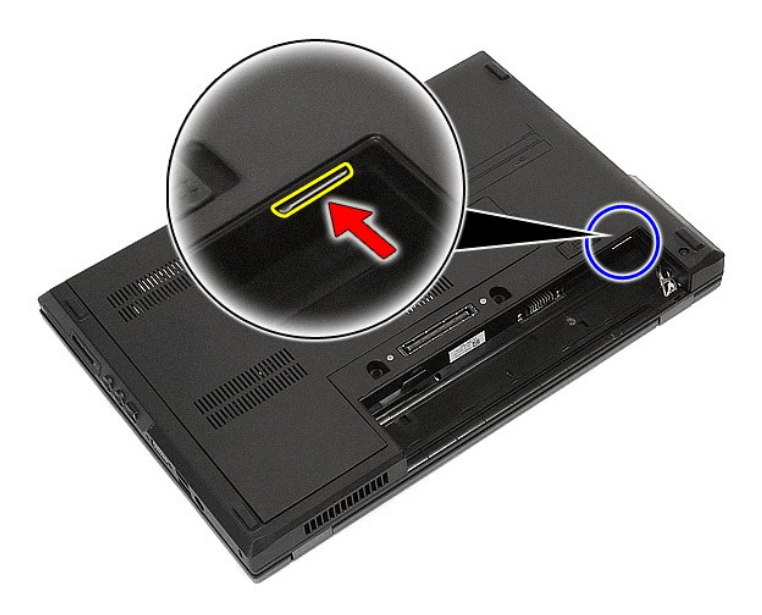

4. Skyv SIM-kortet ut og vekk.

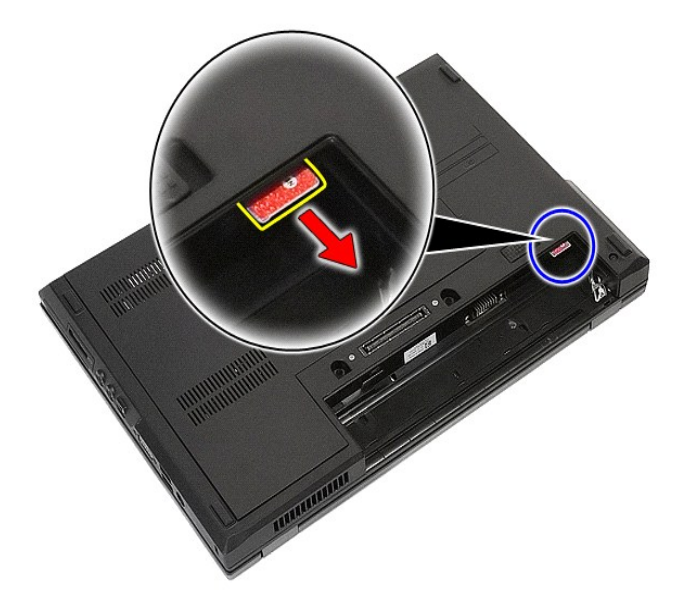

# **Sette inn igjen telefon-SIM-kortet**

Utfør trinnene ovenfor i motsatt rekkefølge for å sette inn igjen telefon-SIM-kortet.

### <span id="page-63-0"></span>**Prosessor**

**Atskilt servicehåndbok for Dell™ Latitude™ E5410** 

ADVARSEL: Før du arbeider inne i datamaskinen, må du lese sikkerhetsinformasjonen som fulgte med datamaskinen. Hvis du vil ha mer<br>informasjon om sikkerhet, går du til hjemmesiden for overholdelse av forskrifter (Regulatory

### **Ta ut prosessoren**

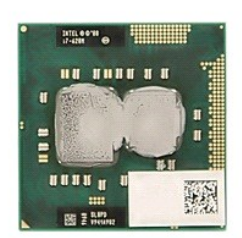

- 1. Følg fremgangsmåten i <u>Før du arbeider inne i datamaskinen</u>.<br>2. Ta ut <u>batteriet</u> fra datamaskinen.<br>3. Ta av <u>tilgangspanelet</u> fra datamaskinen.<br>4. Fjern <u>viften</u> fra datamaskinen.<br>5. Ta ut <u>varmeavlederen</u> fra datamask
- 
- 
- 
- 

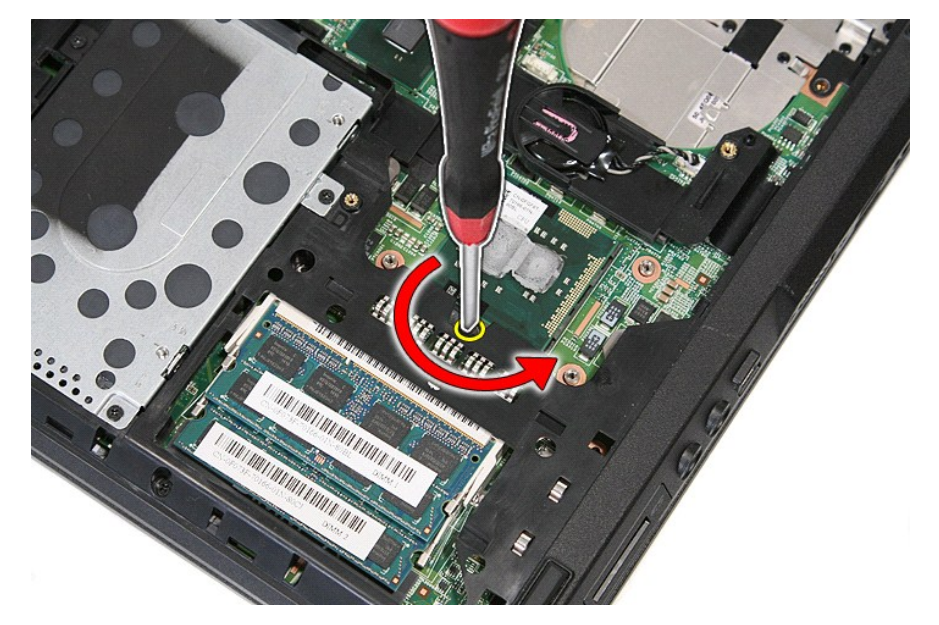

7. Ta prosessoren ut av datamaskinen ved å løfte den rett opp.

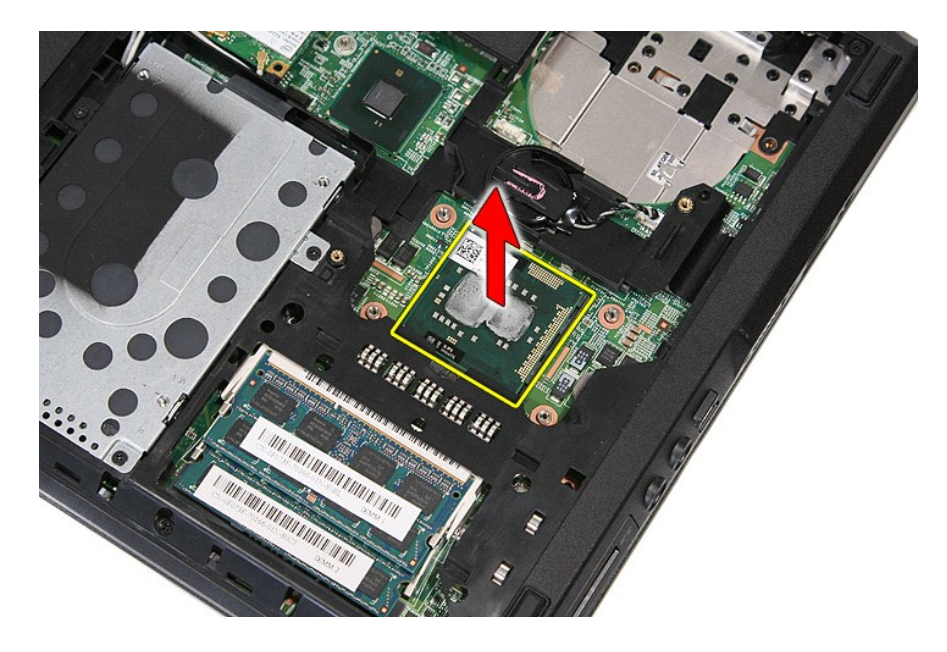

## **Sette inn prosessoren**

Utfør trinnene ovenfor i motsatt rekkefølge for å sette inn igjen prosessoren.

### <span id="page-65-0"></span>**Høyttalere**

**Atskilt servicehåndbok for Dell™ Latitude™ E5410** 

ADVARSEL: Før du arbeider inne i datamaskinen, må du lese sikkerhetsinformasjonen som fulgte med datamaskinen. Hvis du vil ha mer<br>informasjon om sikkerhet, går du til hjemmesiden for overholdelse av forskrifter (Regulatory

## **Ta av høyttalerne**

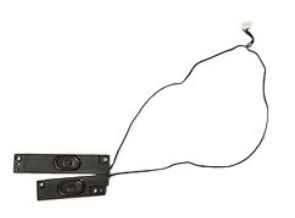

- 
- 
- 1. Følg fremgangsmåten i <u>Før du arbeider inne i datamaskinen</u>.<br>2. Ta ut <u>batteriet</u> fra datamaskinen.<br>3. Ta av <u>tilgangspanelet</u> fra datamaskinen.<br>4. Fjerne den <u>[optiske stasjonen](file:///C:/data/systems/late5410/no/sm/op_dv.htm)</u> fra datamaskinen.<br>5. Ta <u>[LED-dekselet](file:///C:/data/systems/late5410/no/sm/cencov.htm)</u> a
- 
- 
- 7. Ta av <u>skjermenheten</u> fra datamaskinen.<br>8. Ta <u>[LED-kortet](file:///C:/data/systems/late5410/no/sm/led_bd.htm)</u> ut av datamaskinen.
- 
- 
- 9. Ta av <u>[håndstøtten](file:///C:/data/systems/late5410/no/sm/palmrest.htm)</u> fra datamaskinen.<br>10. Ta <u>fingeravtrykksleseren</u> ut av datamaskinen.<br>11. Skru ut skruene som fester styreplatedekselbraketten til håndleddsstøtten.

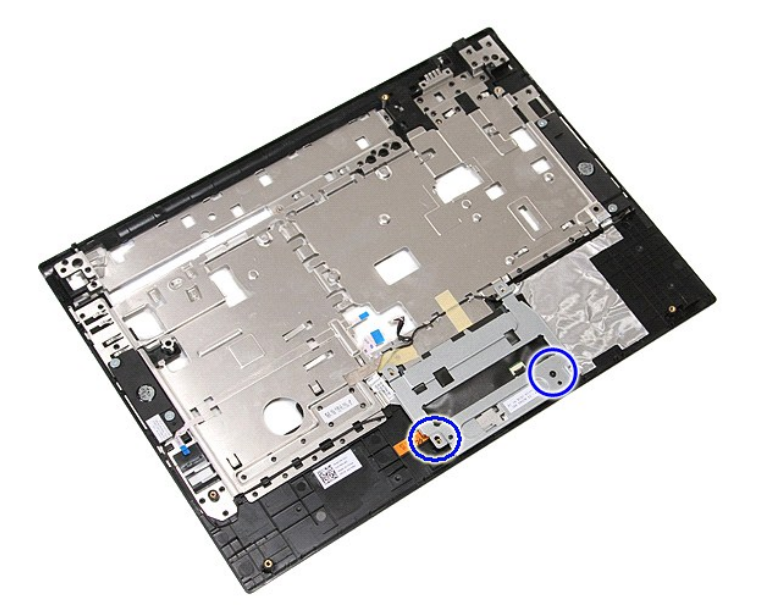

12. Løft styreplatedekselbraketten og ta den av.

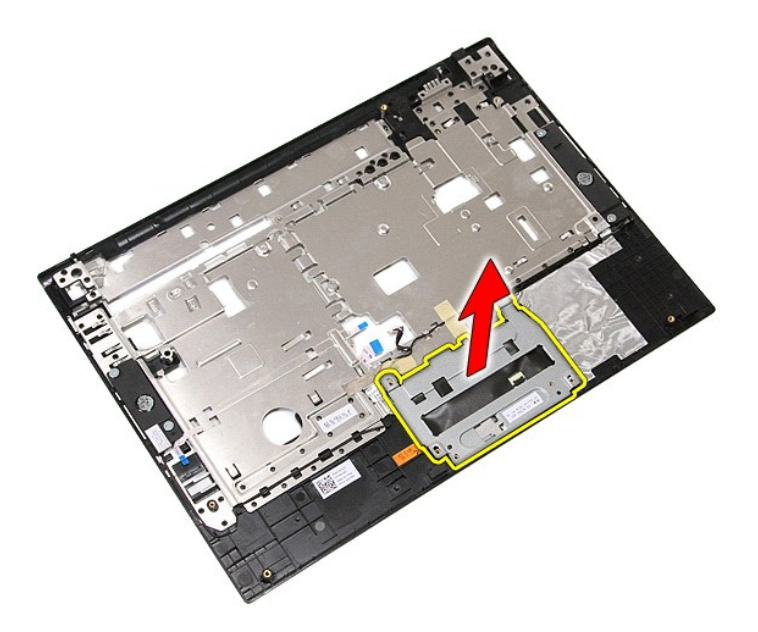

13. Trekk av tapen som fester høyttalerkablene til håndleddsstøtten.

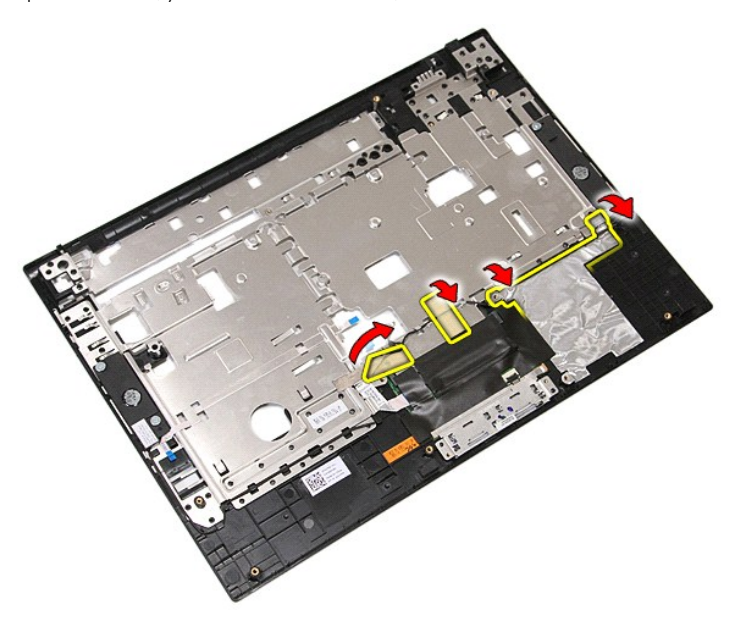

14. Trekk av tapen som fester styreplatens datakabel til håndleddsstøtten, og trekk kabelen ut av hullet.

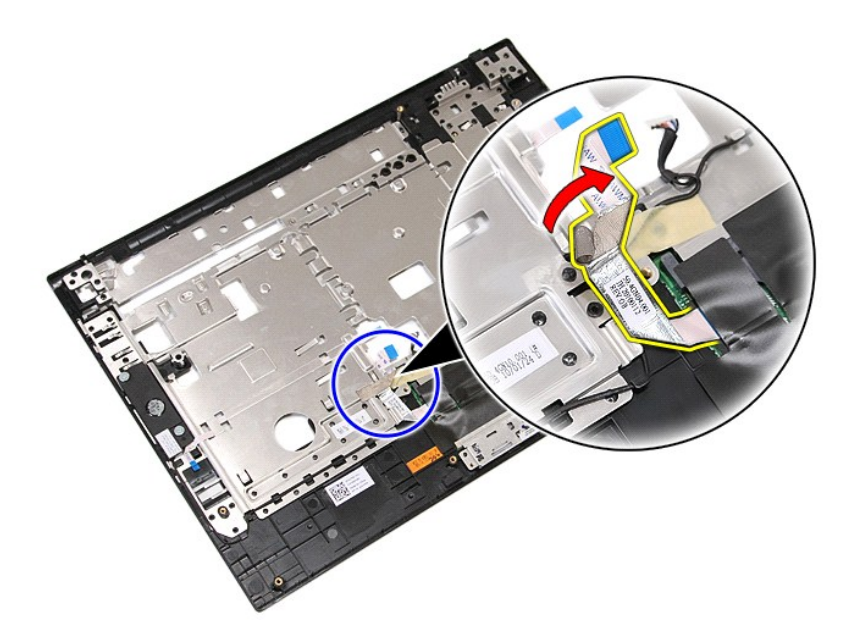

15. Løsne høyttalerkablene fra føringssporene.

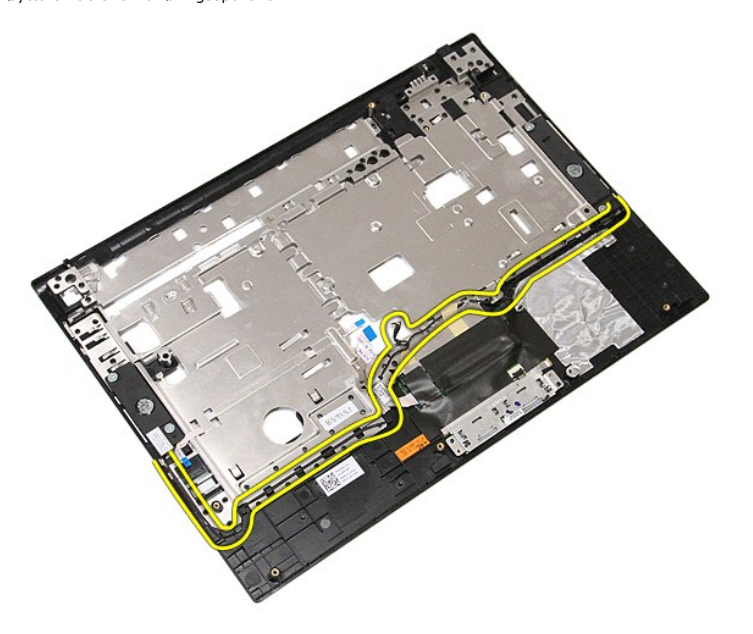

16. Skru ut skruene som fester venstre og høyre høyttaler til håndleddsstøtten.

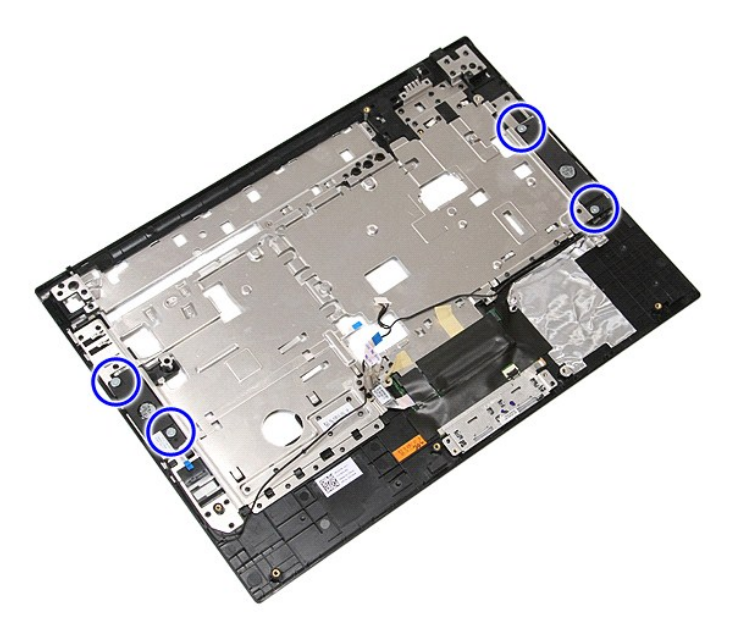

17. Løft opp høyre og venstre høyttaler, og ta dem av.

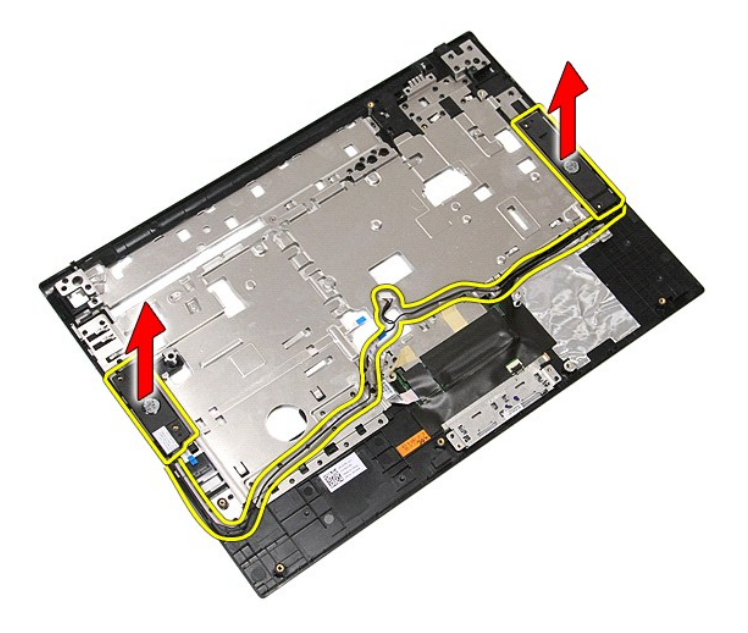

## **Sette inn høyttalerne**

Utfør trinnene ovenfor i motsatt rekkefølge for å sette på igjen høyttalerne.

## **Spesifikasjoner**

**Atskilt servicehåndbok for Dell™ Latitude™ E5410** 

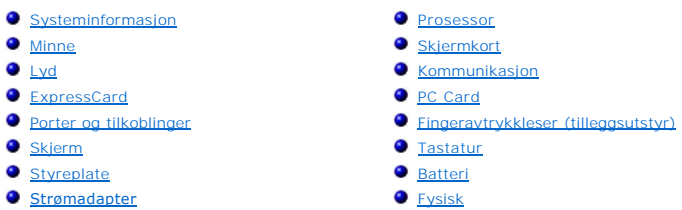

**O** [Omgivelser](#page-72-2)

<span id="page-69-4"></span> $\Gamma$ 

MERK: Tilbudene kan variere fra område til område. Hvis du vil ha mer informasjon om datamaskinens konfigurasjon, klikker du på Start→ Hjelp og<br>**støtte** og velger alternativet for å vise informasjon om datamaskinen.

<span id="page-69-0"></span>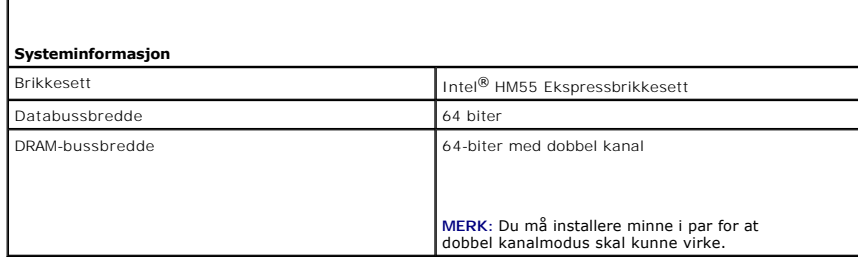

<span id="page-69-1"></span>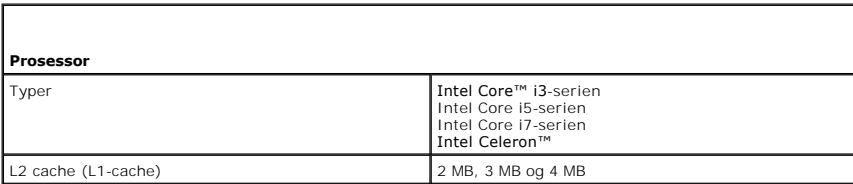

<span id="page-69-2"></span>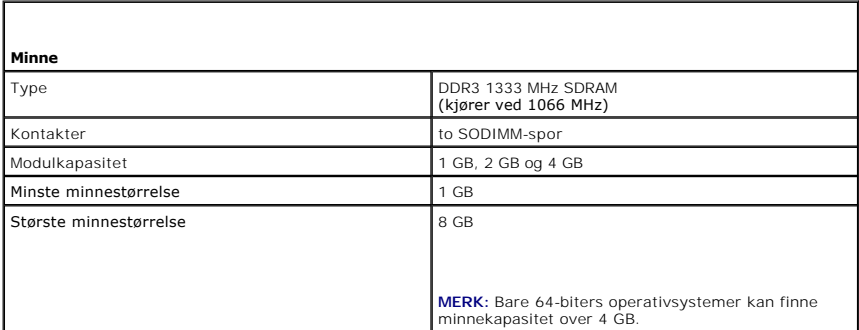

<span id="page-69-3"></span>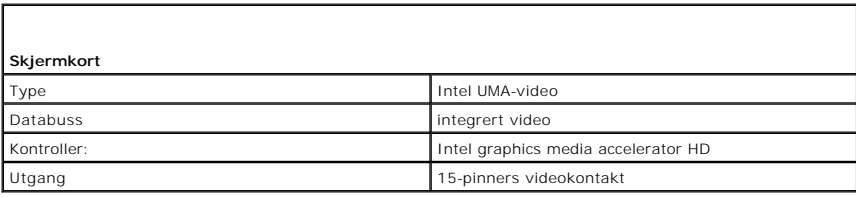

٦

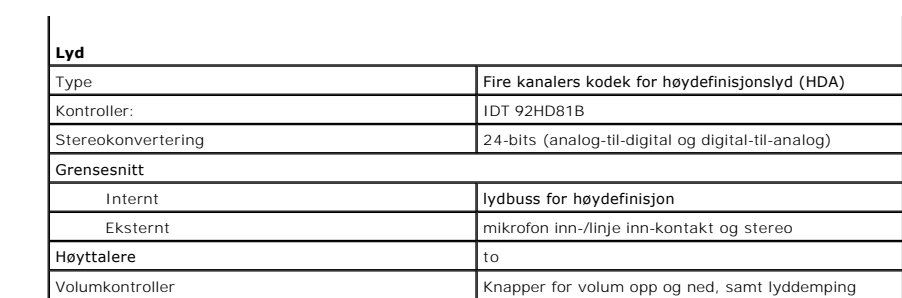

<span id="page-70-0"></span>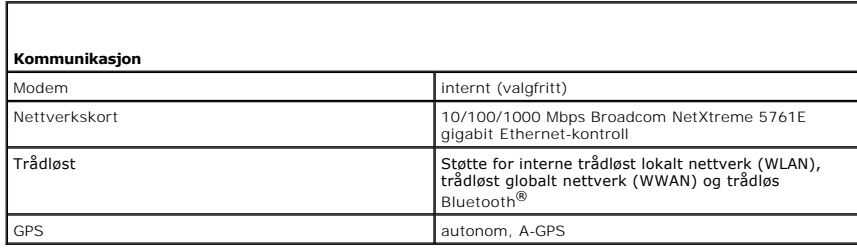

<span id="page-70-1"></span>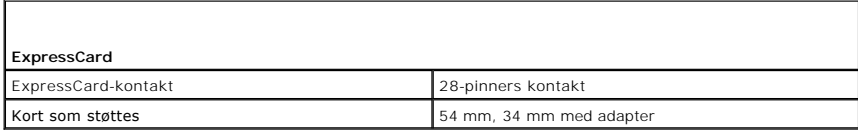

<span id="page-70-2"></span>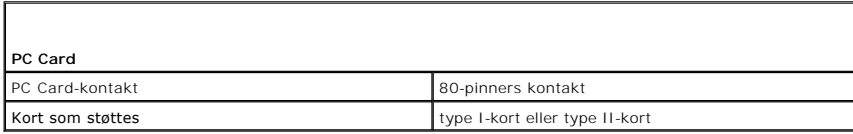

<span id="page-70-3"></span>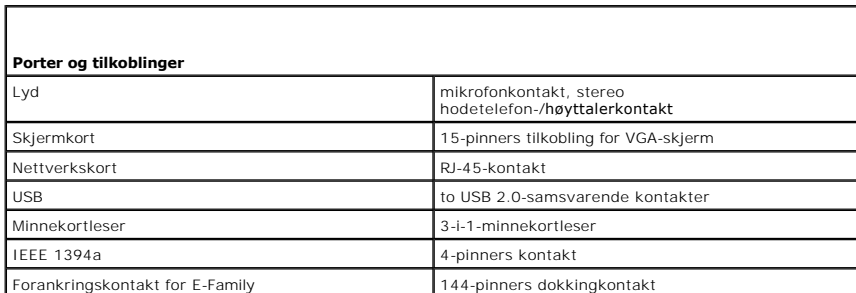

<span id="page-70-4"></span>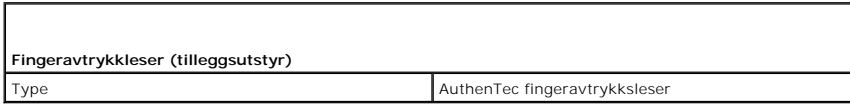

<span id="page-70-5"></span>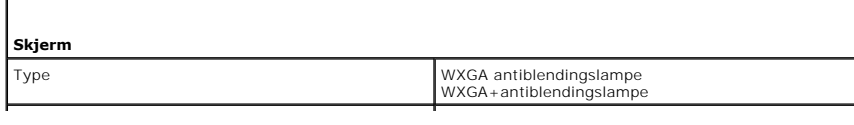

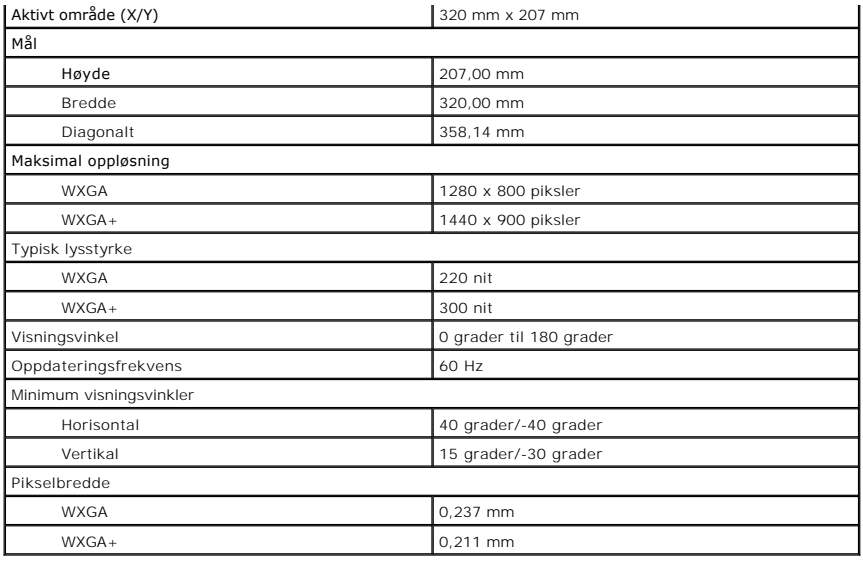

<span id="page-71-0"></span>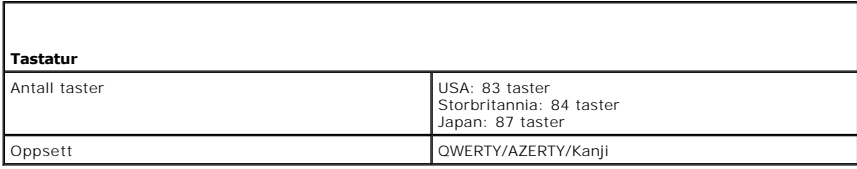

<span id="page-71-1"></span>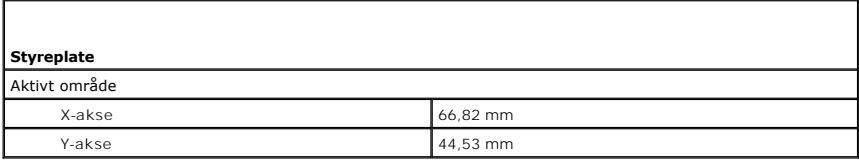

<span id="page-71-2"></span>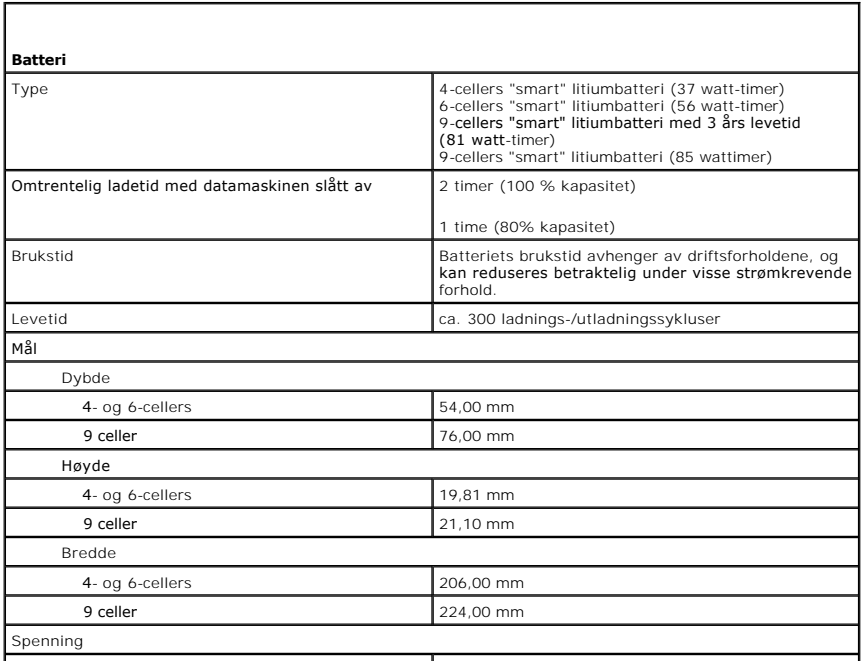
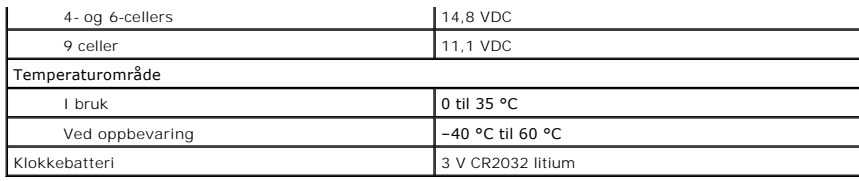

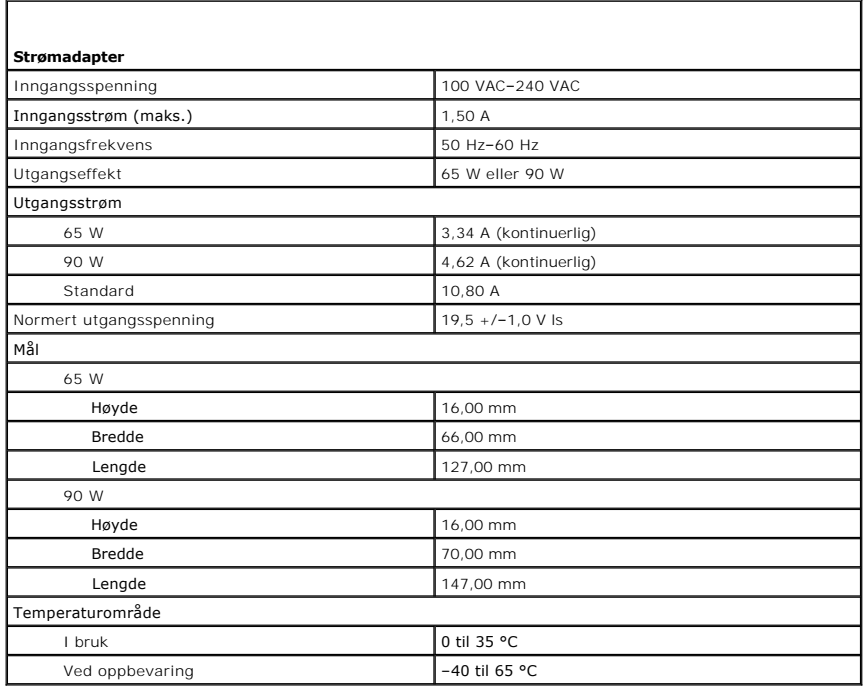

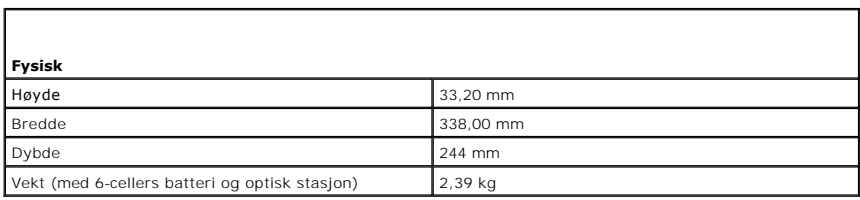

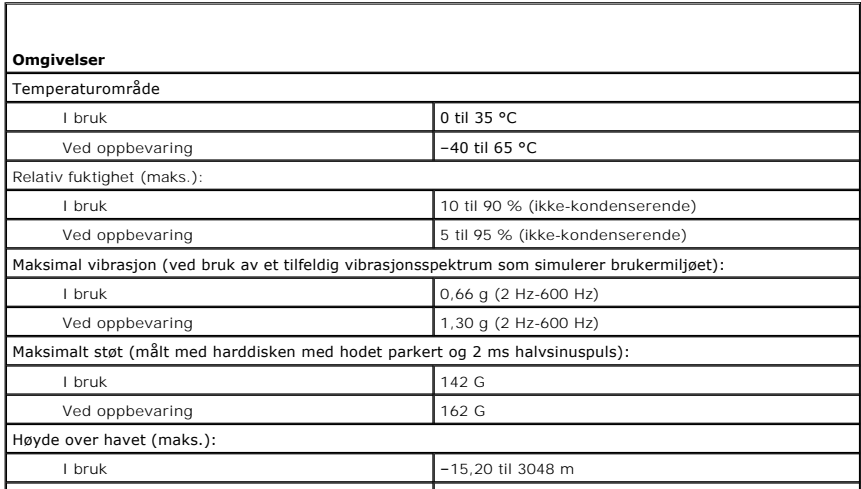

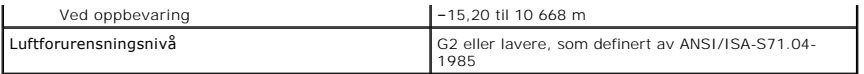

[Tilbake til innholdsfortegnelsen](file:///C:/data/systems/late5410/no/sm/parts.htm)

#### **Hovedkort**

**Atskilt servicehåndbok for Dell™ Latitude™ E5410** 

ADVARSEL: Før du arbeider inne i datamaskinen, må du lese sikkerhetsinformasjonen som fulgte med datamaskinen. Hvis du vil ha mer<br>informasjon om sikkerhet, går du til hjemmesiden for overholdelse av forskrifter (Regulatory

### **Ta ut hovedkortet**

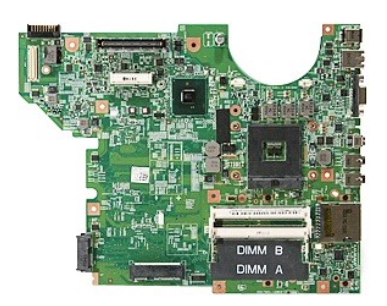

- 1. Følg fremgangsmåten i [Før du arbeider inne i datamaskinen](file:///C:/data/systems/late5410/no/sm/work.htm#before).<br>2. Ta <u>[minnekortet](file:///C:/data/systems/late5410/no/sm/memcard.htm)</u> ut av datamaskinen.<br>3. Ta <u>[telefon-SIM-kortet](file:///C:/data/systems/late5410/no/sm/phones.htm)</u> ut av datamaskinen.<br>4. Ta ut <u>batterie</u>l fra datamaskinen.<br>5. Ta av <u>tilgangspanelet</u> fra da
- 
- 
- 
- 
- 
- 
- 
- 11. Ta ut <u>varmelederen</u> fra datamaskinen.<br>12. Ta <u>[LED-dekselet](file:///C:/data/systems/late5410/no/sm/cencov.htm)</u> av datamaskinen.
- 
- 13. Ta av <u>tastaturet</u> fra datamaskinen.<br>14. Ta av <u>skjermenheten</u> fra datamaskinen.<br>15. Ta <u>[LED-kortet](file:///C:/data/systems/late5410/no/sm/led_bd.htm)</u> ut av datamaskinen.<br>16. Ta <u>[Bluetooth-kortet](file:///C:/data/systems/late5410/no/sm/bbboard.htm)</u> ut av datamaskinen.
- 
- 
- 
- 18. Skru ut skruene som fester hovedkortet til kabinettet.

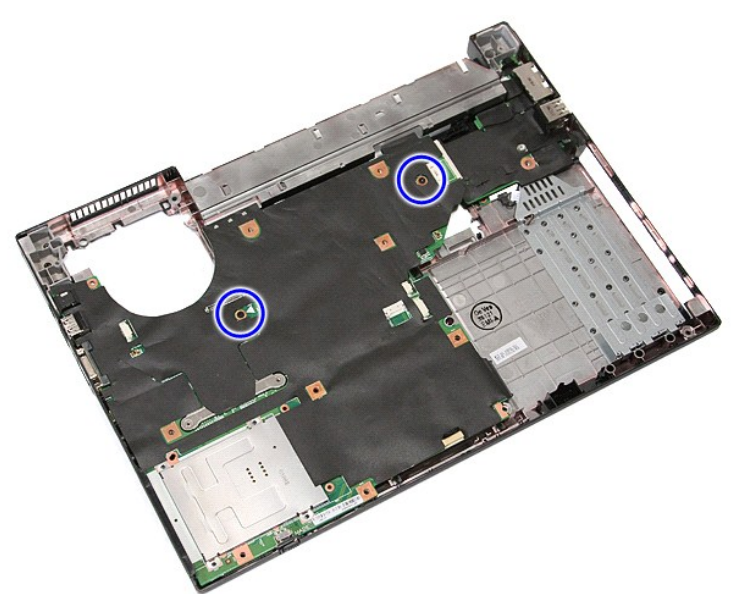

19. Løft hovedkortet opp i en vinkel og ta det ut.

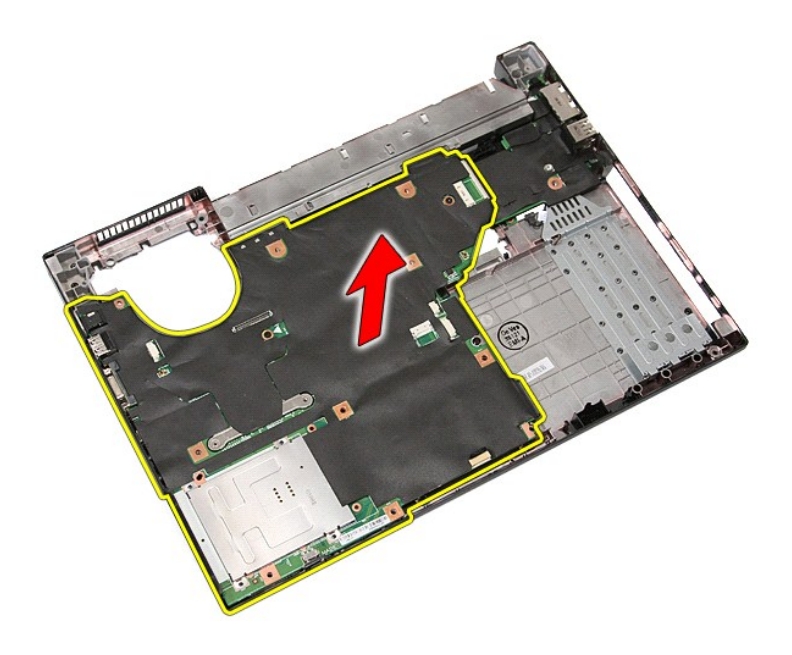

## **Montere hovedkortet**

Utfør trinnene ovenfor i motsatt rekkefølge for å sette hovedkortet inn igjen.

# <span id="page-76-0"></span>**Kort for trådløst lokalnettverk (WLAN)**

**Atskilt servicehåndbok for Dell™ Latitude™ E5410** 

ADVARSEL: Før du arbeider inne i datamaskinen, må du lese sikkerhetsinformasjonen som fulgte med datamaskinen. Hvis du vil ha mer<br>informasjon om sikkerhet, går du til hjemmesiden for overholdelse av forskrifter (Regulatory

### **Ta ut WLAN-kortet**

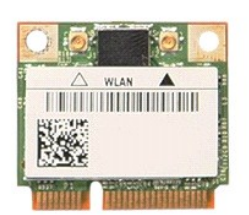

- 1. Følg fremgangsmåten i <u>Før du arbeider inne i datamaskinen</u>.<br>2. Ta ut <u>batteriet</u> fra datamaskinen.<br>3. Ta av <u>tilgangspanelet</u> fra datamaskinen.<br>4. Koble WLAN-antennekablene fra WLAN-kortet.
- 
- 

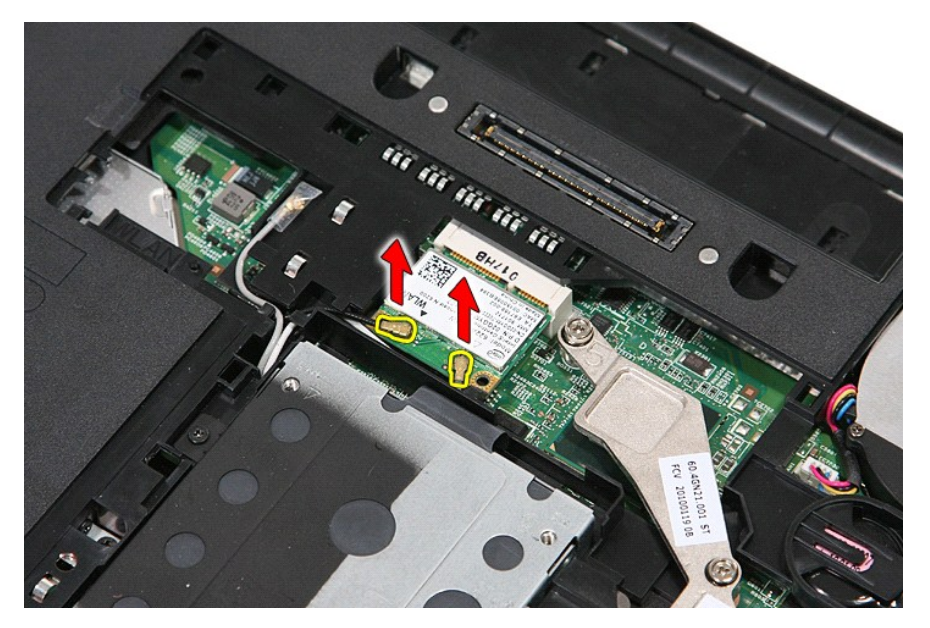

5. Lirk låsen forsiktig for å løse ut WLAN-kortet.

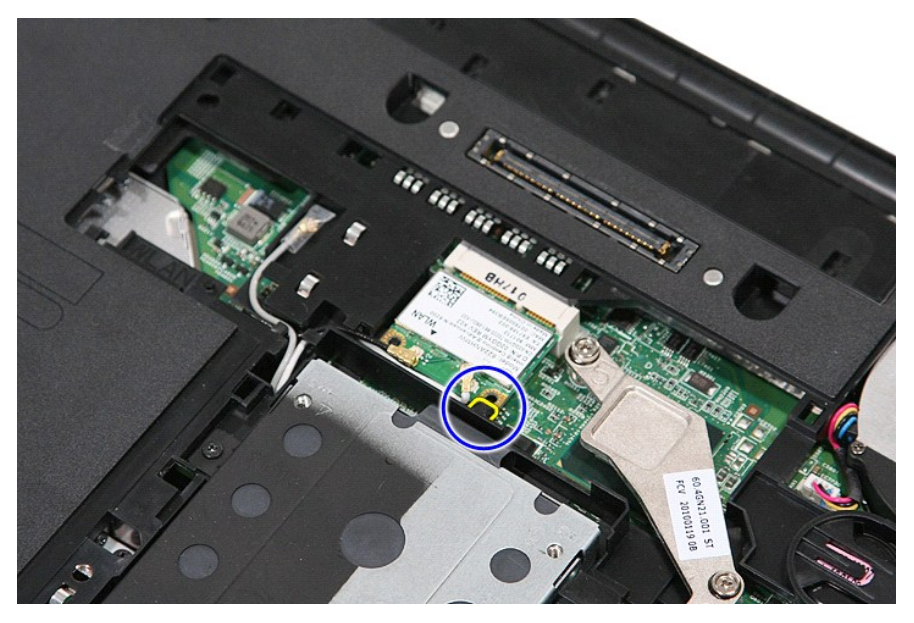

6. Ta WLAN-kortet ut av datamaskinen.

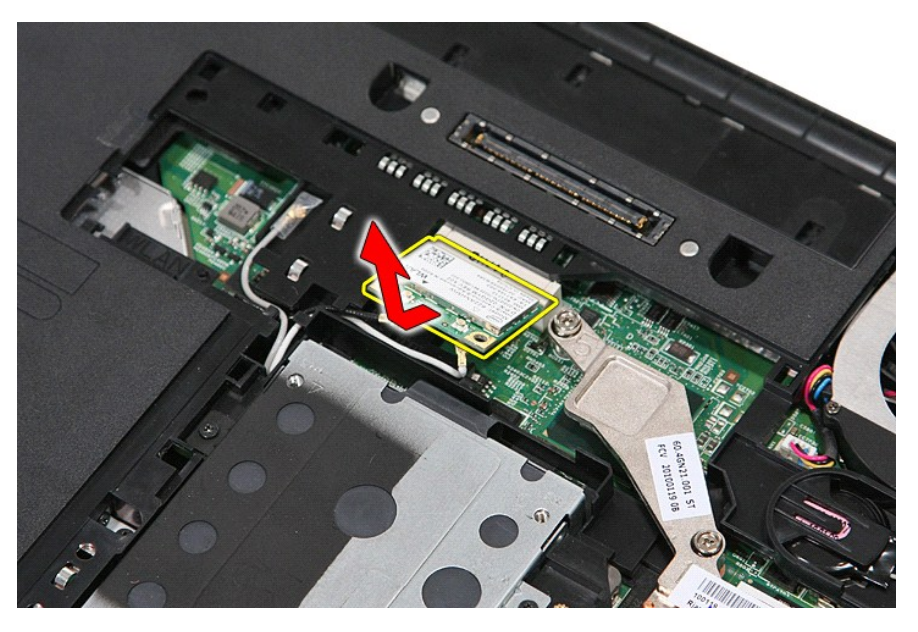

## **Sette inn WLAN-kortet**

Utfør trinnene ovenfor i motsatt rekkefølge for å sette inn igjen WLAN-kortet.

## <span id="page-78-0"></span>**Arbeide på datamaskinen**

**Atskilt servicehåndbok for Dell™ Latitude™ E5410** 

- [Før du arbeider inne i datamaskinen](#page-78-1)
- **•** [Anbefalte verktøy](#page-78-2)
- [Slå av datamaskinen](#page-78-3)
- $\bullet$  Etter at du har arbeide

#### <span id="page-78-1"></span>**Før du arbeider inne i datamaskinen**

Bruk følgende sikkerhetsretningslinjer for å beskytte datamaskinen mot mulig skade, og øke din personlige sikkerhet. Om ikke annet blir angitt, forutsetter hver fremgangsmåte følgende:

- Du har lest sikkerhetsanvisningene som fulgte med datamaskinen.
- l En komponent kan byttes ut eller--hvis enheten er kjøpt separat--settes inn ved å utføre trinnene for demontering av komponenten i motsatt rekkefølge.
- ADVARSEL: Før du arbeider inne i datamaskinen, må du lese sikkerhetsinformasjonen som fulgte med datamaskinen. Hvis du vil ha mer<br>informasjon om sikkerhet, går du til hjemmesiden for overholdelse av forskrifter (Regulatory **www.dell.com/regulatory\_compliance.**
- FORHOLDSREGEL: Mange reparasjoner kan bare utføres av en sertifisert servicetekniker. Du må bare utføre feilsøking og enkle reparasjoner<br>som beskrevet i produktets dokumentasjon, eller som anvist fra telefonbasert eller in **servicearbeid som ikke er godkjent av Dell, dekkes ikke av garantien. Les, og følg sikkerhetsinstruksjonene som ble levert sammen med produktet.**
- FORHOLDSREGEL: Unngå elektrostatisk utlading. Forbind deg selv til jord med en jordingsstropp rundt håndleddet eller ved å berøre en umalt<br>metallflate med jevne mellomrom, for eksempel en kontakt på baksiden av datamaskine
- FORHOLDSREGEL: Vær forsiktig når du håndterer komponenter og kort. Berør ikke komponentene eller kontaktene på et kort. Hold kortet i<br>kantene eller monteringsbraketten av metall. Hold komponenter ved å ta tak i kantene, ik
- FORHOLDSREGEL: Når du kobler fra en kabel, må du trekke i kontakten eller i uttrekkstappen, og ikke i selve kabelen. Enkelte kabler har<br>kontakter med låsetapper. Hvis du kobler fra denne typen kabel, må du trykke inn låset **koblingene vender riktig vei og er på linje.**
- Ø **MERK:** Fargen på datamaskinen din og enkelte komponenter kan se annerledes ut enn i dette dokumentet.

For å unngå skade på datamaskinen, må du utføre trinnene nedenfor før du begynner å arbeide inne i datamaskinen.

- 1. Pass på at arbeidsunderlaget er plant og rent, slik at du unngår riper i datamaskindekselet.<br>2. [Slå av datamaskinen](#page-78-3) (se <u>Slå av datamaskinen)</u>.
- 
- 3. Hvis datamaskinen er koblet til en forankringsenhet, for eksempel mediebasen eller batterimodulen, kobler du dette fra.

**FORHOLDSREGEL: Når du skal koble fra en nettverkskabel, må du først koble kabelen fra datamaskinen og deretter fra nettverksenheten.**

- 
- 
- 4. Koble alle nettverkskabler fra datamaskinen.<br>5. Koble datamaskinen og alt tilkoblet utstyr fra strømuttakene.<br>6. Lukk skjermen og snu datamaskinen opp-ned på et plant arbeidsunderlag.

**FORHOLDSREGEL: For å unngå skade på hovedkortet må du ta ut hovedbatteriet før du reparerer datamaskinen.**

- 
- 7. Ta ut hovedbatteriet (se <u>Ta ut batteriet</u>).<br>8. Snu datamaskinen opp-ned.
- 
- 9. Åpne skjermen. 10. Trykk på strømknappen for å jorde hovedkortet.
- **FORHOLDSREGEL: For å unngå elektrisk støt må du alltid trekke strømledningen til datamaskinen ut av strømuttaket før du åpner skjermen.**
- FORHOLDSREGEL: Før du berører noe på innsiden av datamaskinen, må du jorde deg selv ved å berøre en ulakkert metallflate, som metallet på<br>baksiden av datamaskinen. Mens du arbeider, må du med jevne mellomrom berøre en umal **skade de interne komponentene.**
- 11. Ta eventuelle installerte ExpressCard eller smartkort ut av sporene.<br>12. Ta ut harddisken (Se <u>Ta ut harddisken</u>).

#### <span id="page-78-2"></span>**Anbefalte verktøy**

Fremgangsmåtene i dette dokumentet kan kreve følgende verktøy:

- En liten skrutrekker med vanlig blad
- l Stjerneskrutrekker nr. 0 l Stjerneskrutrekker nr. 1
- 
- 
- l Liten plasspiss l CD med BIOS-oppdateringsprogram

## <span id="page-78-3"></span>**Slå av datamaskinen**

**FORHOLDSREGEL: Lagre og lukk alle åpne filer og avslutt eventuelle åpne programmer før du slår av datamaskinen hvis du vil unngå å miste data.**

- 1. Slå av operativsystemet:
	- l **I Windows® 7:**

Klikk på **Start** , og klikk deretter **Shut Down** (Slå av).

l **I Windows Vista®:**

Klikk på **Start** . Klikk deretter på pilen nederst til høyre på **Start**-menyen, som vist nedenfor, og klikk deretter på **Shut Down** (Avslutt).

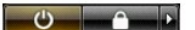

l **I Windows® XP:** 

Klikk **Start→ Slå av datamaskinen→ Slå av**.

Datamaskinen slås av etter at den har avsluttet prosessen med å slå av operativsystemet.

2. Forsikre deg om at datamaskinen og alt tilkoblet utstyr er slått av. Hvis datamaskinen og tilkoblede enheter ikke ble slått av automatisk da du slo av<br>operativsystemet, må du trykke og holde inne strømknappen i ca. fire

## <span id="page-79-0"></span>**Etter at du har arbeidet inne i datamaskinen**

Når du er ferdig med å sette alt tilbake, må du passe på at du kobler til eventuelle eksterne enheter, kort og kabler før du slår på datamaskinen.

- **FORHOLDSREGEL: For å unngå skade på datamaskinen må du kun bruke batteriet som er laget for denne bestemte Dell-datamaskinen. Bruk ikke batterier som er laget for andre Dell-datamaskiner.**
- 1. Koble til eksternt utstyr, for eksempel portreplikator, batterimodul eller mediebase, og inn igjen eventuelle kort, som ExpressCard. 2. Koble telefon- og nettverkskablene til datamaskinen.
- 

**FORHOLDSREGEL: Hvis du skal koble til en nettverkskabel, kobler du først kabelen til nettverksenheten og deretter til datamaskinen.**

- 
- 3. Sett inn igjen <u>batteriet</u>.<br>4. Koble til datamaskinen og alle tilkoblede enheter i strømuttakene.
- 5. Slå på datamaskinen.

## **Kort for trådløst globalt nettverk (WWAN)**

**Atskilt servicehåndbok for Dell™ Latitude™ E5410** 

ADVARSEL: Før du arbeider inne i datamaskinen, må du lese sikkerhetsinformasjonen som fulgte med datamaskinen. Hvis du vil ha mer<br>informasjon om sikkerhet, går du til hjemmesiden for overholdelse av forskrifter (Regulatory

### **Fjerne WWAN-kortet**

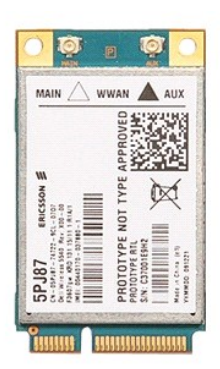

- 
- 
- 
- 
- 
- 
- 
- 1. Følg fremgangsmåten i [Før du arbeider inne i datamaskinen](file:///C:/data/systems/late5410/no/sm/work.htm#before).<br>2. Ta ut <u>batteriet</u> fra datamaskinen.<br>3. Ta av <u>tilgangspanelet</u> fra datamaskinen.<br>4. Fjerne den <u>poliske stasjonen</u> fra datamaskinen.<br>5. Ta <u>i ED-dekselet</u> a

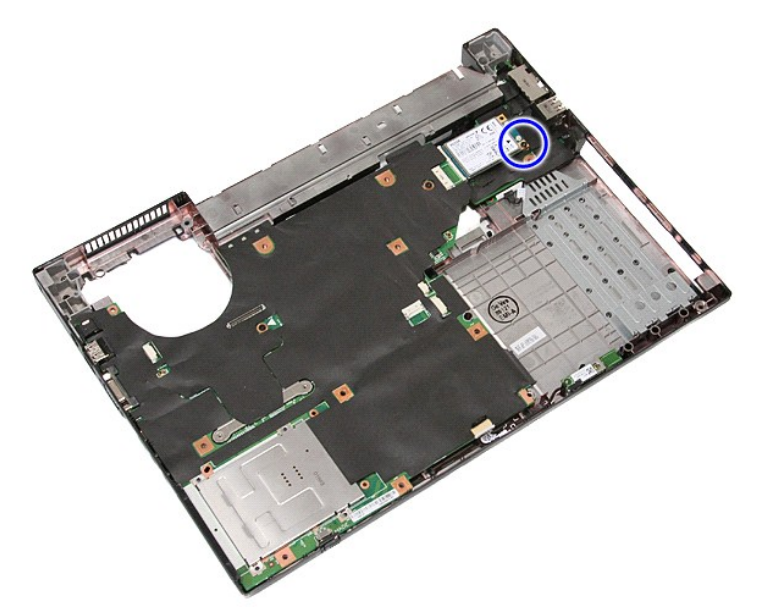

11. Ta ut WWAN-kortet fra datamaskinen.

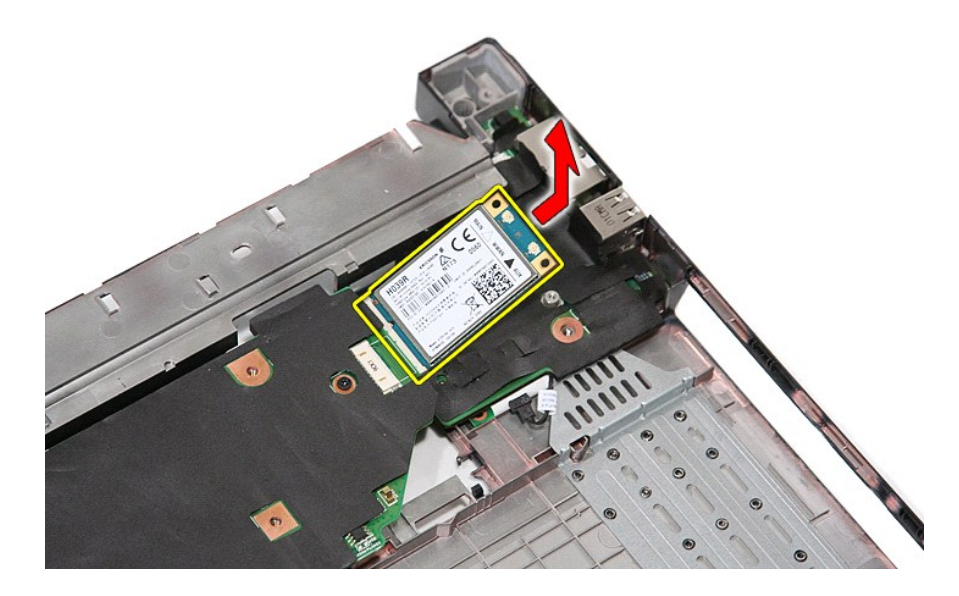

## **Sette inn WWAN-kortet**

Utfør trinnene ovenfor i motsatt rekkefølge for å sette inn igjen WWAN-kortet.